# **Digital** Resource Guide 2019-20

Created by FACS Teachers in the Family and Consumer Sciences Education Master's Program December 2019

**Queens College, CUNY**

## **Table of Contents**

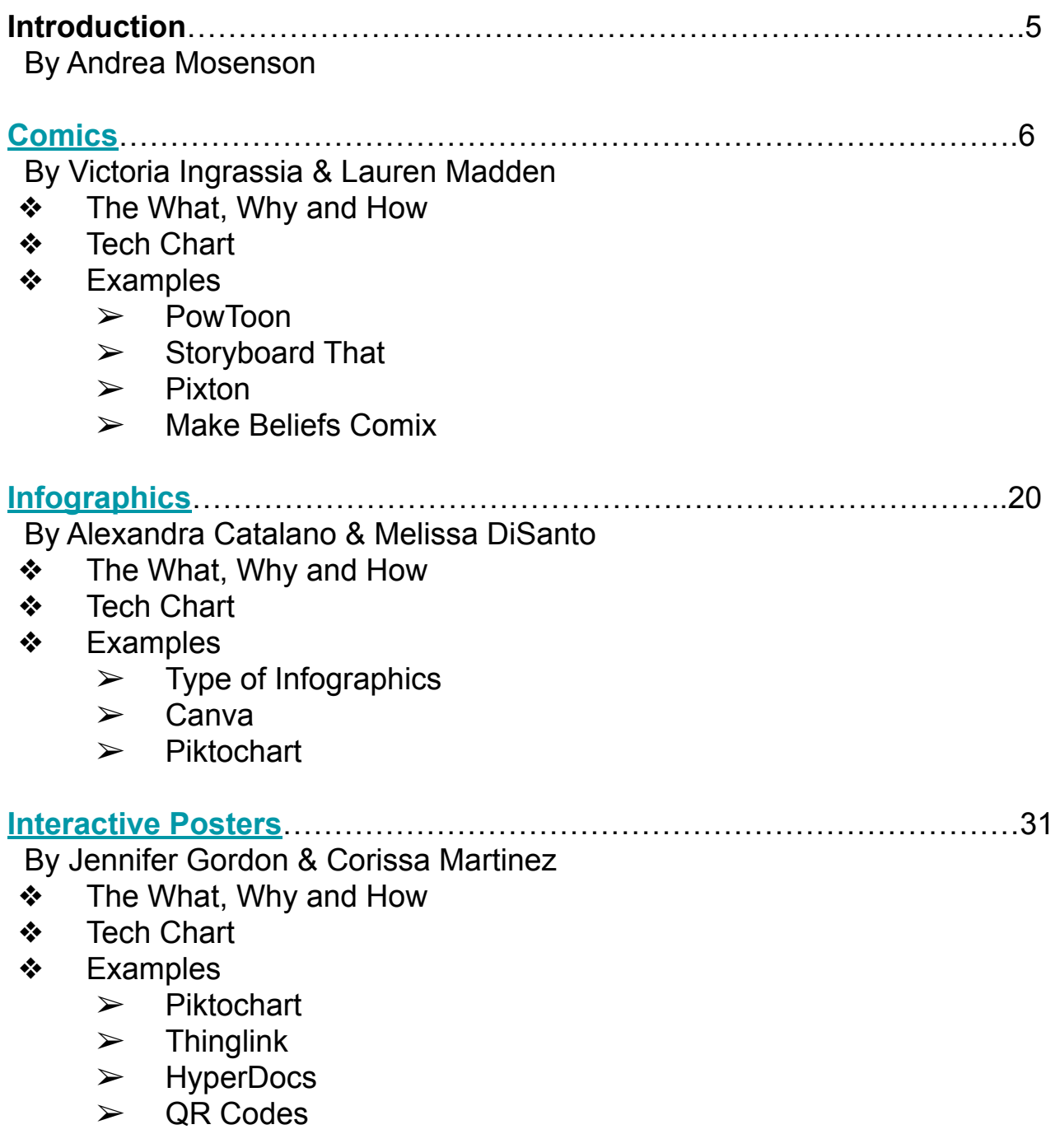

## **Table of Contents**

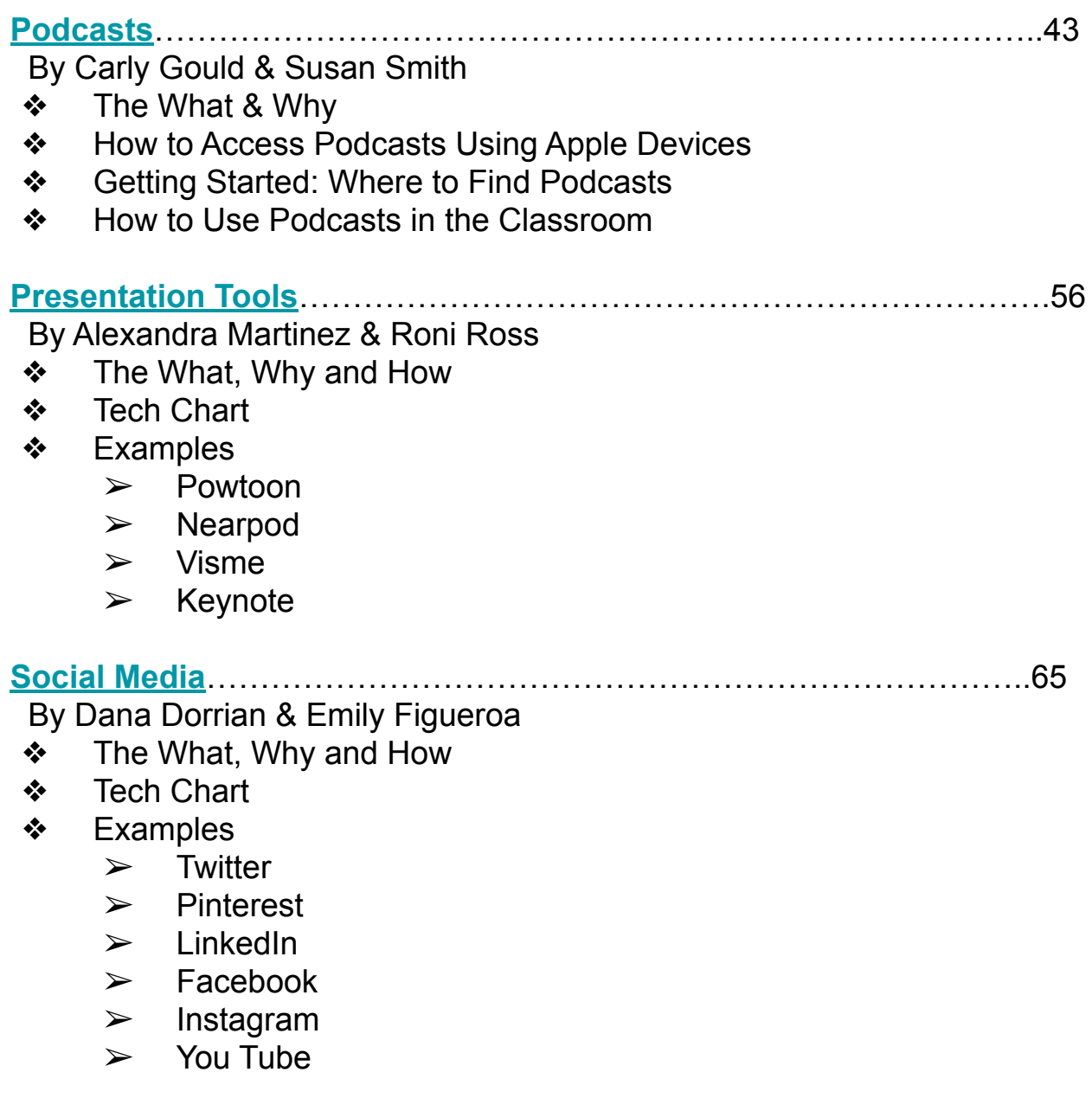

## **Table of Contents**

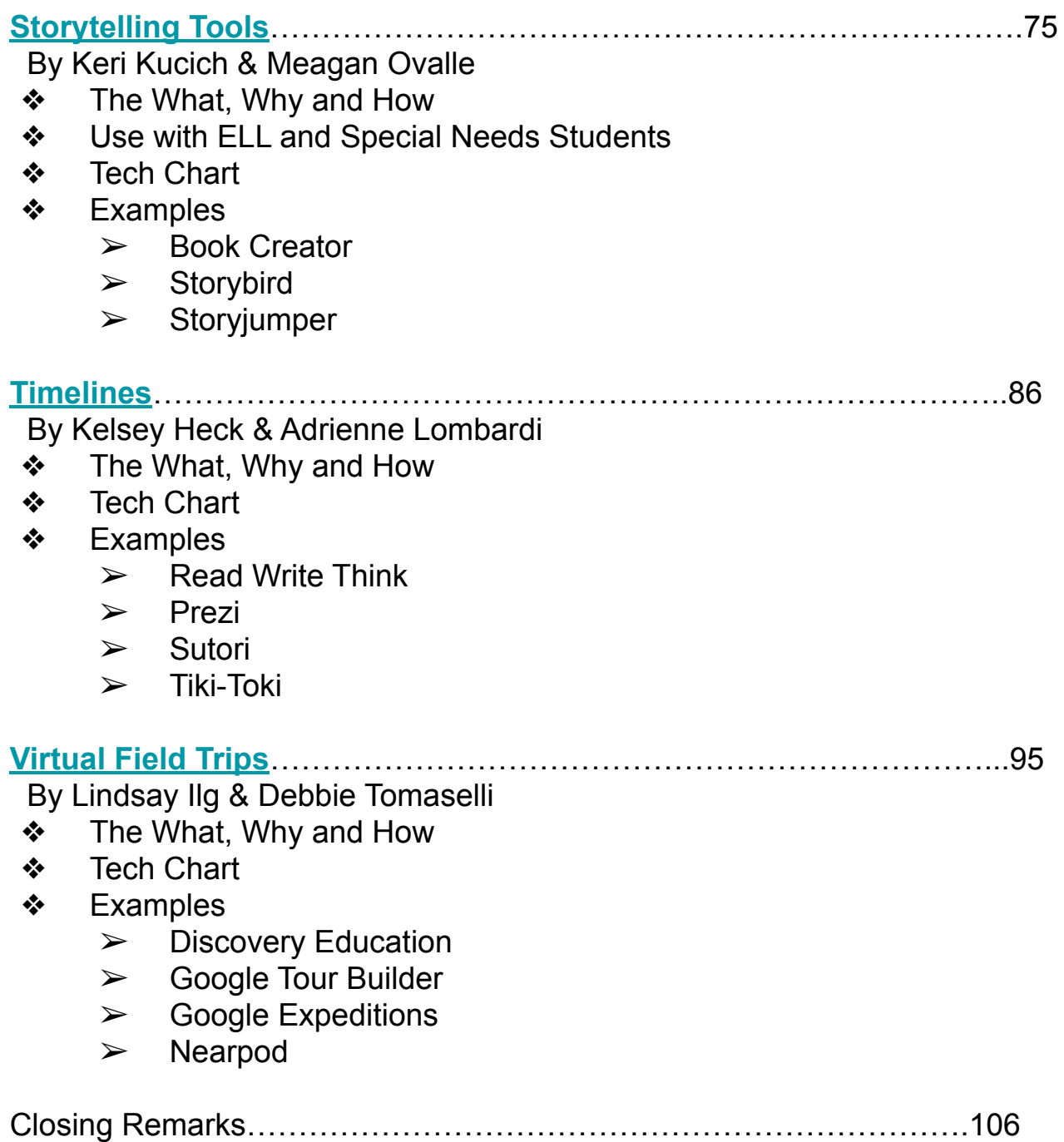

## **Introduction to Digital Resource Guide**

This resource guide was the culminating project in a graduate course in the Family and Consumer Sciences Education Master's program at Queens College, CUNY. The course, FNES 636: Technology Integration for Teaching & Learning in Family and Consumer Sciences, was offered during the fall semester of 2019. In this course, graduate students (all teachers) learned how to incorporate a variety of technology tools to enrich the classroom environment by engaging secondary students in the content being taught.

There are nine digital categories covered in this guide: Comics, Infographics, Interactive Posters, Podcasts, Presentation Tools, Social Media, Storytelling Tools, Timelines, and Virtual Field Trips. Each category was investigated by a team of two graduate students to help teachers better understand how digital technology can be incorporated into the classroom. Each category contains a description of what it is, why you would want to use it, and guidelines on how to use it. A chart compares several different types of digital tools under each category with links to each one. There are directions and tutorials created by the graduate students demonstrating how to use some of the digital tools. It is an excellent resource for any teacher who wants to learn how to integrate technology into their classroom or to learn how to use a new digital tool.

Enjoy using this Digital Resource Guide and feel free to share it with other educators.

Andrea Mosenson, PhD Assistant Professor of Family & Consumer Sciences Education Queens College, CUNY [Andrea.Mosenson@qc.cuny.edu](mailto:Andrea.Mosenson@qc.cuny.edu)

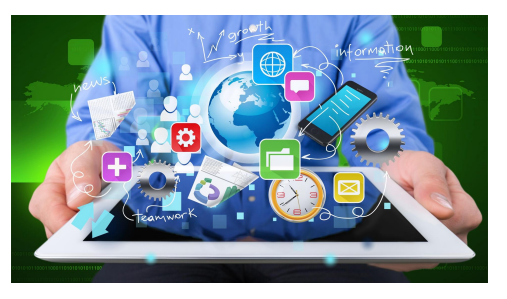

*Technology will never replace great teachers but technology in the hands of great teachers is transformational*. ~George Couros

<span id="page-5-0"></span>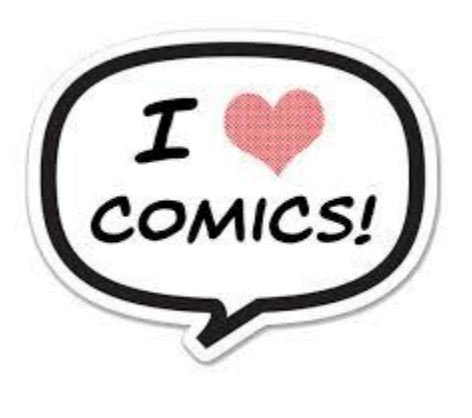

## **Comics**

**Comics are an image based storytelling medium that uses images and text to represent ideas and convey information to the reader. Comics help students explore their art and storytelling skills through comic creation.**

## **By: Victoria Ingrassia Lauren Madden**

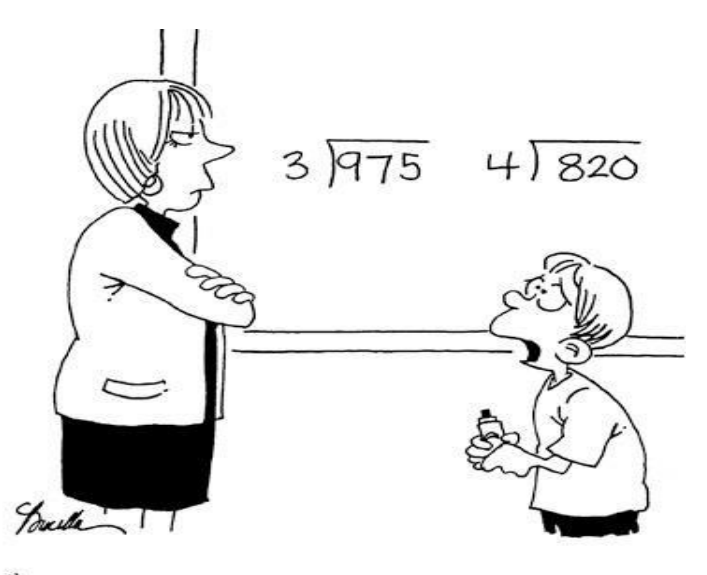

"IS THERE SOME PLACE I CAN SIGN UP FOR A 'DO NOT CALL ON ME'LIST ?"

Reprinted from Funny Times / PO Box 18530 / Cleveland Hts. OH 44118 phone: 216.371.8600 / email: ft@funnytimes.com

## **What are comics?**

- Comics are image based storytelling that make it possible to combine images and information simultaneously.
- They use images and text to represent ideas that are different than ideas from simple text information.
- Many comics have characters, settings, and dialogue boxes so that the reader can visually see the actions that are taking place in the scene.

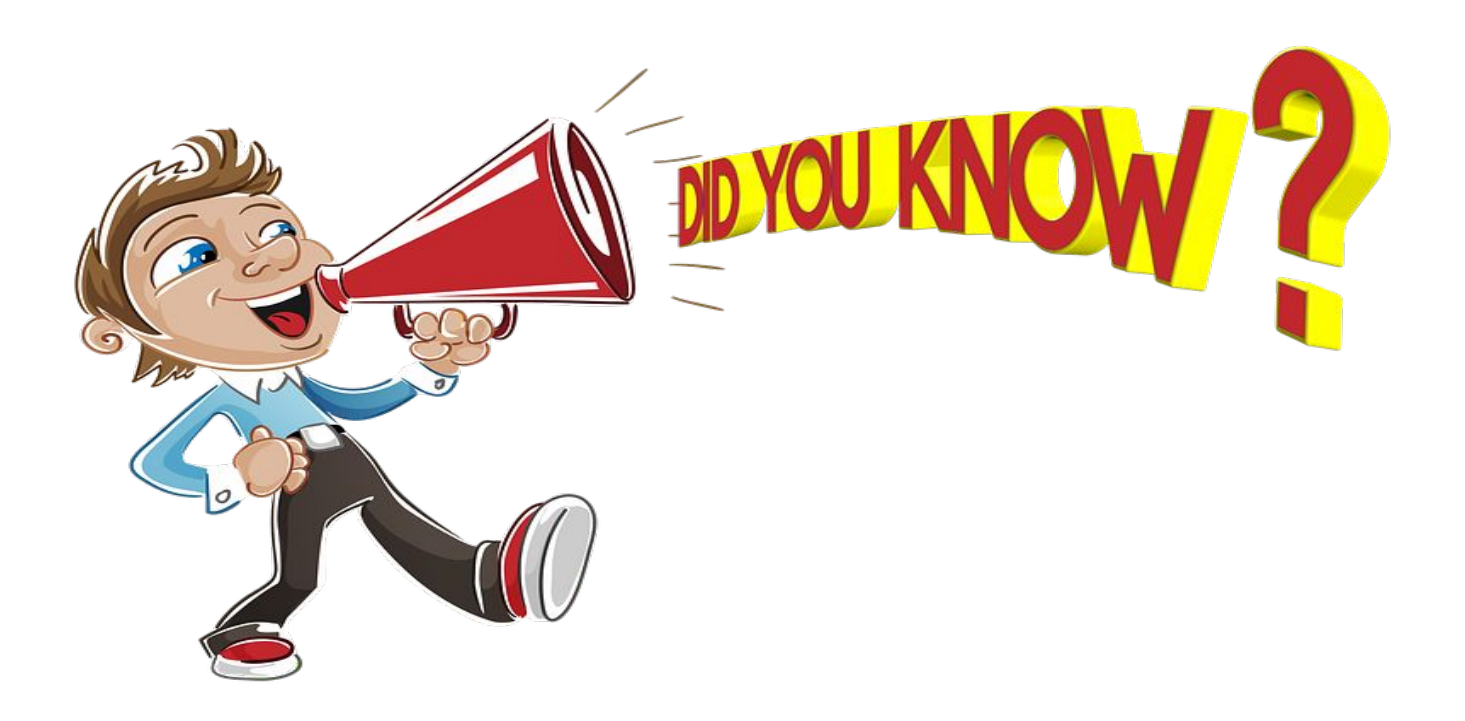

## **Why use comics in the classroom?**

Students come to our classrooms having had many different educational experiences.

- Some children are reluctant to participate when they feel that they are not proficient in the subject material.
- Other students shy away from having the spotlight on them.
- Comics are a great way to get the reluctant student to complete assignments digitally that combine both their knowledge and creativity.

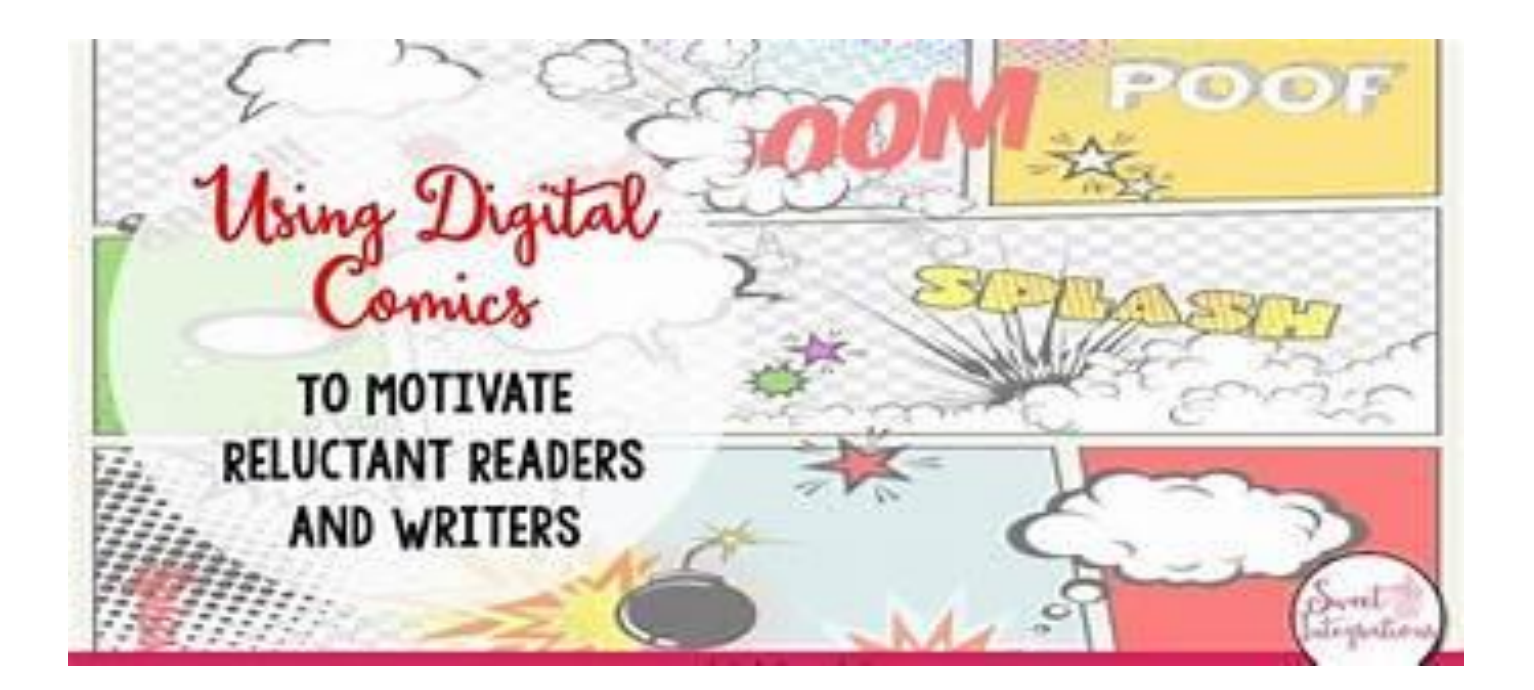

- Educators are relying on Comic Creator Tools to address disruptive behaviors and serious academic challenges in the classroom.
- Comics have been found to be an effective tool to manage classroom behavior and serious learning issues.
- With several different Comic Tools available to help organize thinking and presentation, teachers can create differentiated instructional plans based on a student's ability

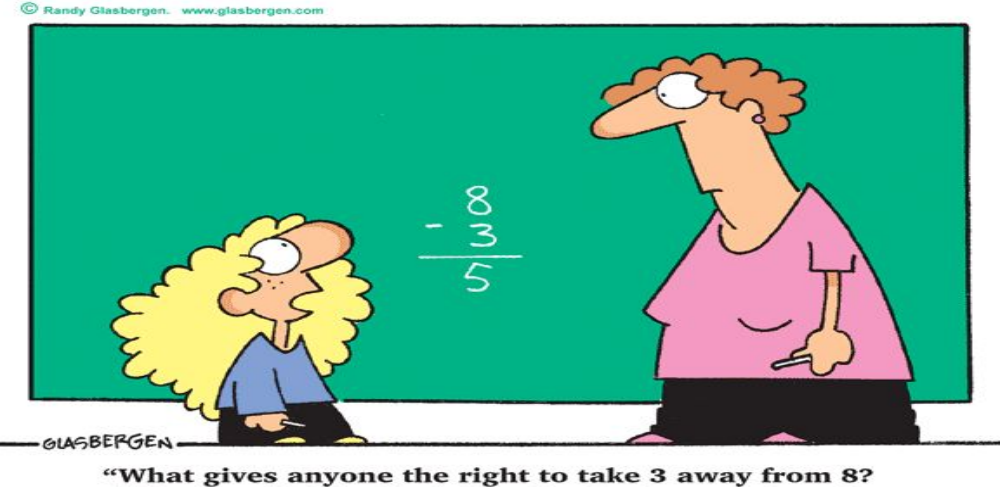

"What gives anyone the right to take 3 away from 8? Why should 8 be diminished to the lesser value of 5 just to satisfy someone's obsession with math?"

**The use of an Online Comic Tool is a way to visually display knowledge about a topic and teach others, all while having fun and being creative!**

## **How can comics be used in a FACS classroom?**

- Utilizing cartoons and comic strips in any classroom is a way to meet students where they are and allow classroom goals to combine with student interests.
- Controversial topics are a part of the FACS classroom and comics can offer a unique way to address them if they're handled with care.

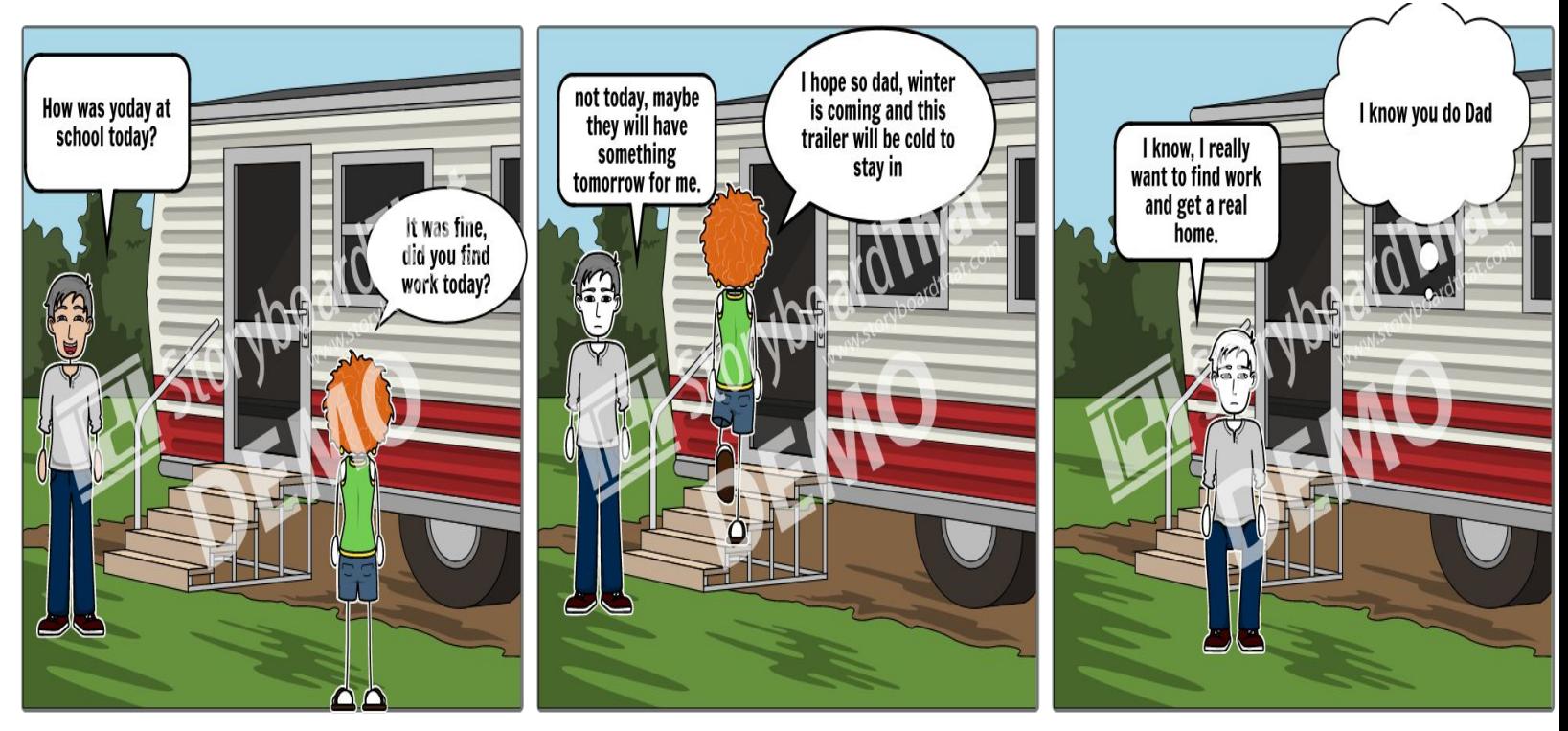

**Create your own at Storyboard That** 

For example, the topic of Bullying can be displayed in a Comic using Storyboardthat using a scene that shows two students, one being mean to the other. The students in the classroom can then create the next scene and decided what the student being bullied should say or do.

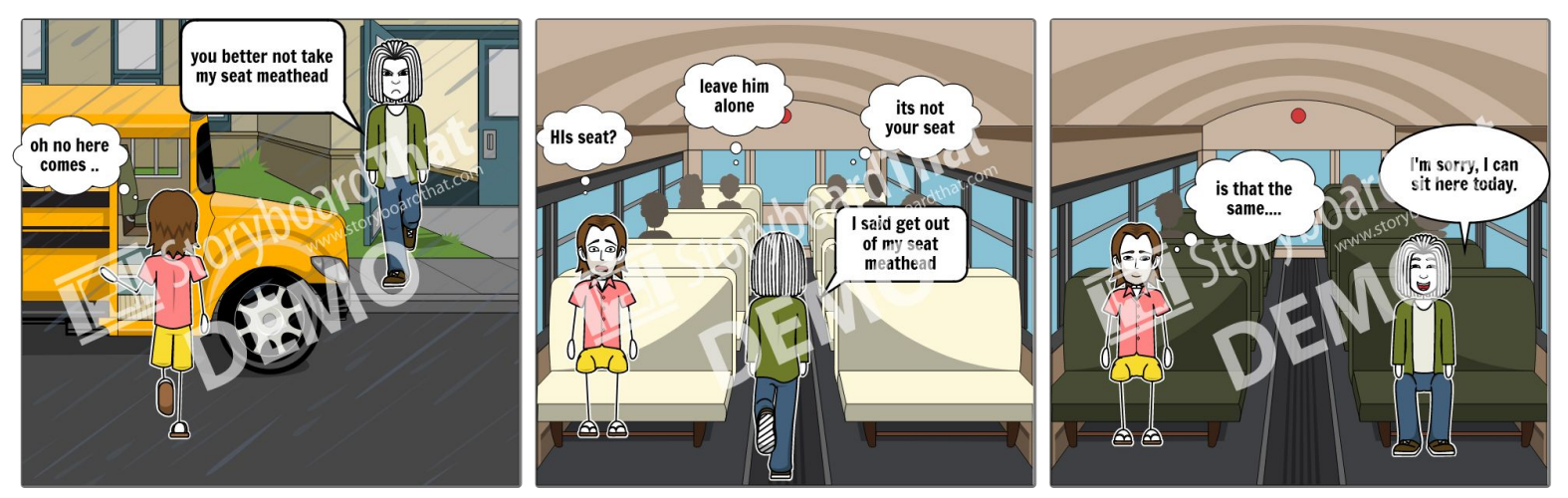

Create your own at Storyboard That

Digital Comics can also be used to teach students about Digital Citizenship For example, Pixton, a comic digital platform, has many backgrounds and scenes to choose from, to really make the story come to life.

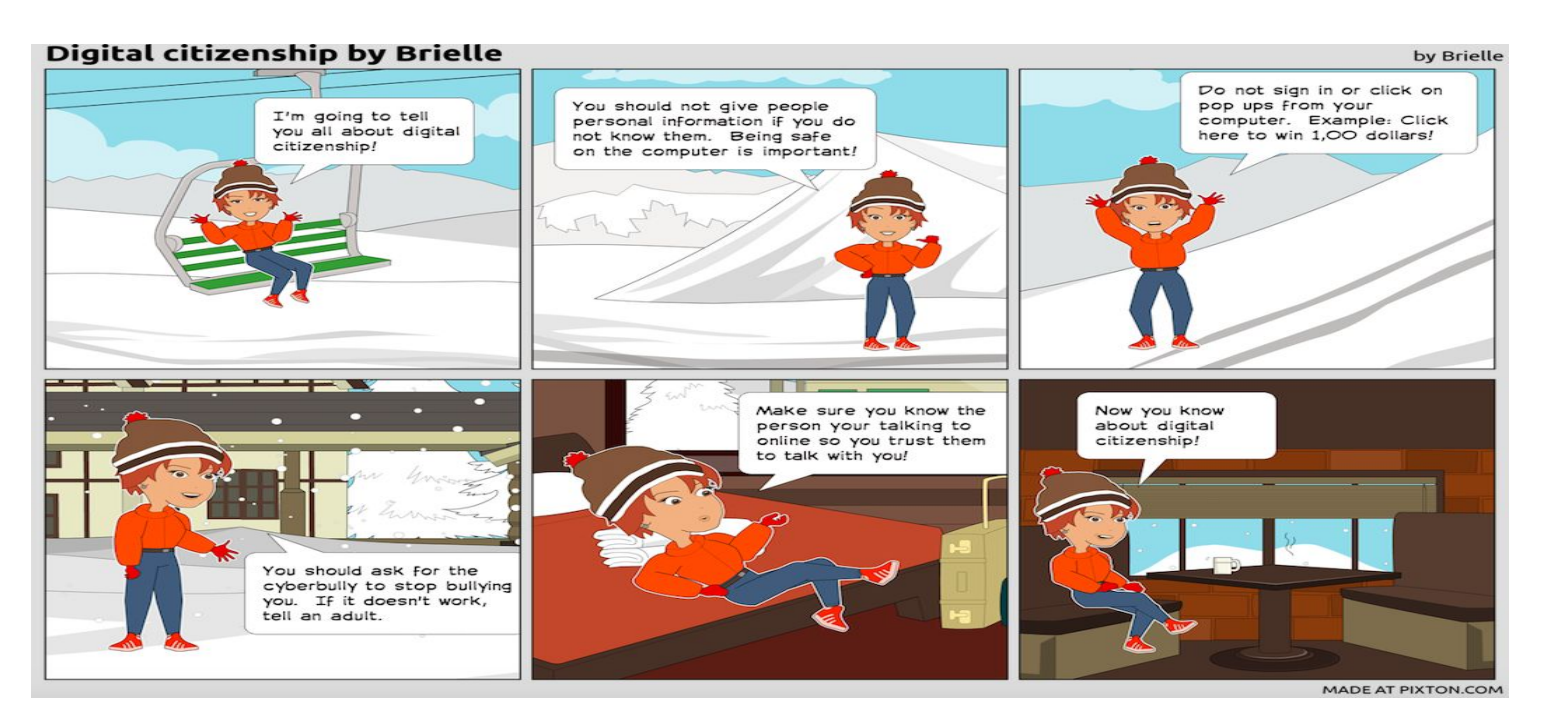

Comics can also be useful when assessing students knowledge about FACS topics, such as nutrition. The students can show what they know about making healthy choices while in the cafeteria at school.

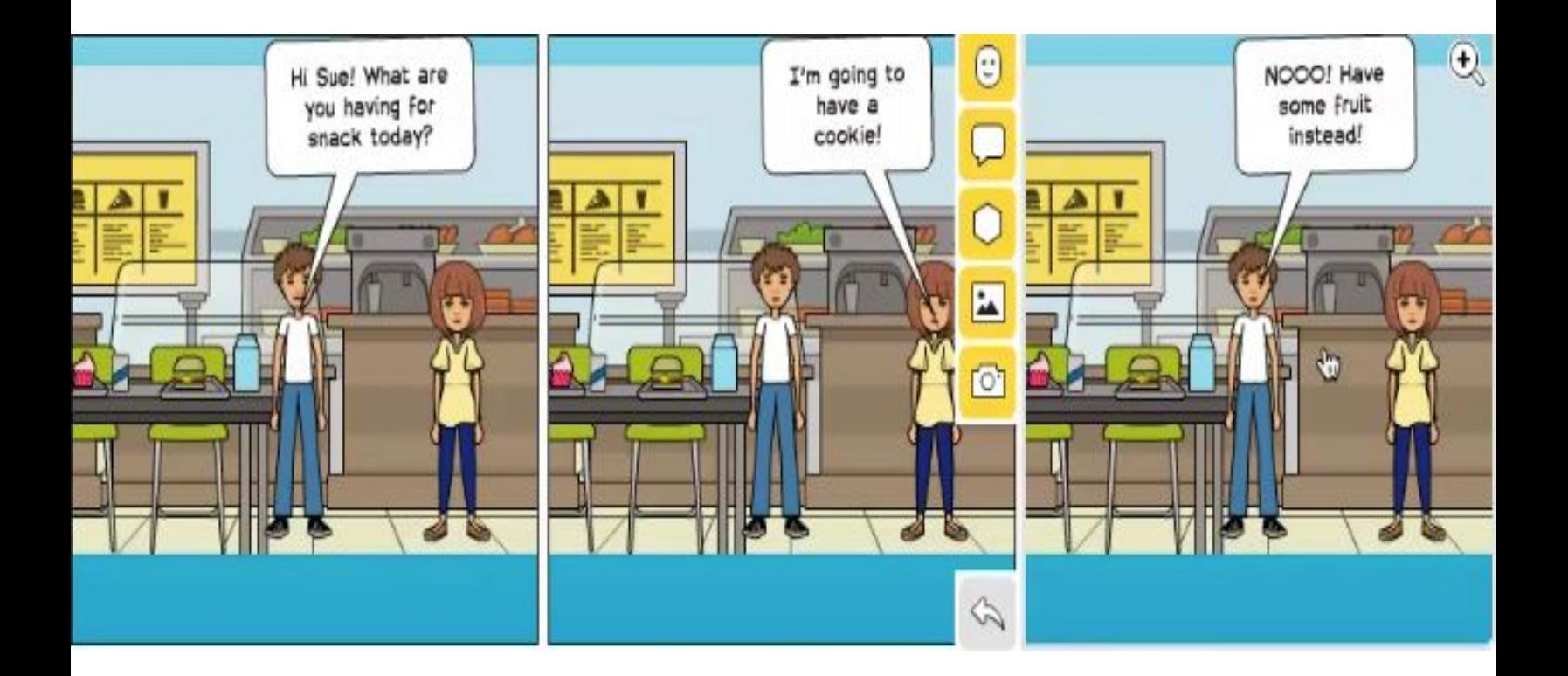

There is no limit to the creativity of the students when using comic digital tools. It will keep them engaged and they will be having fun while they learn.

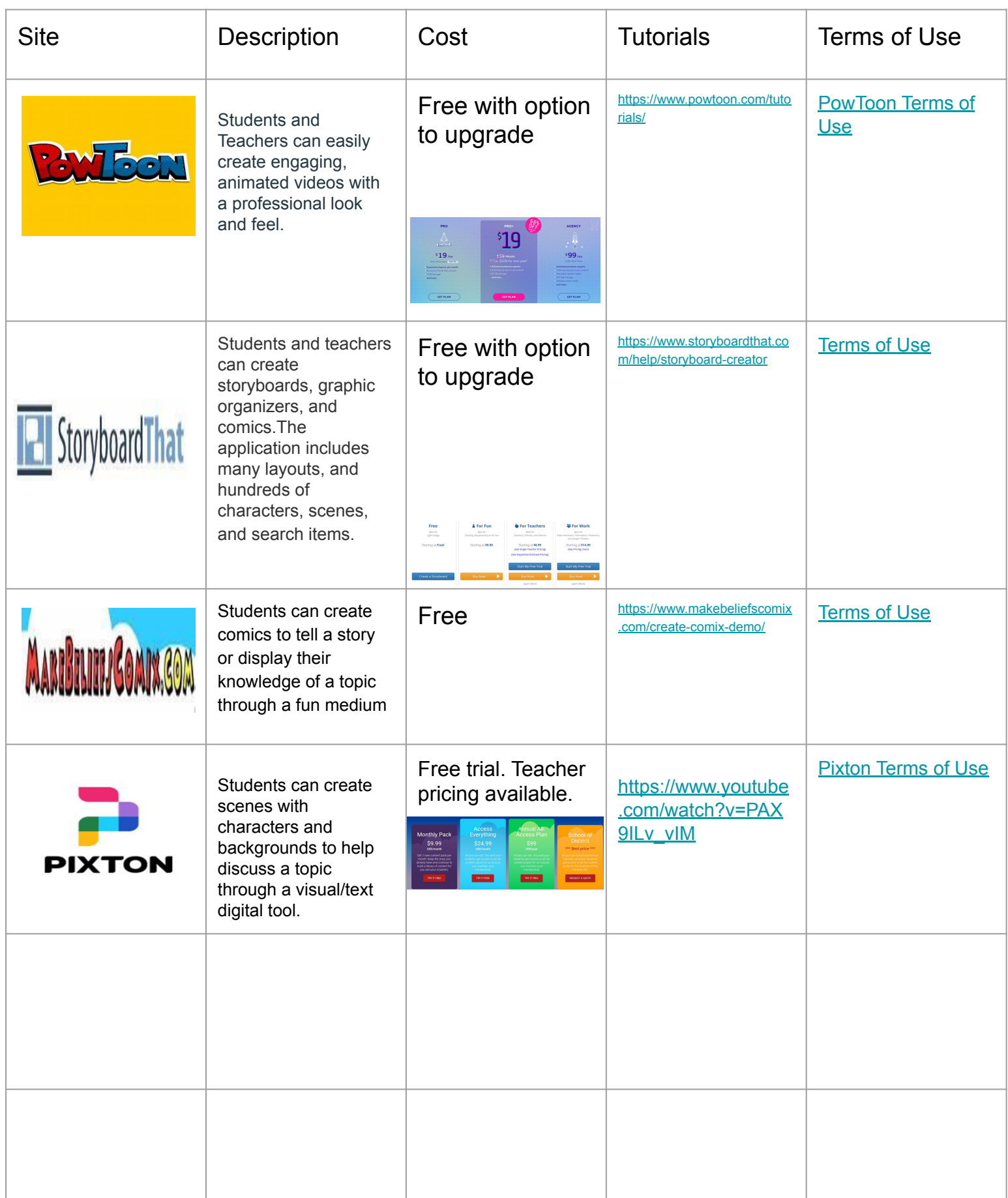

Ted Talk about why comics are important in the classroom

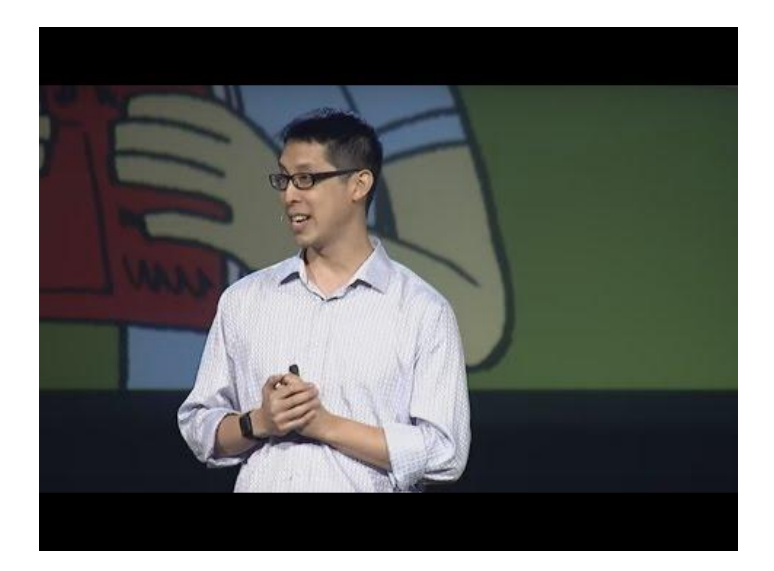

## Video tutorial of how to teach Point of View with MakeBeliefComix.com

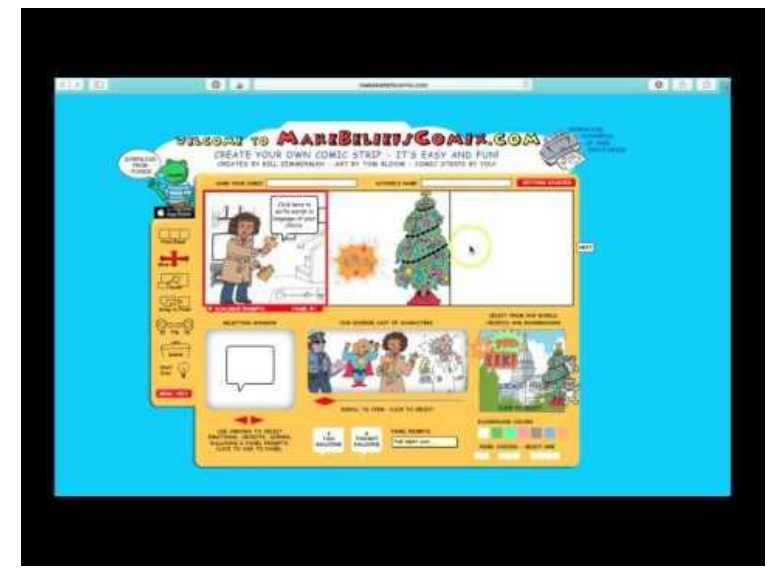

## A brief History of Comics

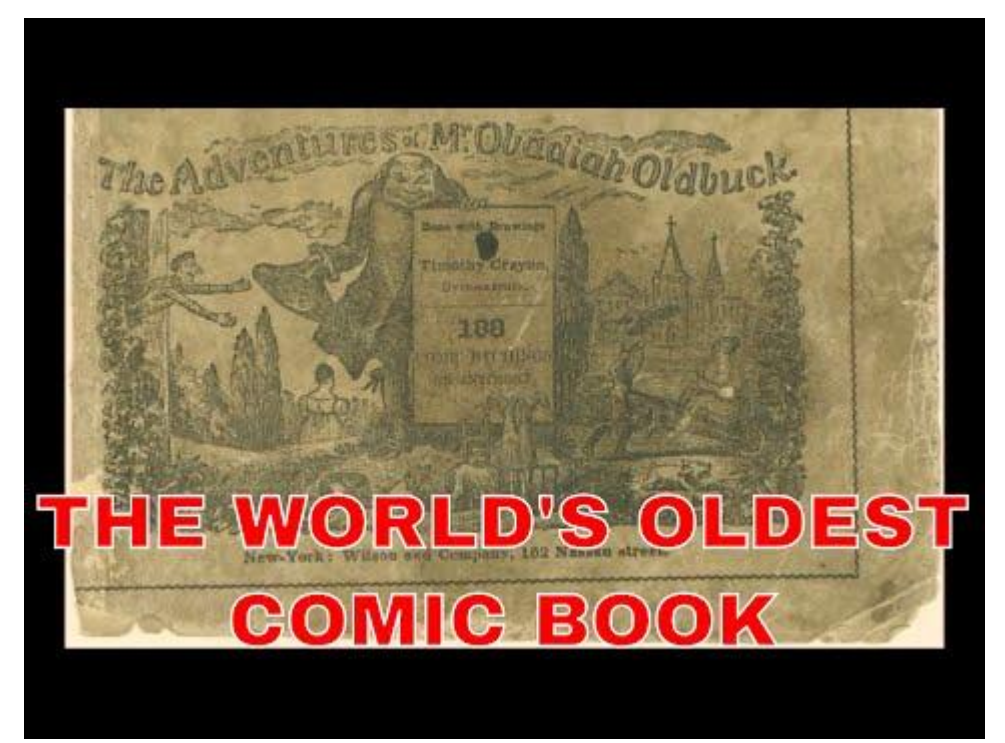

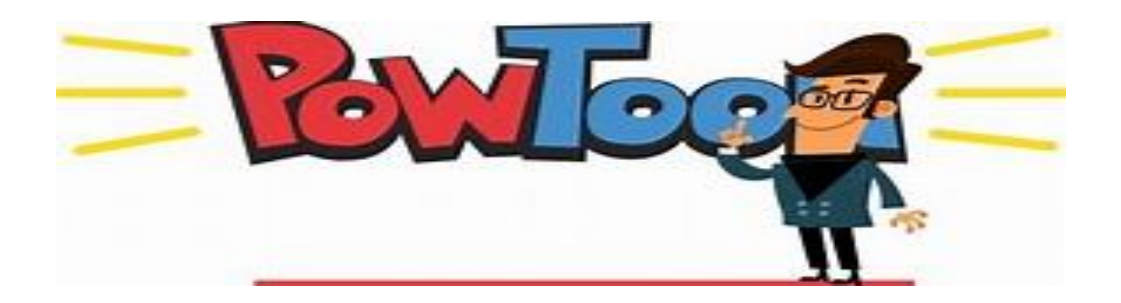

**Powtoon is easy to use however most of the options require a small fee to use and to copy the final product.**

- Teachers and students can create professional looking videos and presentations easily
- Thousands of templates to choose from
	- User friendly for both teachers and students

**Watch the Tutorial and get started using Powtoon by clicking on the image below!**

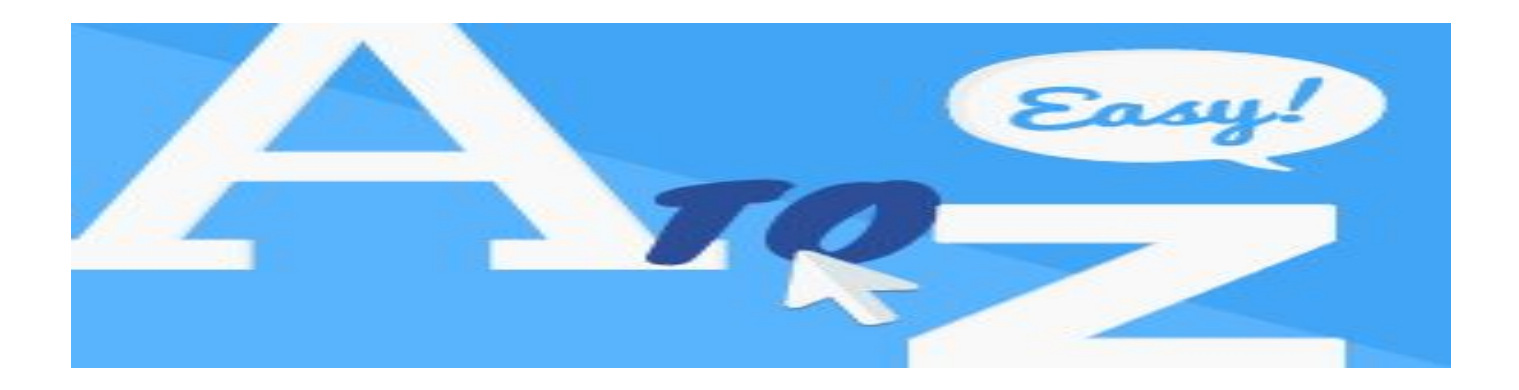

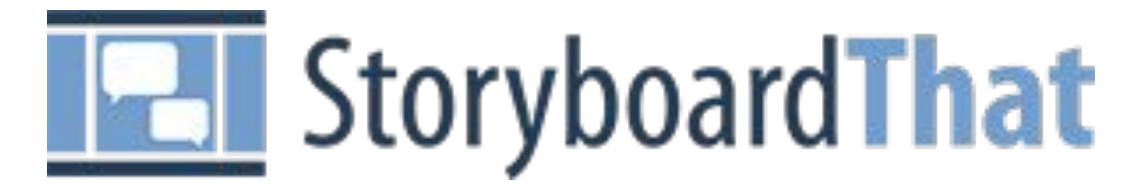

#### **Storyboardthat is so easy and fun to use students will love expressing their creativity through comic development while learning!**

- Designed for 21st Century Students
- Over 2,000 [Lesson Plans and Activities](https://www.storyboardthat.com/articles/education/teacher-resources) to choose from or design your own
- Secure COPPA, CCPA, & FERPA Compliant with a secure website
- Cross-Curriculum Application
- Teacher resources
- Templates for worksheets and posters available
- Easy to use
- Easy to individualize for all students **Click on the image below to learn the basics and get started making your own comics!**

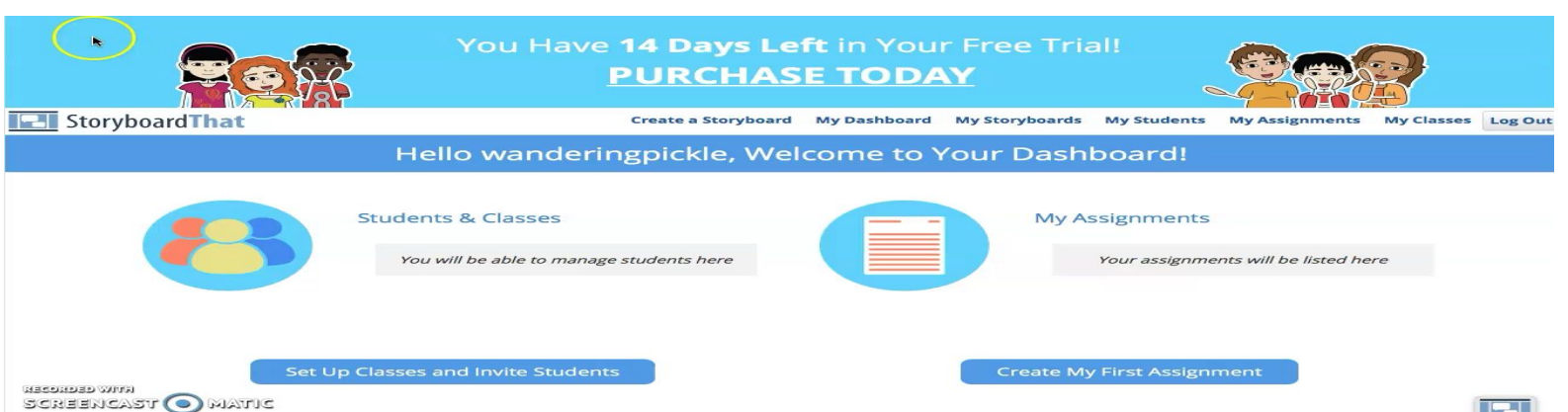

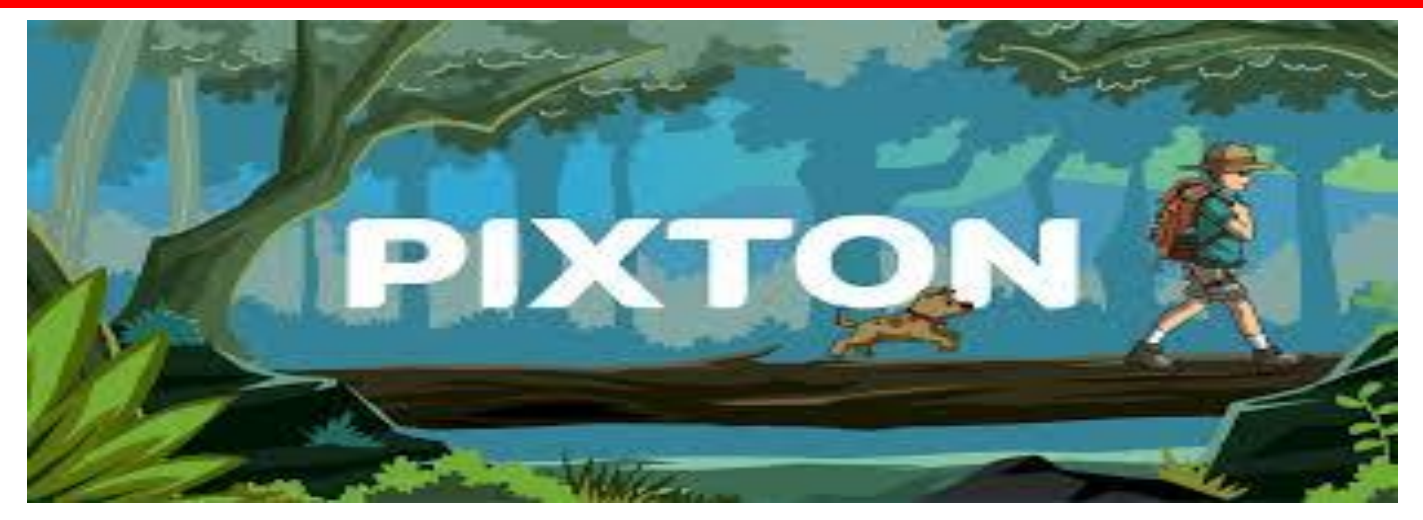

#### **Pixton is a creative and fun way for students to make comics that really come to life!**

- It is free for individual accounts
- It lets users create their own comics
- It lets you give text and speech bubbles to characters
- It lets you edit the shape and position of each comic panel
- It offers unlimited range of expressions
- It lets you upload your own photos and personalize them the way you want
- It provides presets, templates, and shapes.
- It does not require any artistic ability!

*Click here to learn how to create your own Pixton!*

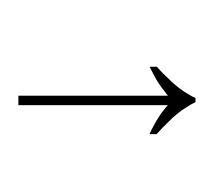

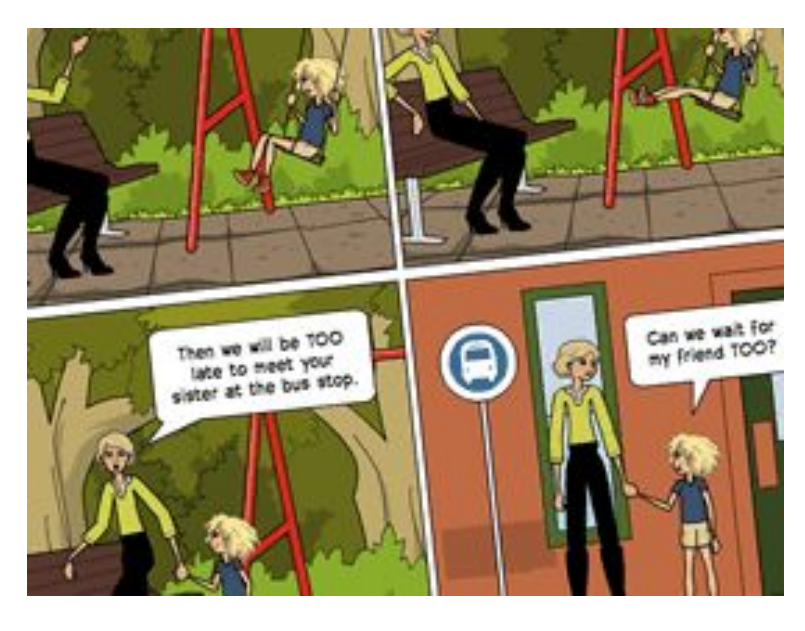

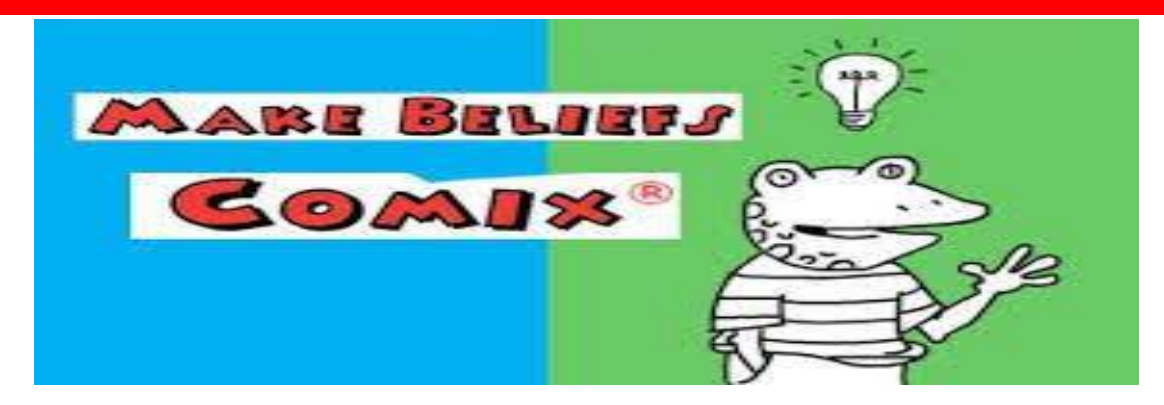

#### **Make Beliefs Comix is a website and an ipad app that helps students create comics and build writing skills. Click on the image above to see how to create your own!**

Students can:

- View simple instructions before starting a project
- Choose a character from the site's library and insert it into a panel
- Add dialogue balloons, backgrounds and objects
- Make characters have different facial expressions to visualize their feelings

Make Beliefs Comix is also used in the special needs community. The site is used by students in these categories::

- **Autism**
- Deaf or Hard of Hearing
- **Brain Injuries or Tumors**
- **Stutterers**
- **Struggling Writers**
- **Learning Disabled**
- Physically Disabled

I WANT TO SAY.

*Children with Autism can practice giving characters facial expressions depending on the social situation.*

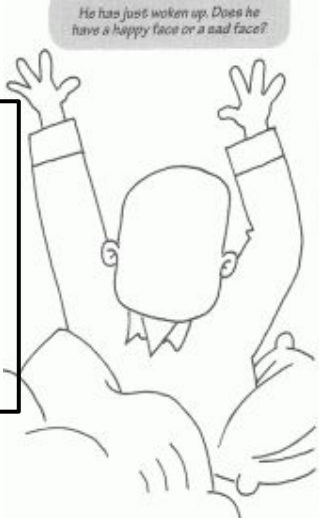

*"The site is used with school age children who stutter... The children build up a story and then they have to describe it in front of a group. This will help the children to practice fluency techniques, to practice appropriate eye contact, to practice sequencing skills and also to help creativity. It is fun and motivating. It acts as a desensitization exercise for children who fear speaking in a group."*

 *-***Dr. Joseph Agius**, Speech Language Pathologist and Fluency Specialist

## **References**

**[https://www.theatlantic.com/education/archive/2017/05/the-po](https://www.theatlantic.com/education/archive/2017/05/the-power-of-digital-comic-therapy/526911/) [wer-of-digital-comic-therapy/526911/](https://www.theatlantic.com/education/archive/2017/05/the-power-of-digital-comic-therapy/526911/)**

**[https://www.cbr.com/the-benefits-and-risks-of-comics-in-educ](https://www.cbr.com/the-benefits-and-risks-of-comics-in-education/) [ation/](https://www.cbr.com/the-benefits-and-risks-of-comics-in-education/)**

**[https://elearningindustry.com/the-5-best-free-cartoon-making-t](https://elearningindustry.com/the-5-best-free-cartoon-making-tools-for-teachers) [ools-for-teachers](https://elearningindustry.com/the-5-best-free-cartoon-making-tools-for-teachers)**

[https://study.com/academy/lesson/using-comics-in-the-classroom.h](https://study.com/academy/lesson/using-comics-in-the-classroom.html) [tml](https://study.com/academy/lesson/using-comics-in-the-classroom.html)

**[https://www.makebeliefscomix.com/printables\\_categories/auti](https://www.makebeliefscomix.com/printables_categories/autism-spectrum-emotions/) [sm-spectrum-emotions/](https://www.makebeliefscomix.com/printables_categories/autism-spectrum-emotions/)**

**[https://www.youtube.com/watch?time\\_continue=12&v=Oz4Jq](https://www.youtube.com/watch?time_continue=12&v=Oz4JqAJbxj0&feature=emb_logo) [AJbxj0&feature=emb\\_logo](https://www.youtube.com/watch?time_continue=12&v=Oz4JqAJbxj0&feature=emb_logo)**

**<https://www.pixton.com/>**

**<https://www.storyboardthat.com/>**

**https://www.powtoon.com/home/?**

<span id="page-19-0"></span>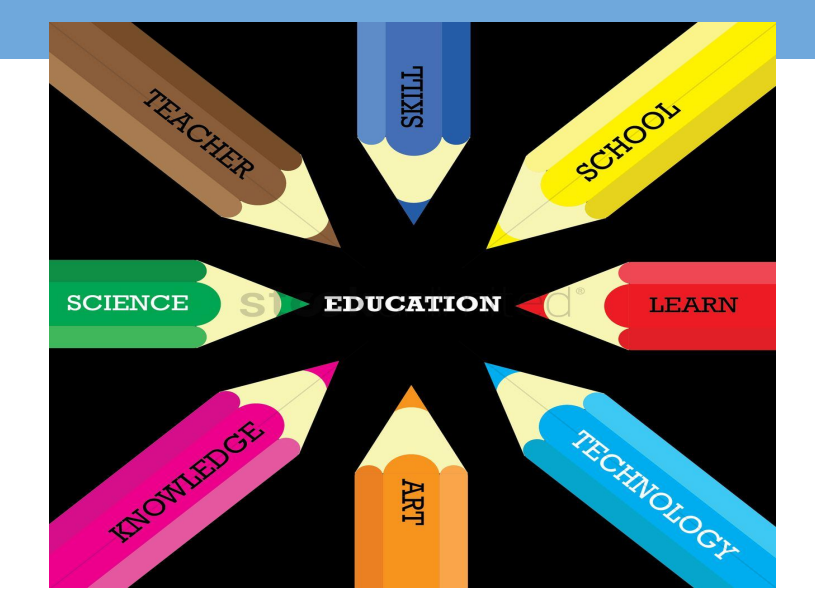

## **Infographics**

Infographics are a digital tool that is used to display information in a interactive poster like format.

By: Melissa DiSanto and Alexandra Catalano

## **What are infographics?**

Infographics are a digital tool that is used to display information in a interactive poster like format. They can be used to display information in a number of different ways. Infographics can be used to display a number of different information such as statistics on a certain subject, PSAs, comparing and contrasting two different things, or general information, such as study tips. You can either print them for display, or use them digitally. Digital infographics offer more options, such as embedding videos into your poster.

See an example of an infographic with an embedded video: [Infographic Example](https://www.canva.com/design/DADhEq_pZg8/-QqDTK9UZE9KLs9rwjLDQQ/view?utm_content=DADhEq_pZg8&utm_campaign=designshare&utm_medium=link&utm_source=publishsharelink)

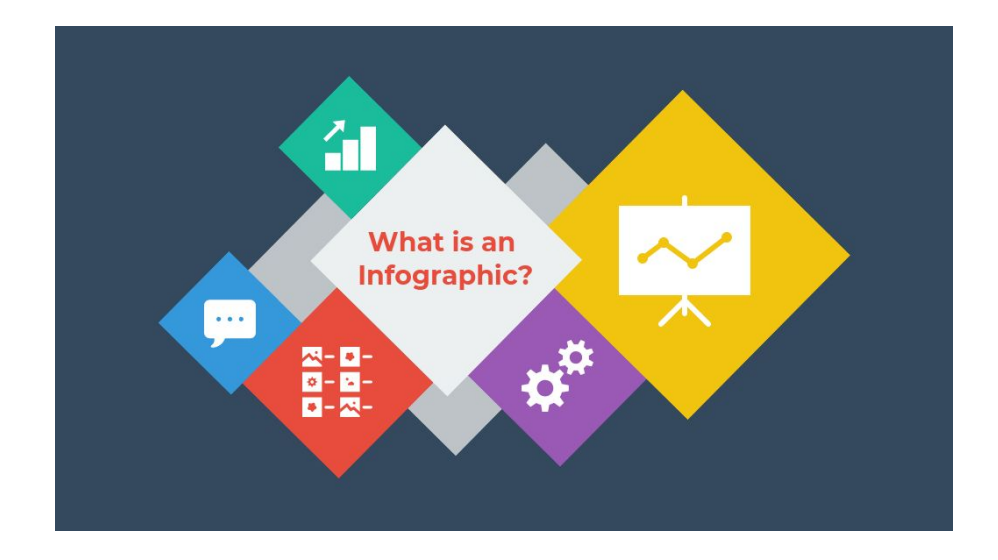

## **What are infographics?**

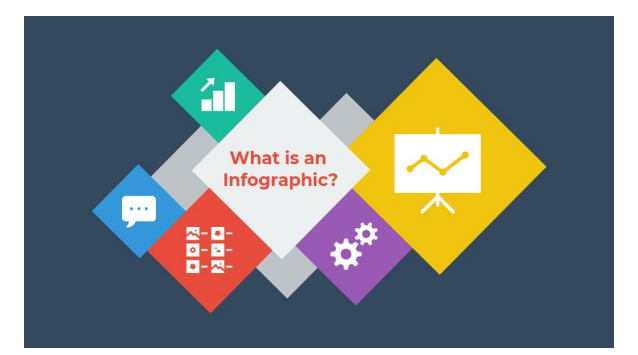

Infographics are a digital tool used to display information in a interactive poster-like format. They can be used to display information in a number of different ways: statistics on a certain subject, Public Service Announcements, comparing and contrasting two different things, and general information on any topic. Infographics can be printed for display or used digitally. Digital infographics offer more options, such as embedding videos and weblinks into your poster.

## **Example of an Infographic with a video embedded: [Online Shopping Infographic](https://www.canva.com/design/DADhEq_pZg8/-QqDTK9UZE9KLs9rwjLDQQ/view?utm_content=DADhEq_pZg8&utm_campaign=designshare&utm_medium=link&utm_source=publishsharelink)**

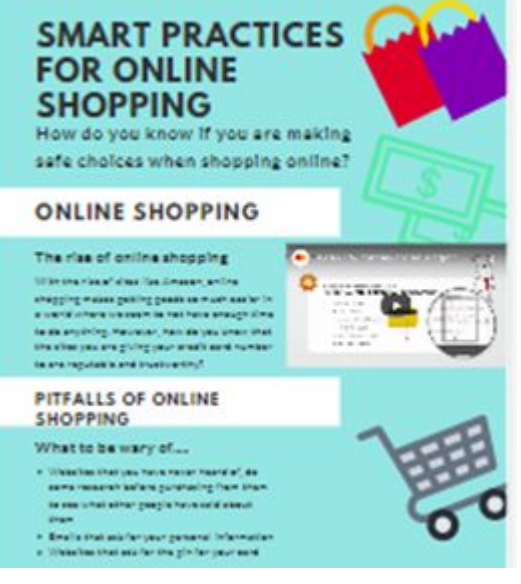

## **Why should you use infographics?**

As the saying goes *"a picture is worth a thousand words."* Since infographics have both 'pictures' and 'words', it represents the best of both worlds. Making good infographics require you to collect relevant data, write compelling text, and present them in an efficient and visually pleasing way. Research shows that visual cues help increase memorability of the information.

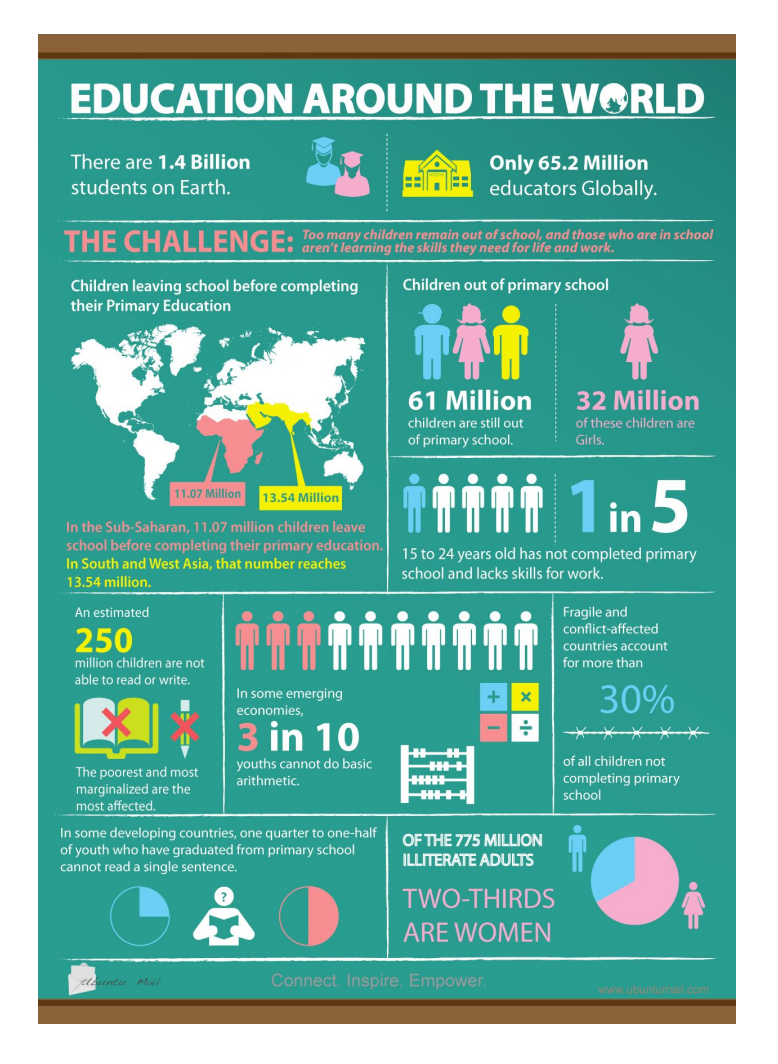

## **How can teachers use infographics in their classroom?**

1.Use an infographic to spur a classroom debate

- 2. Have students create their own infographics as a classroom activity
- 3. Use infographics to gameify your classroom
- 4. Use infographics in your lessons are visual aids
- 5. Have students create visual essays with infographics
- 6. Ask students to create an infographic as a homework assignment
- 7. Ask students to use infographics in their presentations

## **How can students use infographics in the FACS classroom?**

You can use infographics for any given topic in Family and Consumer Sciences. By using infographics in our classes, it would help to enhance our lessons and act as a visual aid for students. It is also a creative and hands on way to learn about a topic.

#### *Ex: Topic: Quick Breads vs. Yeast Breads*

*Create an infographic on what these two things are and discuss the difference between them. Provide pictures and a video.*

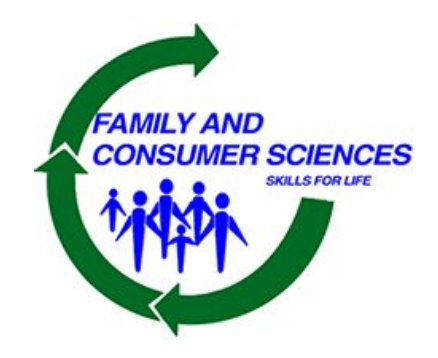

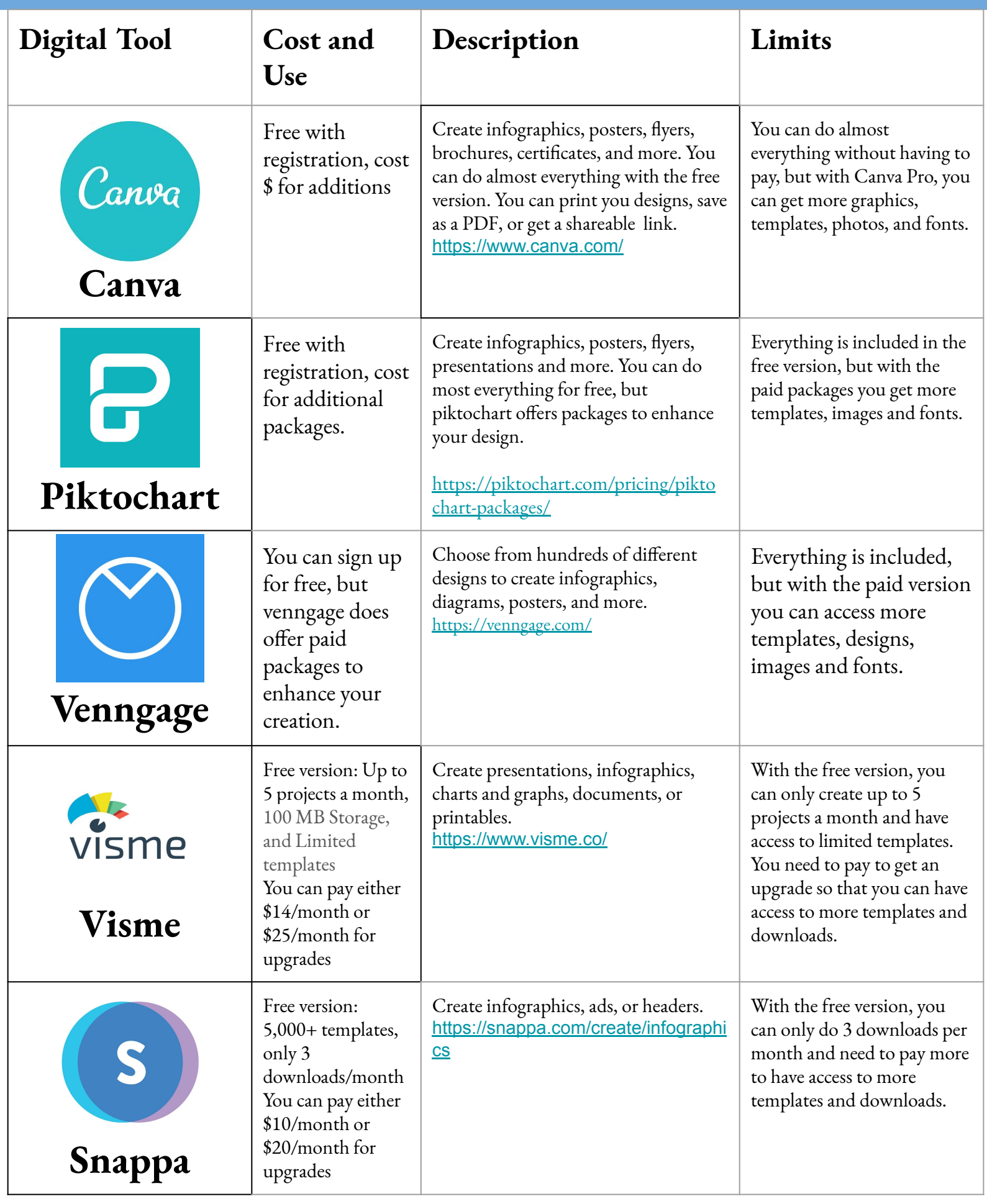

<u> Tanzania (h. 1888).</u><br>Naskiĝoj

## **Examples of Different Infographics:**

80% OF WOMEN EXPERIENCE SOME FORM OF **DEPRESSION WITHIN THE FIRST YEAR OF CHILDBIRTH RECOGNIZING** POSTPARTUM

**DEPRESSION** 

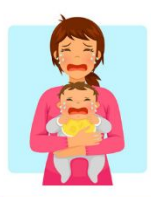

 $\bullet$ 

#### **WHAT IS POSTPARTUM DEPRESSION (PPD)?**

· 12%-16% of women have Postpartum Depression . PPD is mood disorder. It is an extreme feeling of helplessness, anxiety, sadness, loss of interest in activities, and a feeling of not being a good enough mother

#### BABY BLUES VS. PPD

• 50%-80% of women experience baby blues • Baby blues is not as severe as having post partum depression, but it is important to recognize the difference the two. Having a baby is a huge life change to adjust to, so feelings of being overwhelmed, afraid, and exhausted are common after childbirth and are known as "baby blues." Post partum depression is when these feeling persist 2 weeks after childbirth.

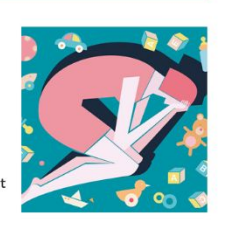

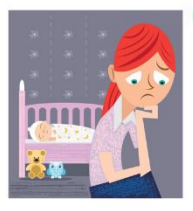

#### **CAUSES OF PPD**

- · Postpartum Depression occurs when baby blues
- persist two weeks after childbirth Exact causes unknown, but many theories exist
- . Can be caused by a chemical imbalance in the brain as a result of changing hormone levels
- Can also be caused by a traumatic experience with their pregnancy
- A history of thyroid disease can also contribute to **PPD**

#### SYMPTOMS OF PPD

- · Impaired concentration
- Feelings of inadequacy as a mother
- Loss of interest in your baby
- Anxiety
- · Panic attacks · Sadness, hopelessness
- · Fatigue
- Thoughts of hurting yourself or your baby

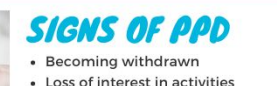

- Loss of interest in activities
- · Trouble sleeping • Eating too much/not eating enough

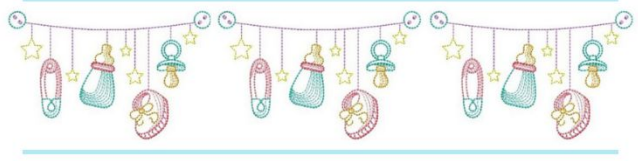

**JUST BECAUSE YOU MAY SUFFER FROM PPD, DOES NOT MEAN** THAT YOU ARE UNFIT FOR MOTHERHOOD. DO NOT BE<br>ASHAMED OF YOUR FEELINGS AND SEEK HELP.

IF YOU EXPERIENCE ANY SIGNS OF PPD, REACH OUT AND **SEEK HELP** 

Visit https://americanpregnancy.org/first-year-of-life/forms-of-postpartum-depression/<br>for more information

## Compare and Contrast:

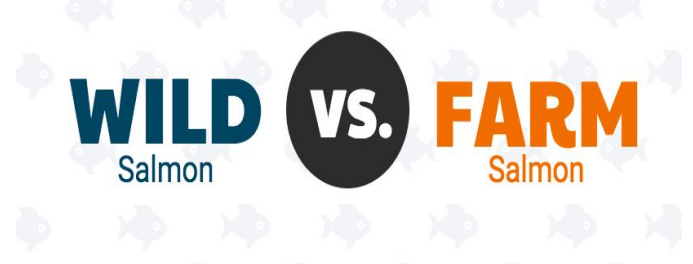

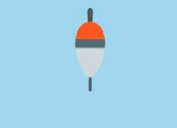

Wild salmon is caught in the wild, in its natural environment... oceans, rivers and lakes.

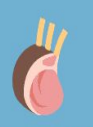

The reason that people buy and cook wild salmon is for its flavor. A happier,<br>healthier, free-roaming fish delivers<br>more salmon-y flavor and color.

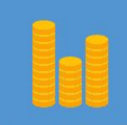

Wild salmon is still available, but global stocks have halved in just a few decades

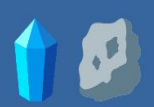

Wild salmon contains more minerals, including potassium, zinc and iron

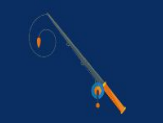

Ask what species of salmon are<br>available, where they were caught, and<br>what the fishing operation is like.

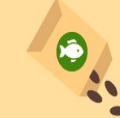

Farmed salmon is given a processed high-fat feed in order to produce larger fish.

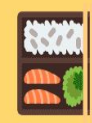

Farm-raised salmon is what people tend<br>to think of when they think of salmon. It's<br>generally fatty, mild in flavor, and a soft<br>pink-orange hue.

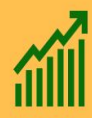

increased dramatically in the past two<br>decades.

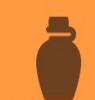

Farmed salmon is much higher in fat...<br>it contains slightly more Omega-3s,<br>much more Omega-6 fatty acids and 3<br>times the amount of saturated fat.

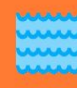

Look for salmon raised in low-density net-Figure all the main of the person of the person (fewer salmon than in a large net-<br>pen), which have less of an impact on<br>surrounding ecosystems and on the<br>salmon themselves.

## **Examples of Different Infographics**

### Timeline:

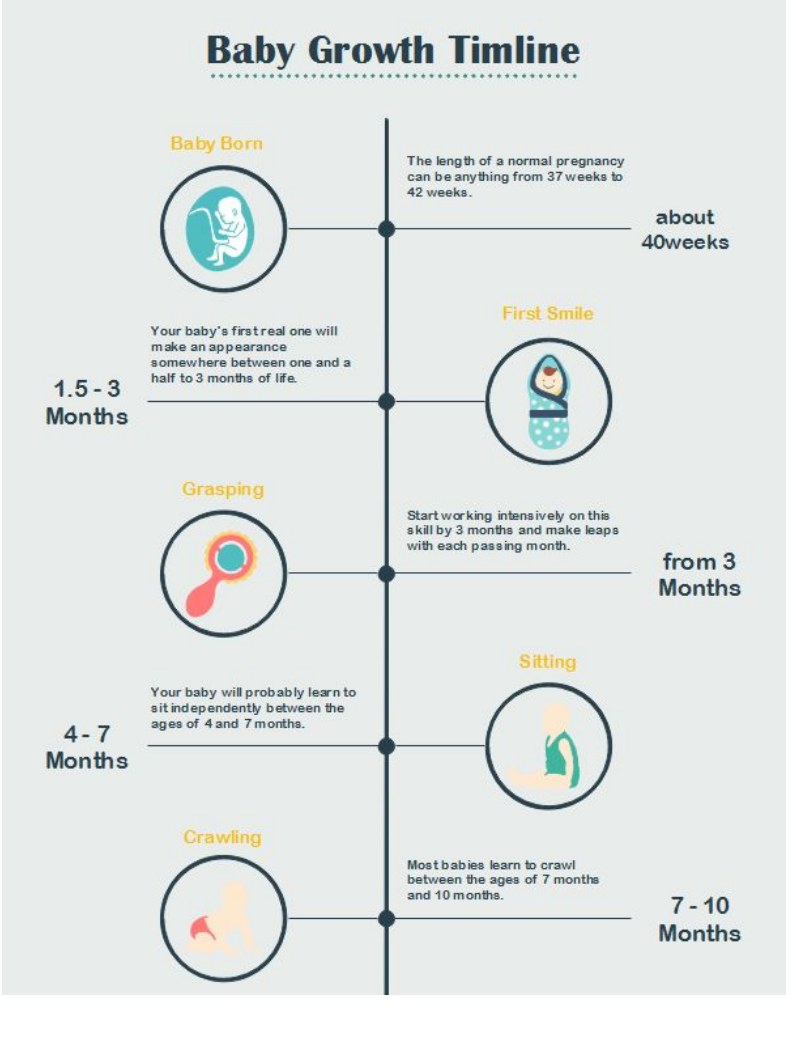

## Informative:**TYPES OF LEARNERS**

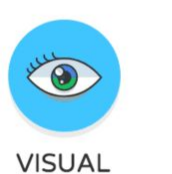

learn what they see

**STRESS** 

learn what stresses them

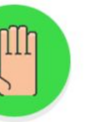

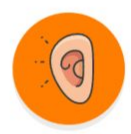

**KINESTHETIC AUDITORY** learn what they do learn what they hear

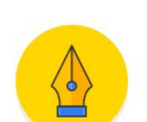

GR

**EASE** learn what relaxes them

**SCRIBBLE** learn what they write out

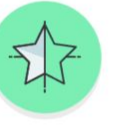

**TRUST** learn from authority

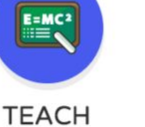

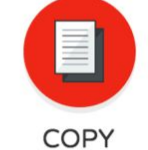

learn what they can copy

http://notes.fundersandfounders.com/post/55187809751/types-of-learners

learn from teaching

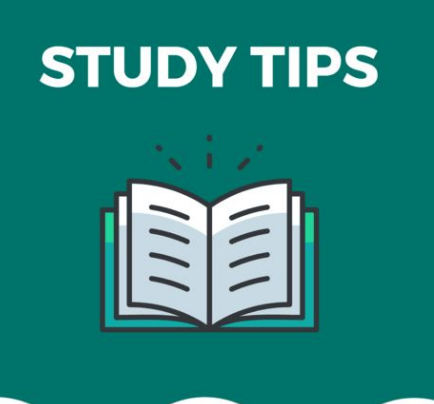

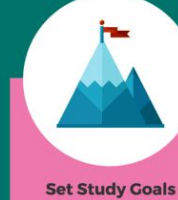

There is lots of credible<br>research suggesting tha<br>oal setting can be used<br>part of a strategy to help

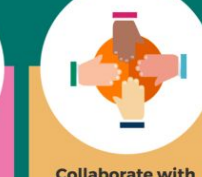

#### **Collaborate with Study Partners**

Sometimes simply entering onentimes simply entering<br>an exam environment is<br>enough to make you forget<br>learned. The solution is to<br>learned. The solution is to<br>mentally prepare for the<br>pressure of having to pressure or naving to<br>remember key dates, fact<br>names, formulas and so o<br>Testing yourself with<br>regular quizzes is a great<br>way of doing this.

**Test Vourself** 

Source

## **How to use Canva and Piktochart:**

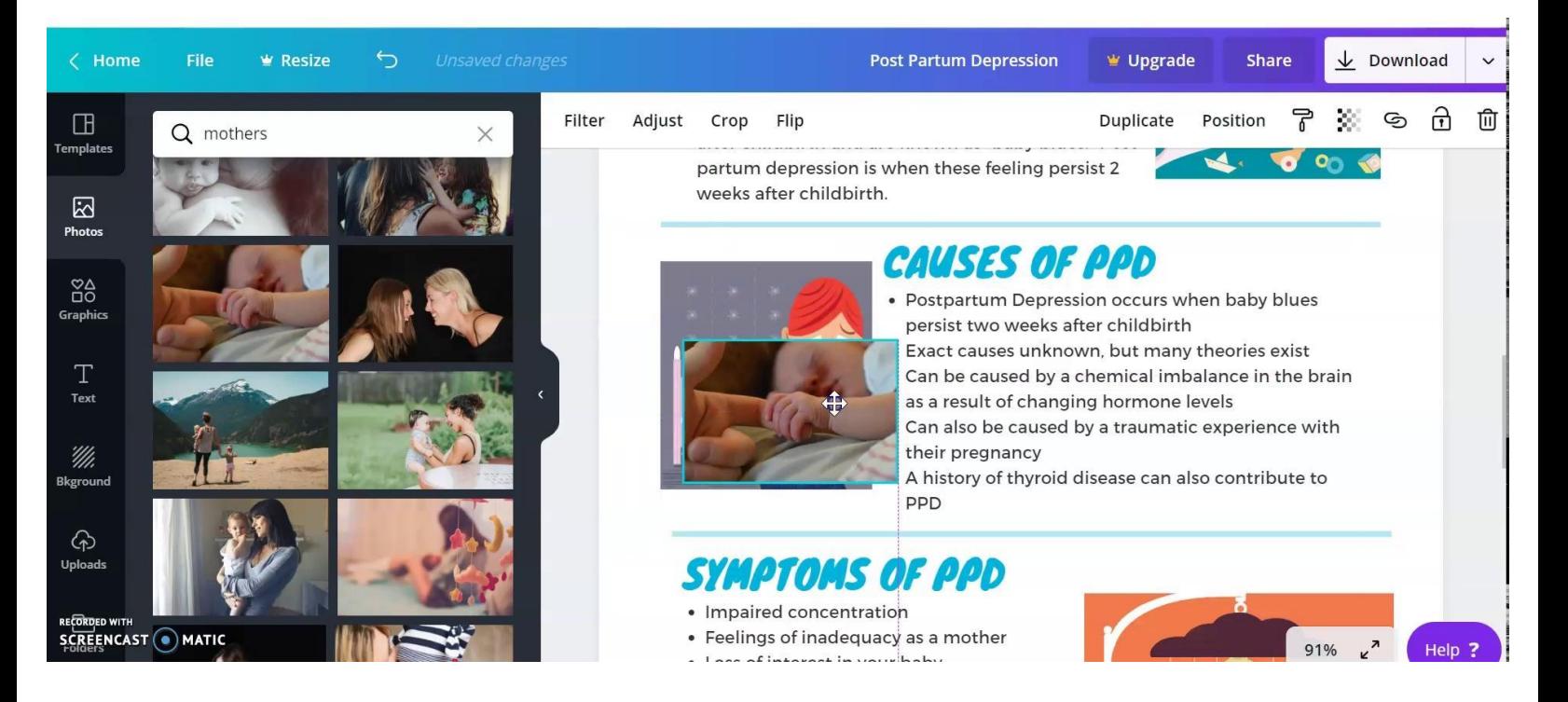

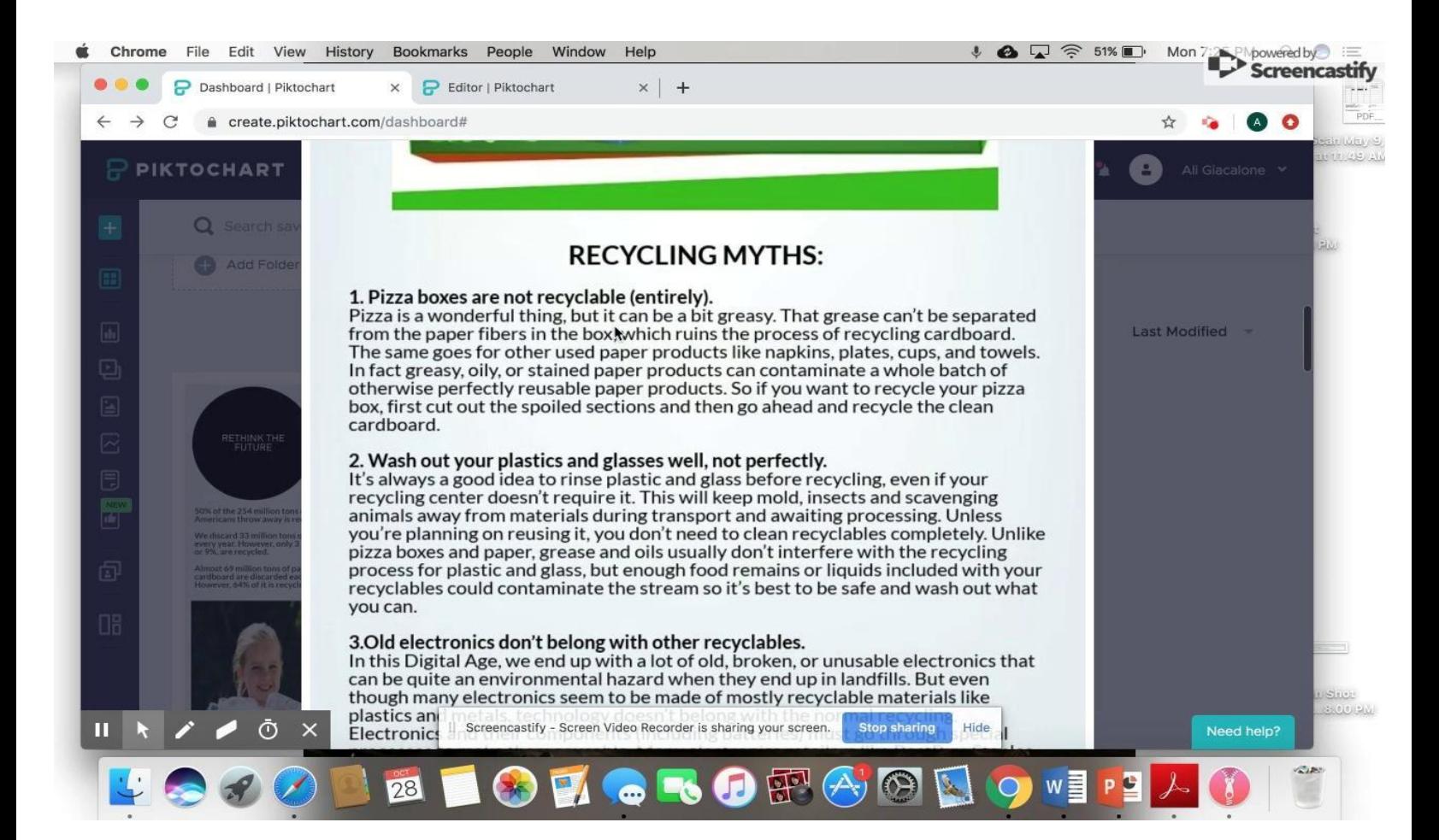

## **Helpf ul Resources:**

[How to create infographics](https://blog.hubspot.com/marketing/create-infographics-with-free-powerpoint-templates)

[Best infographics tools from around the web](https://www.creativebloq.com/infographic/tools-2131971)

[Why use infographics](https://www.jeffbullas.com/9-awesome-reasons-to-use-infographics-in-your-content-marketing/)

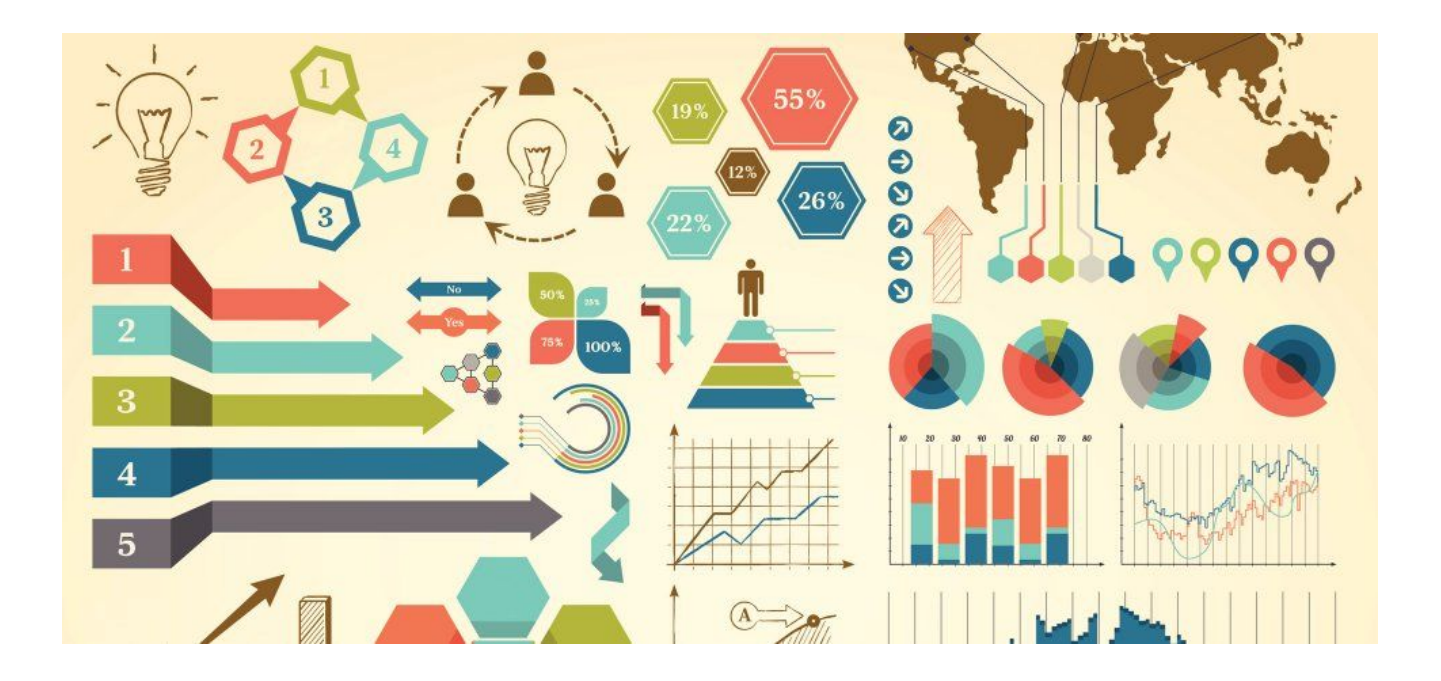

## References:

<https://visme.co/blog/what-is-an-infographic/>

<https://icons8.com/articles/what-is-an-infographic/>

<https://piktochart.com/blog/10-great-infographics-education/>

<https://www.seguetech.com/infographics/>

<span id="page-30-0"></span>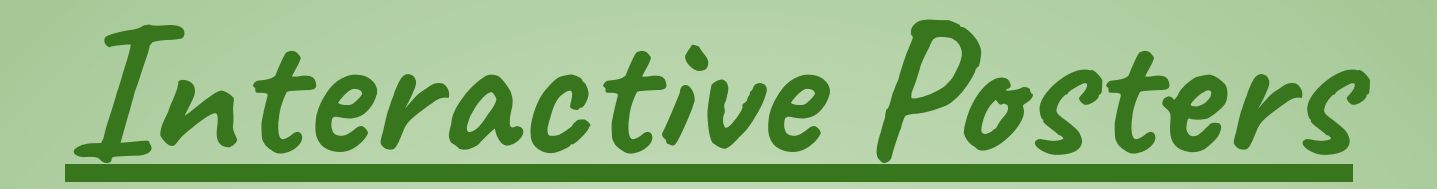

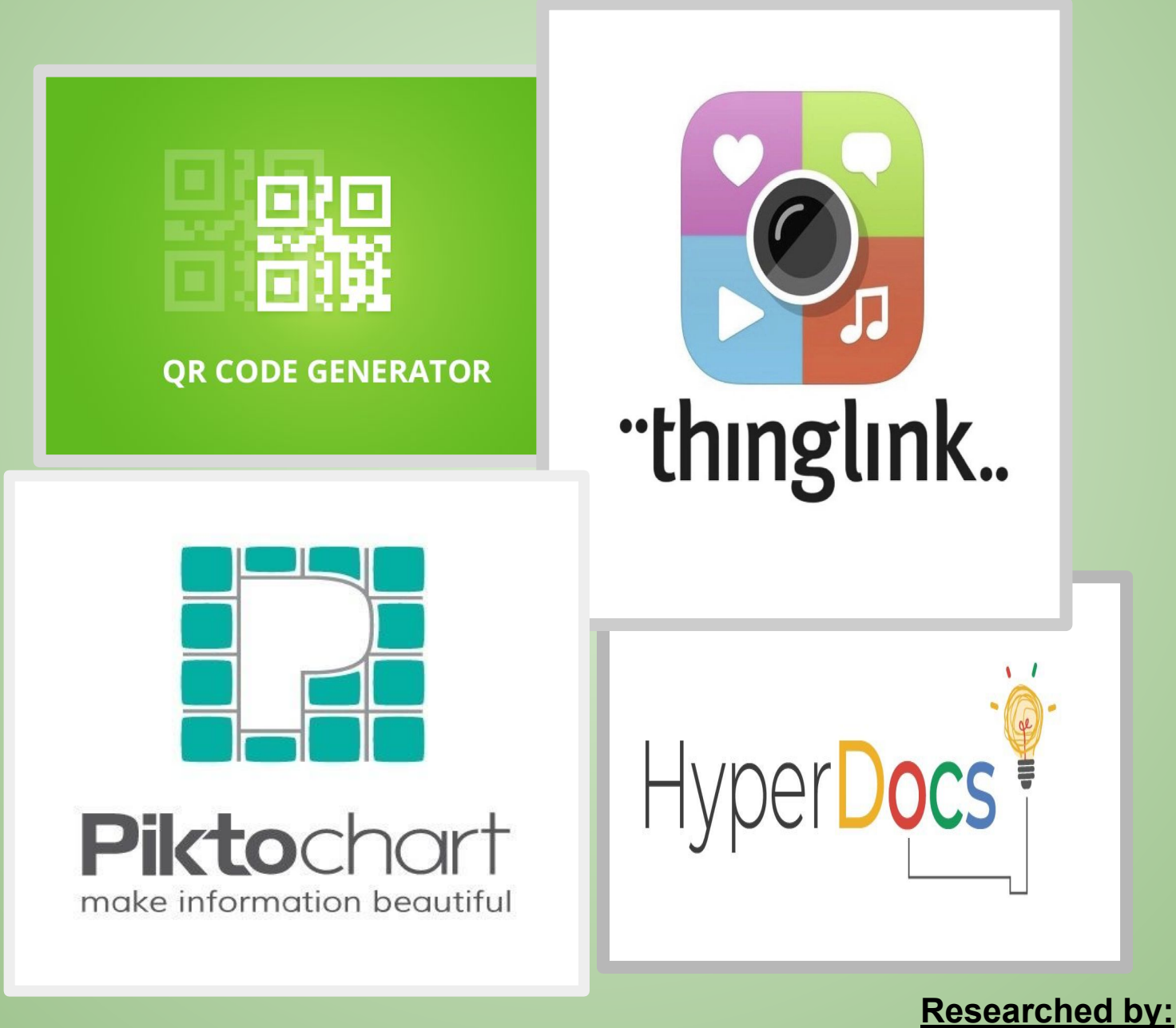

Jennifer Gordon & Corissa Martinez 2019-2020

## What are Interactive Posters & why they matter:

Interactive Posters are an advanced representation of academic posters. They are also referred to as IPosters, E-Posters and Multimedia posters. Interactive posters provide visuals that help convey information to an audience. Interactive Posters are used to strengthen knowledge and develop awareness.

Interactive posters use animations, narrations, interviews,videos, web-links and movable graphics to help engage students and audiences

Check out this how to [video](https://m.youtube.com/watch?v=knMMVDM67v0) learning to create Interactive Posters.

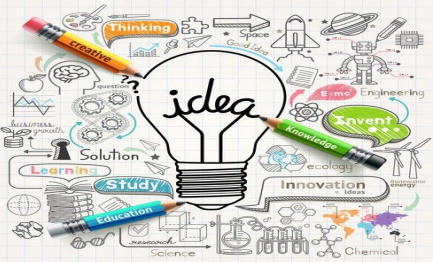

## What are Interactive Posters?

Interactive posters are a digital collage that embeds a combination of images, links, audio, and text to bring a a topic to life. It can then be shared with others through email, blogs, and social media.Below is an example of an interactive poster on Character Education.

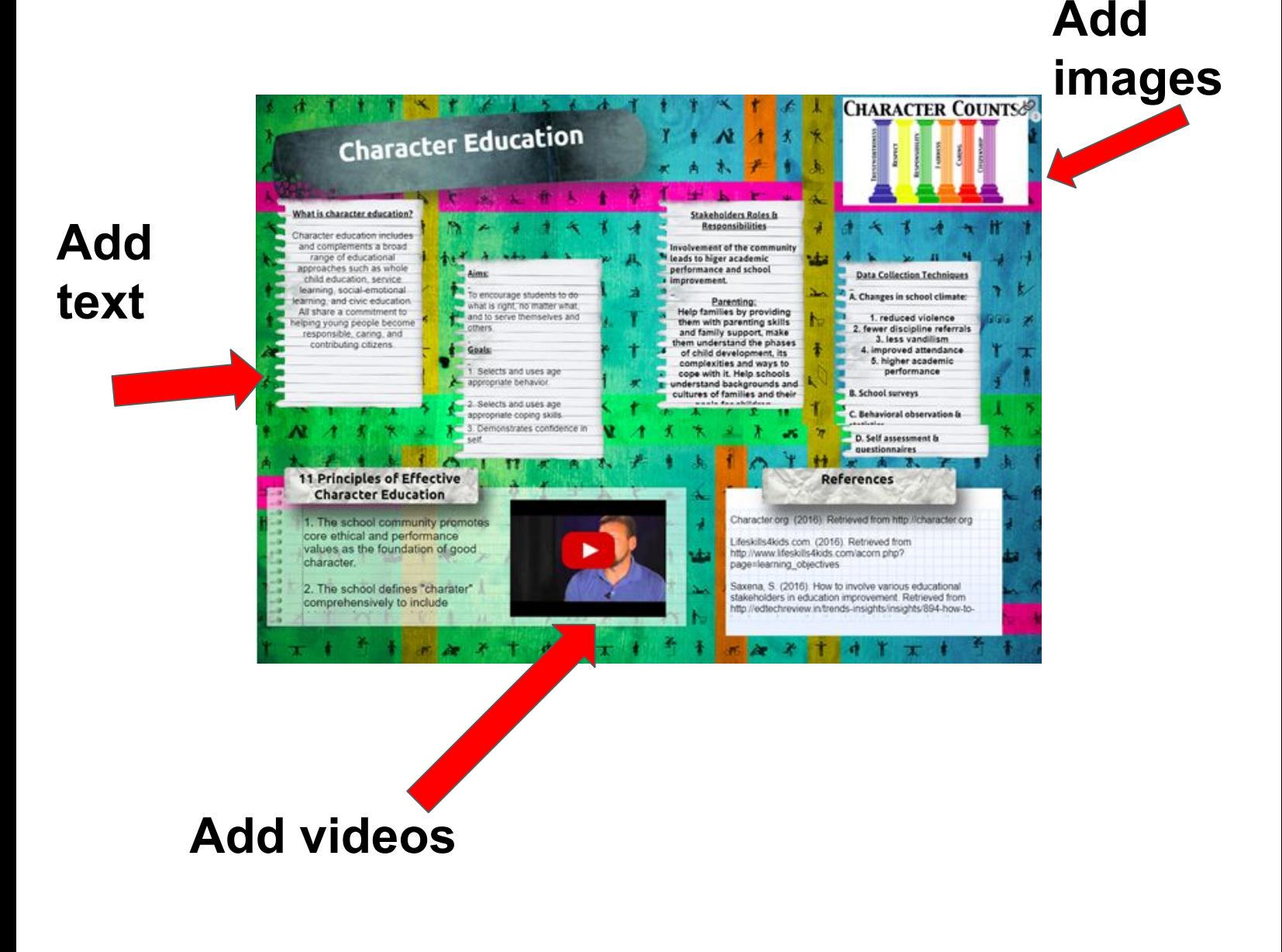

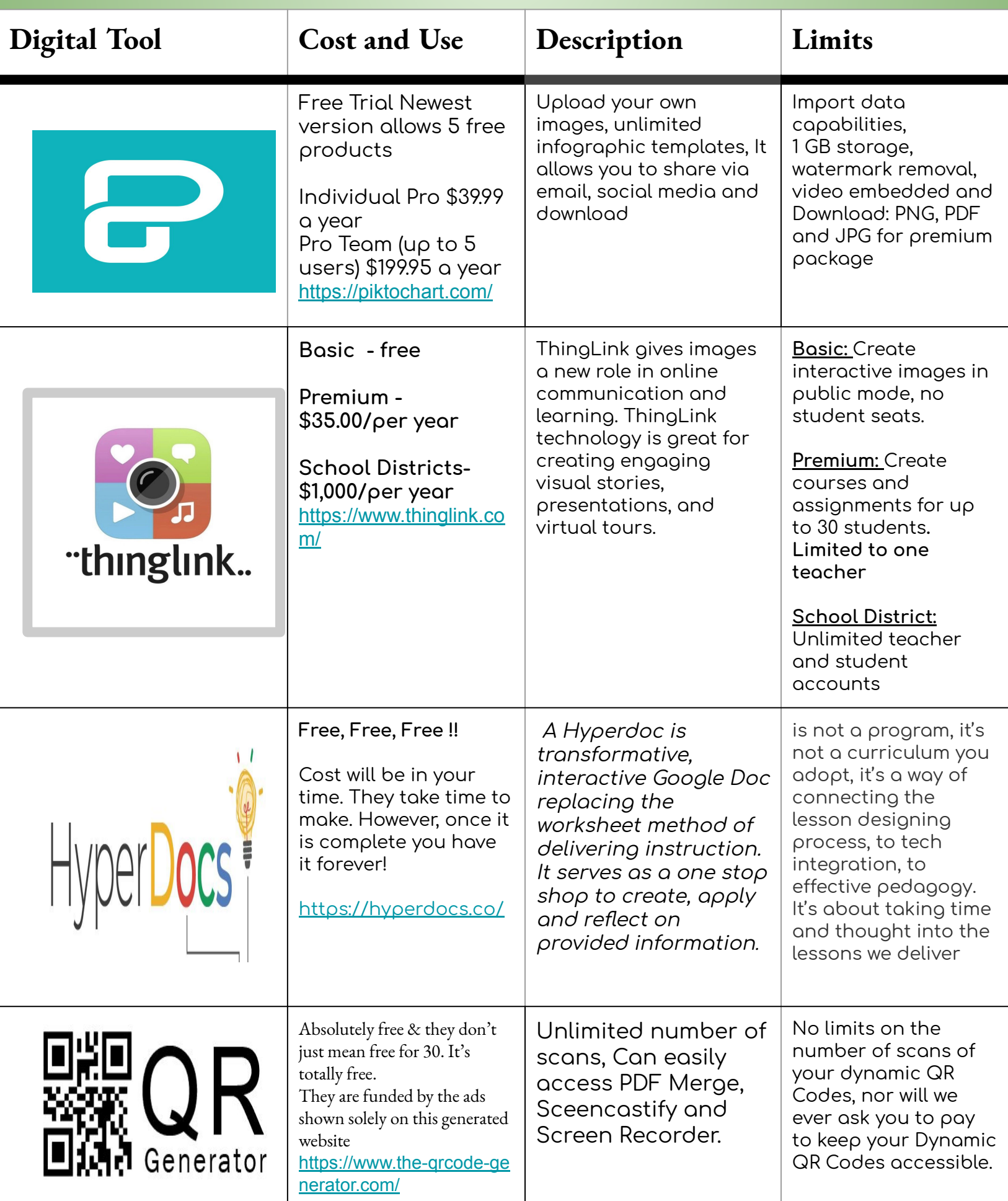

## [Infographs using Piktochart](https://create.piktochart.com/output/41522977-interactive-posters)

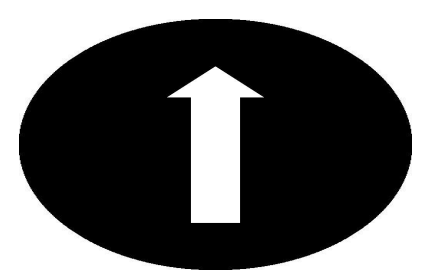

Clicking the title to explore Piktochart and an example oÿ a created Interactive poster. On this infograph, you will also be connected to a Wakelet. Piktochart allows users to select from a variety of free

## templates.

These visual displays of information can pack quite a punch! Students can use infographics to display statistics or important topics of their research project. By providing a visual representation, students are synthesizing the information in a new way, and the inÿormation becomes more accessible to a wider audience.

Interested in learning how to create a hyperlink in Piktochart? Check **out this [video](https://screencast-o-matic.com/watch/cq6YY8uk82) created usinĀ [Screen-O-matic,](https://screencast-o-matic.com/) it Āives you step by instructions on "how to.".**

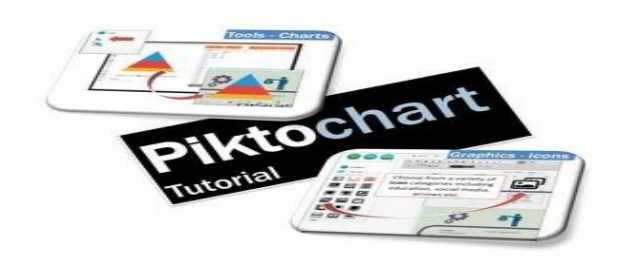

# What is [Thinglink?](https://www.thinglink.com/scene/1048249942214180865)

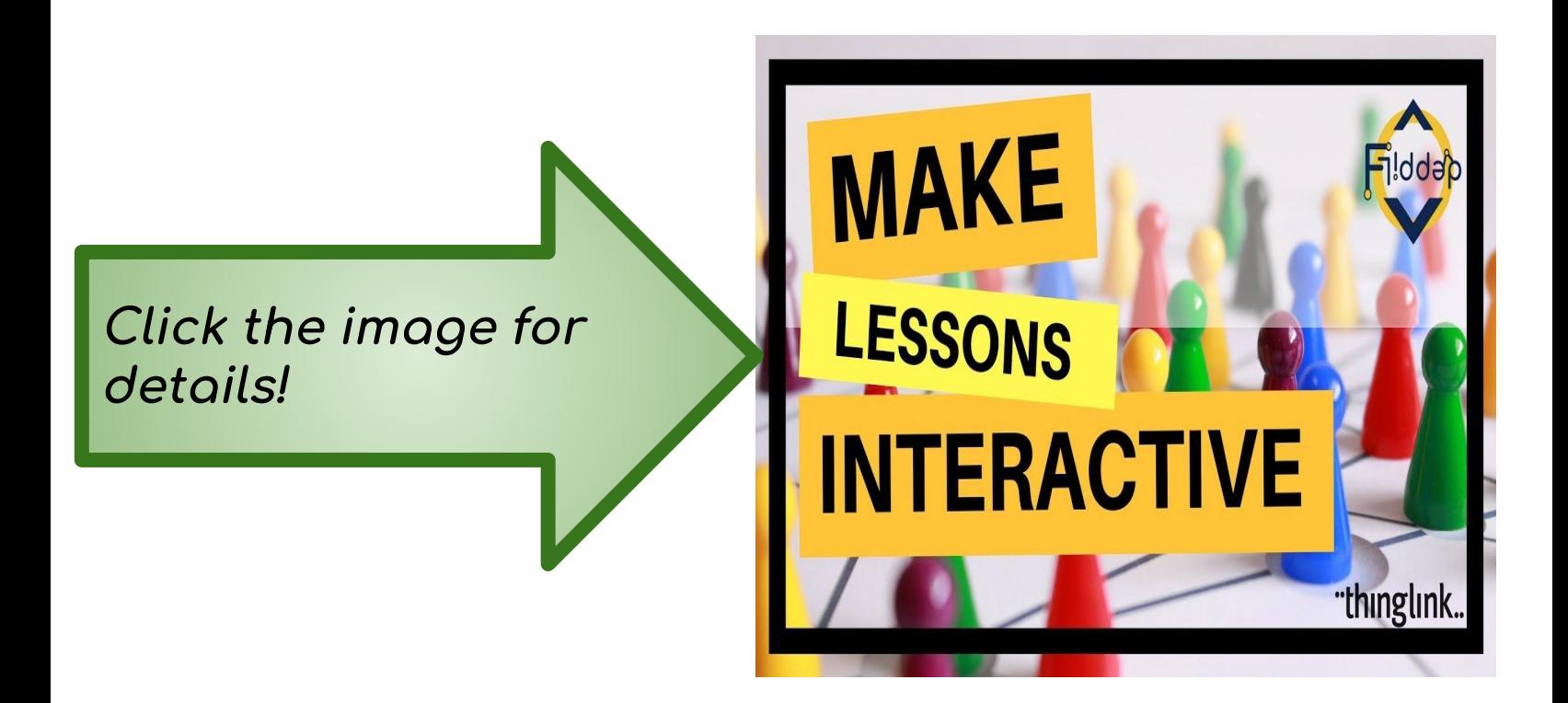

Interested in learning how to add content to tagged images in *thinglink*? Check out this <u>video</u> created using Screencastify, for a step-b[y-step tutorial.](https://support.thinglink.com/hc/en-us/articles/360025958213--Dev-tools-Embed-API-)
### **Hyperdocs**

A HyperDoc is a digital document—such as a Google Doc—where all components of a learning cycle have been pulled together into one central hub. Within a single document, students are provided with hyperlinks to all of the resources they need to complete that learning cycle.

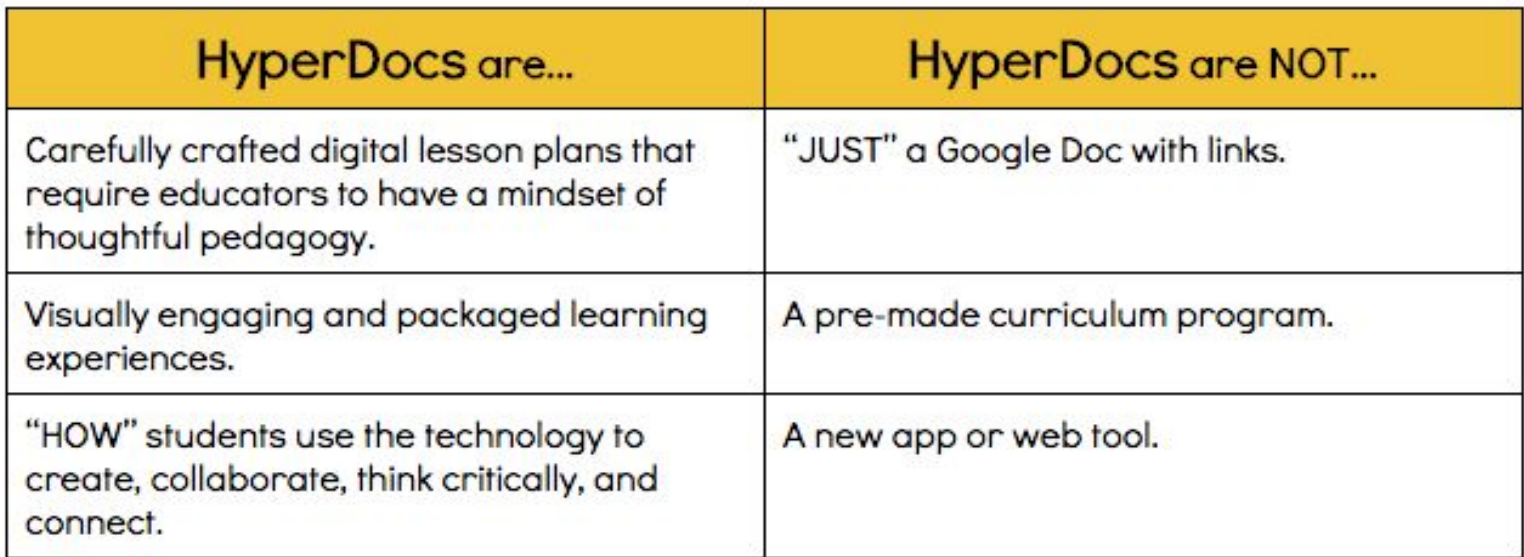

#### *Click images below for helpful resources.*

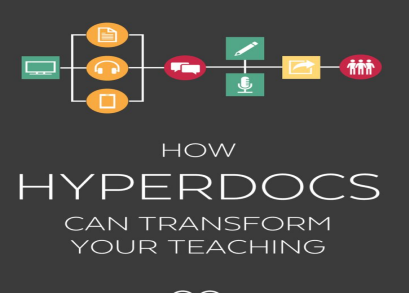

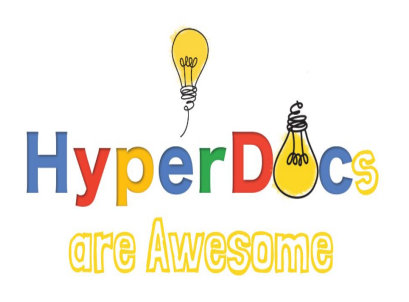

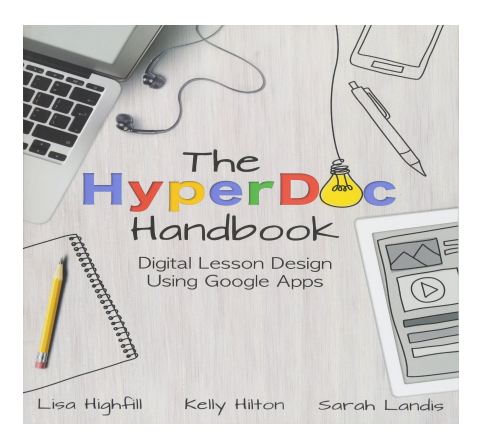

 $\circlearrowright$ 

### **Q**uick **R**esponse Codes

**Scan QR code for our Wakelet resources to creating Interactive Posters**

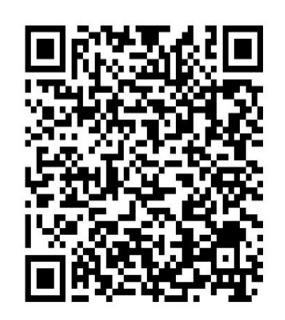

There's a number of reasons to use QR Codes, but for me, the main reason is that it's easy to give students web addresses and allows them to be more independent. I'm all about automating and releasing responsibility to my students as much as possible. I want to be the facilitator of learning, but not the one who tells them all the answers.

QR Codes reduce student frustration of typing in a web address. With a QR Code, I can save time (no typing) and students get it right the first time. There's no chance that students will mistype the web address.

Finally, it's just plain fun and FREE! I mean, who doesn't love holding a device to a code and having a it open a whole new world?

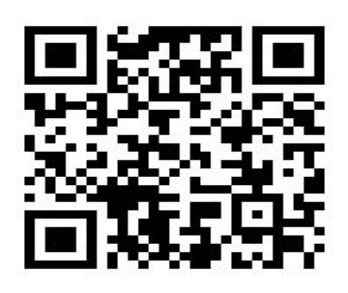

**Scan for the QR code for the Generator link, free and easy to use.** 

### Interactive Posters vs. Traditional Poster Boards

The physical poster presentation used in comparison to interactive posters had a vast difference on how you can teach your students. Poster boards are 2-D imaginary that covery messages and information. They offer a limited surface area. They have a limited audience. They are typically created using forms of drawing mediums and art supplies.

Interactive Posters are created to make quick visual impressions, they are capable of reaching wide audience ranges, they are capable of quick links,videos and can allow others to add comments and share the inÿormation quickly.

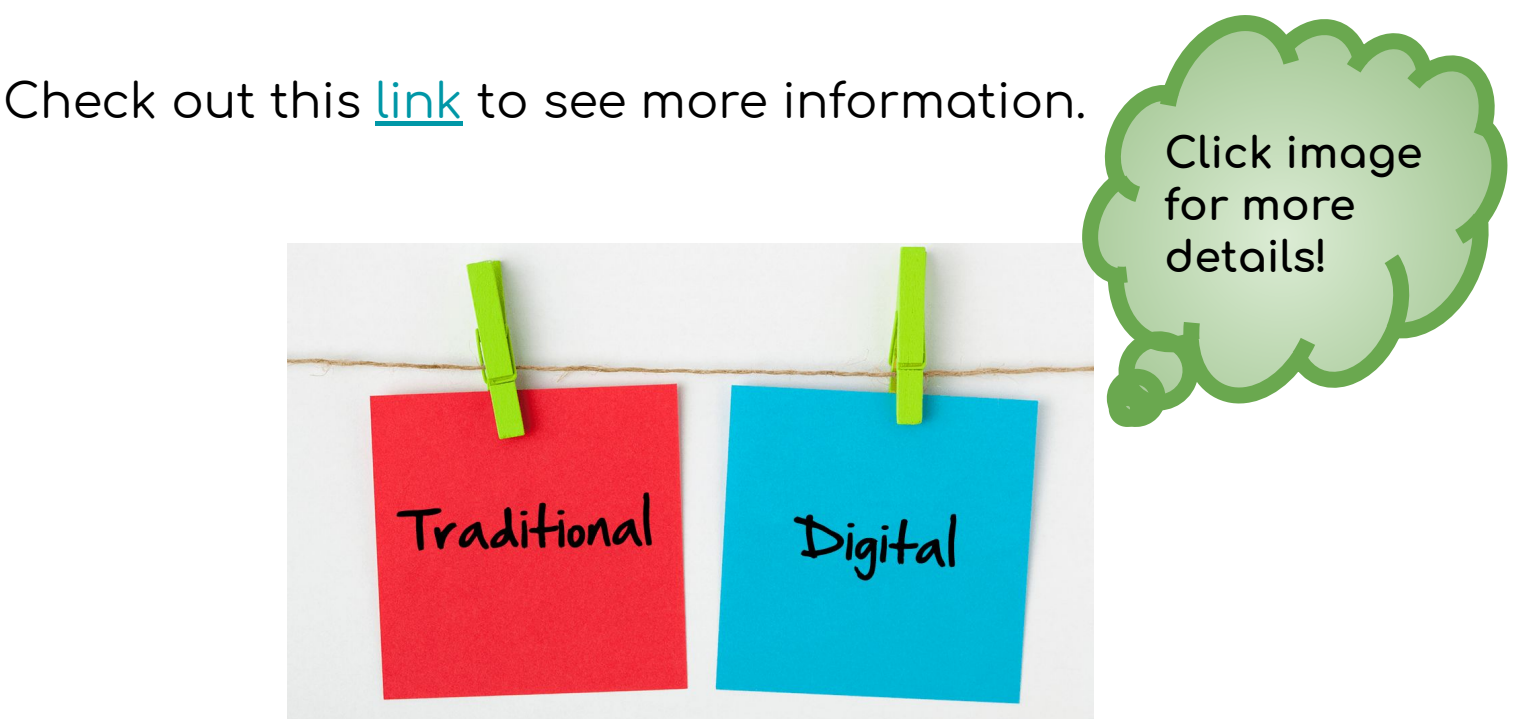

### *Trending for 2019-2020*

*The possibilities are endless for the FACS classroom. Especially for the paperless school districts!*

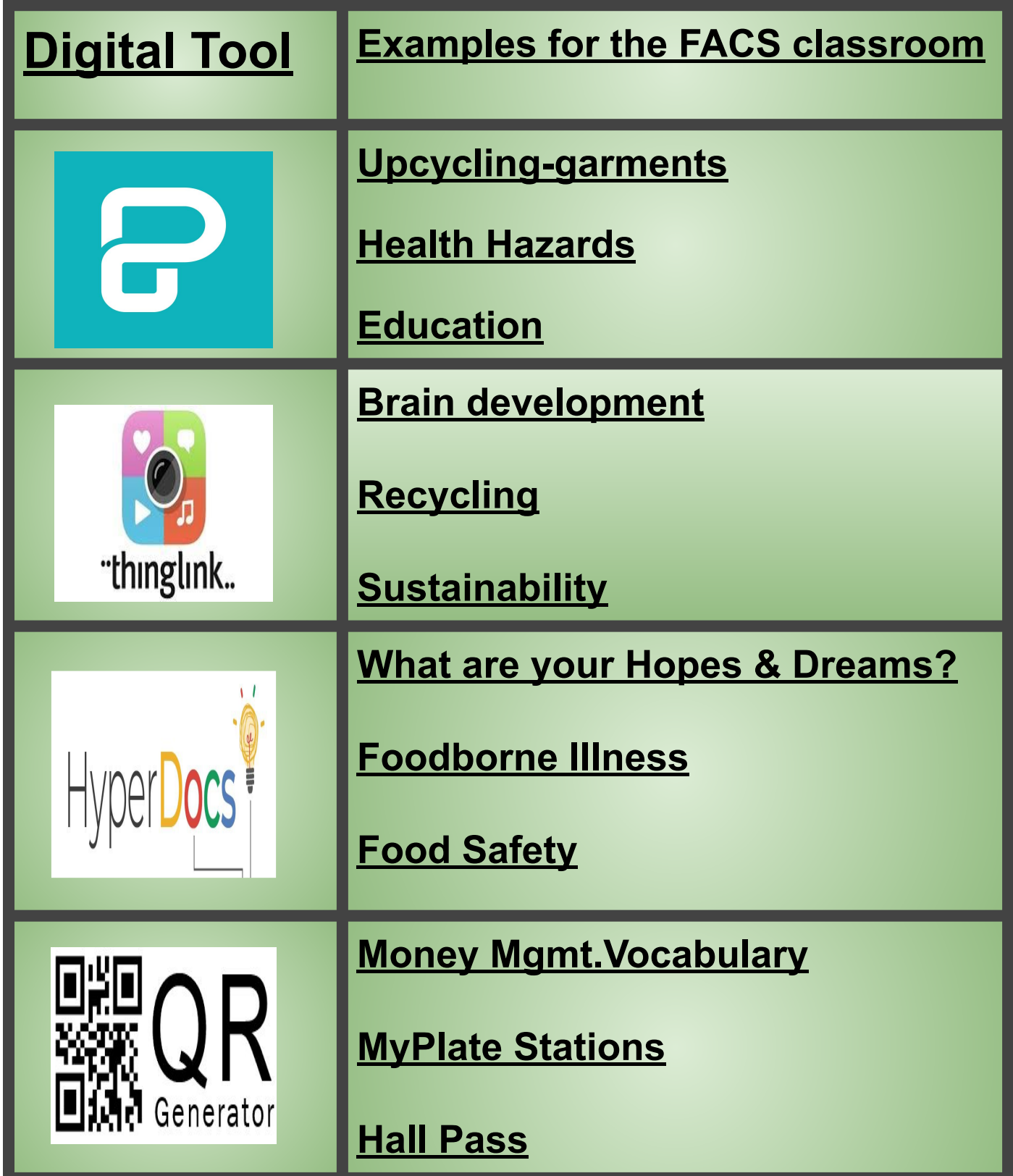

### Got Links??

Below are additional informative resources for creating and implementing interactive posters in the classroom. Enjoy!

[Favorite Apps](https://www.educatorstechnology.com/2018/01/teachers-most-favourited-apps.html)

[More Thinglink videos, tutorials & samples](https://docs.google.com/document/d/1KocrRHnKhWEEtuz6PKbx-BnpvLrPRIqSXtcr73uF1dw/edit?usp=sharing)

[Non-digital interactive poster ideas](https://www.weareteachers.com/interactive-bulletin-boards/)

[Interactive vs. Traditional](https://app.enago.com/home-1/i/11798/how-paper-posters-evolved-into-interactive-digital-presentations)

[How to Create your own Interactive Poster](https://m.youtube.com/watch?v=knMMVDM67v0)

**[Piktochart](https://m.youtube.com/watch?v=Eq-85gzw3GI)** 

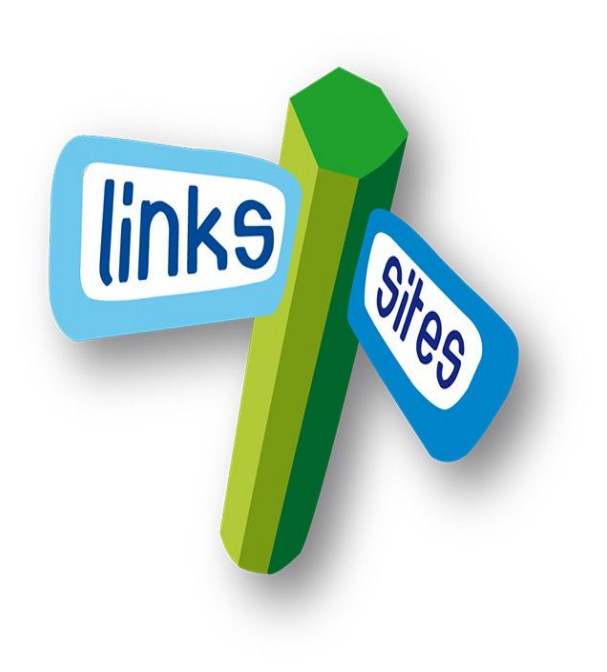

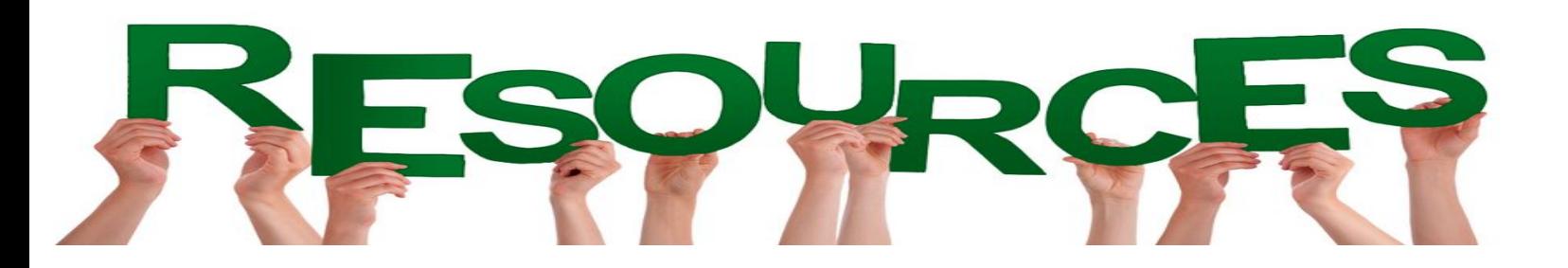

[https://www.educatorstechnology.com/2014/02/3-excellent-tools-to-creat](https://www.educatorstechnology.com/2014/02/3-excellent-tools-to-create-interactive.html?m=1) [e-interactive.html?m=1](https://www.educatorstechnology.com/2014/02/3-excellent-tools-to-create-interactive.html?m=1)

[https://www.itsnicethat.com/articles/pangpangpang-interactive-posters-gr](https://www.itsnicethat.com/articles/pangpangpang-interactive-posters-graphic-design-011118) [aphic-design-011118](https://www.itsnicethat.com/articles/pangpangpang-interactive-posters-graphic-design-011118)

<https://hyperdocs.co/samples>

<https://create.wp.derby.ac.uk/interactive-posters/>

[https://www.gettingsmart.com/2012/08/5-ways-use-thinglink-teaching-lea](https://www.gettingsmart.com/2012/08/5-ways-use-thinglink-teaching-learning/) [rning/](https://www.gettingsmart.com/2012/08/5-ways-use-thinglink-teaching-learning/)

[http://anewdayoflearning.blogspot.com/2016/02/10-ways-to-use-thinglink](http://anewdayoflearning.blogspot.com/2016/02/10-ways-to-use-thinglink.html?m=1)  $.html?m=1$ 

<http://talktechwithme.com/2017/04/11/hyperdocs-for-edtech-pd/>

<https://www.facebook.com/groups/1306909996064284/?ref=bookmarks>

<https://www.familyconsumersciences.com/2015/02/thinglink-in-the-facs-classroom/> <https://www.thinglink.com/scene/891601880856133633>

[https://www.facebook.com/groups/FCSteachers/search/?query=qrcode%20bathroom%20pass&](https://www.facebook.com/groups/FCSteachers/search/?query=qrcode%20bathroom%20pass&epa=SEARCH_BOX)

[epa=SEARCH\\_BOX](https://www.facebook.com/groups/FCSteachers/search/?query=qrcode%20bathroom%20pass&epa=SEARCH_BOX)

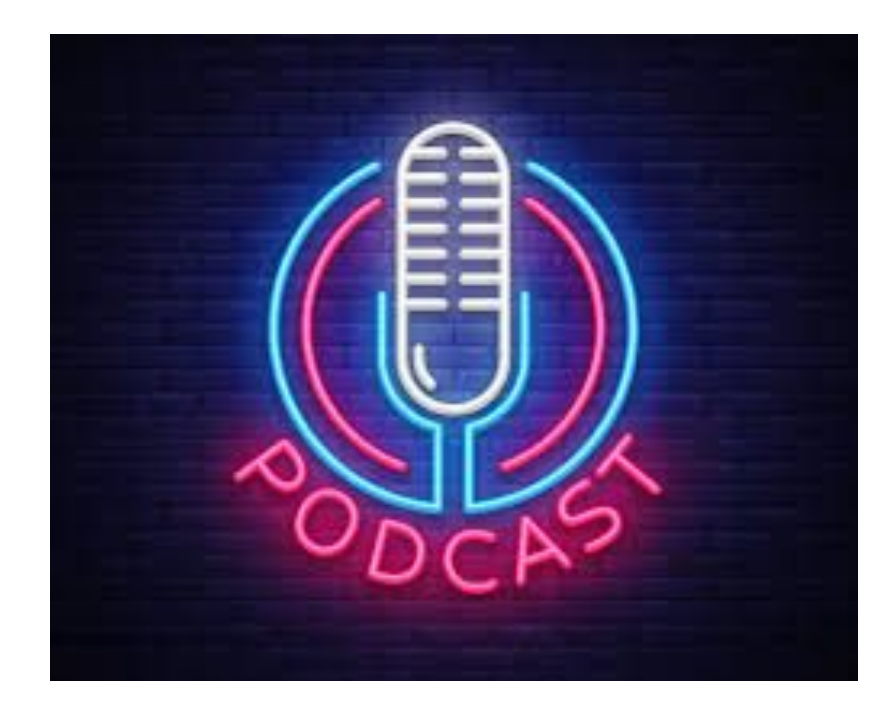

## An Introduction To Using Podcasts In The Classroom

## **By** Carly Gould and Susan Smith

## **What is a Podcast?**

A digital or audio file that can be downloaded for free on a computer, phone or ipad.

It is a series of spoken, audio episodes, often focused on a particular topic or theme.

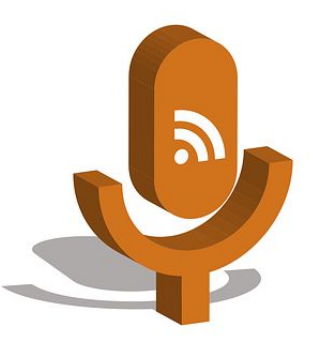

Podcasts are instantly distributed to subscribers so they can listen to the most recent episodes when they are interested in tuning in.

Podcasts are created and provided by individuals, news organizations, advocacy groups, broadcast groups and any entity that wants to share their content.

## **Why Use Podcasts?**

**Podcasts can be accessed anywhere you have an internet connection or can be downloaded (so you can listen while driving to work!). Podcasts offer real time updates to subscribers so new episodes are readily available.** 

**Podcasts provide a unique type of education. They provide access to a range of content that may be hard to access in other formats. For example, listeners can access interviews, story tellers, comedians, historians, and learn new skills.** 

**Podcasts allow listeners to access information on endless topics. Topics range from cooking, sewing, politics and mental health, just to name a few. With an expansive range listeners can learn about new topics or expand their knowledge on topics they are curious about.** 

## **How to Access Podcasts Using Apple Devices**

[Apple Podcast Tutorial](https://screencast-o-matic.com/watch/cq6uoguMjI)

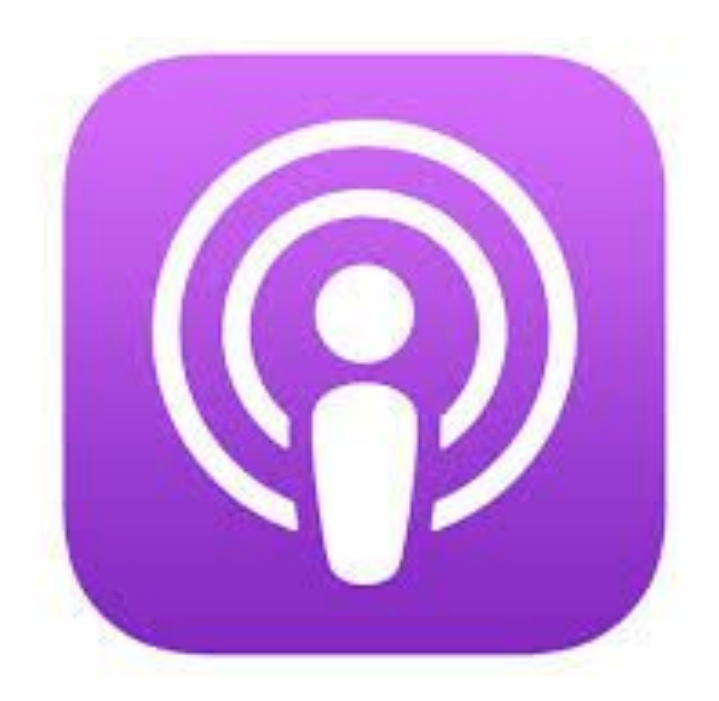

## **Getting Started: Where to Find Podcasts**

In order to access podcasts, listeners can use technology platforms or apps to download episodes and series. The following resources provide outlets to download podcasts:

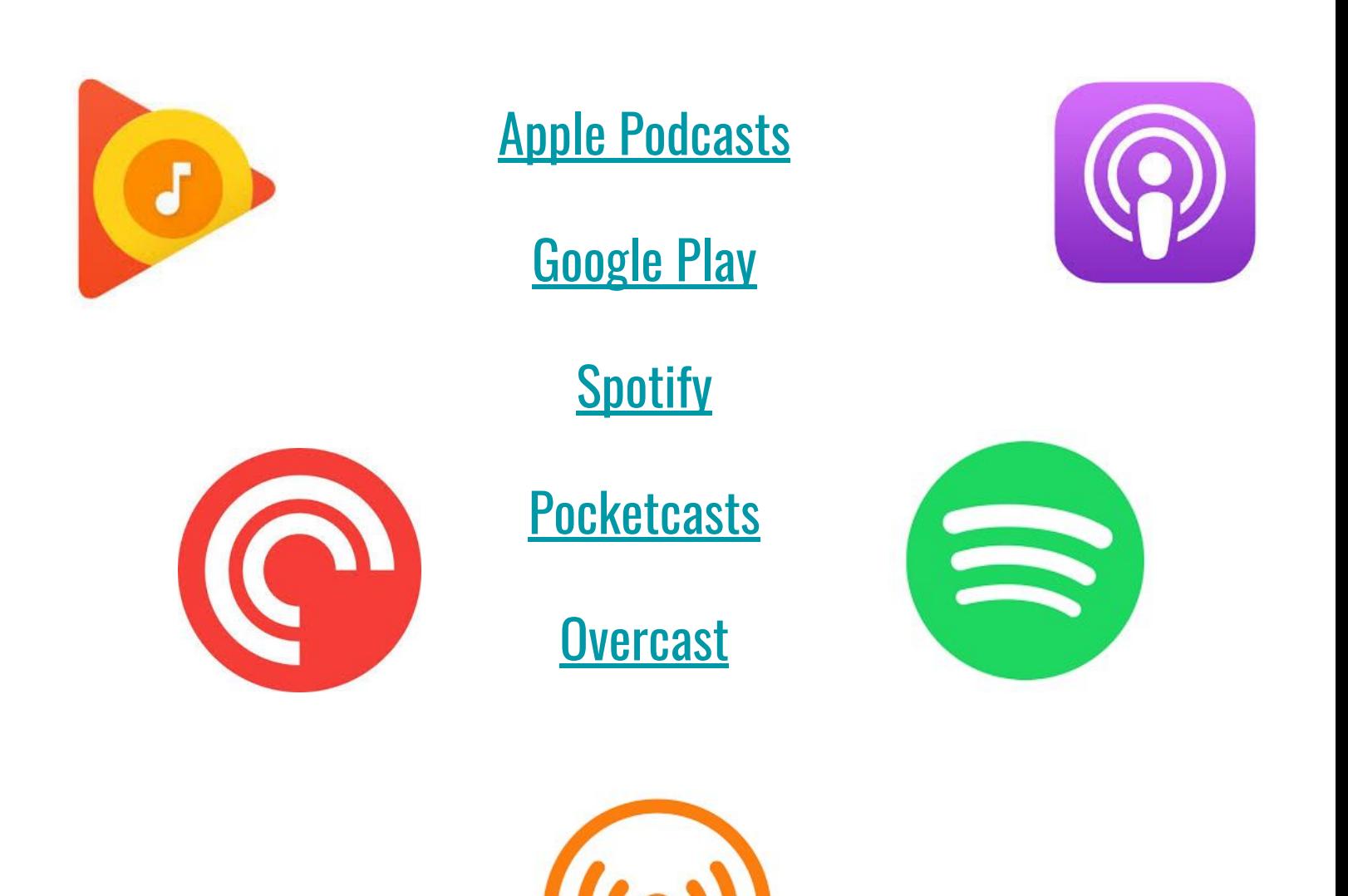

## **Digital Tools: Sourcing Podcasts For Your Classroom**

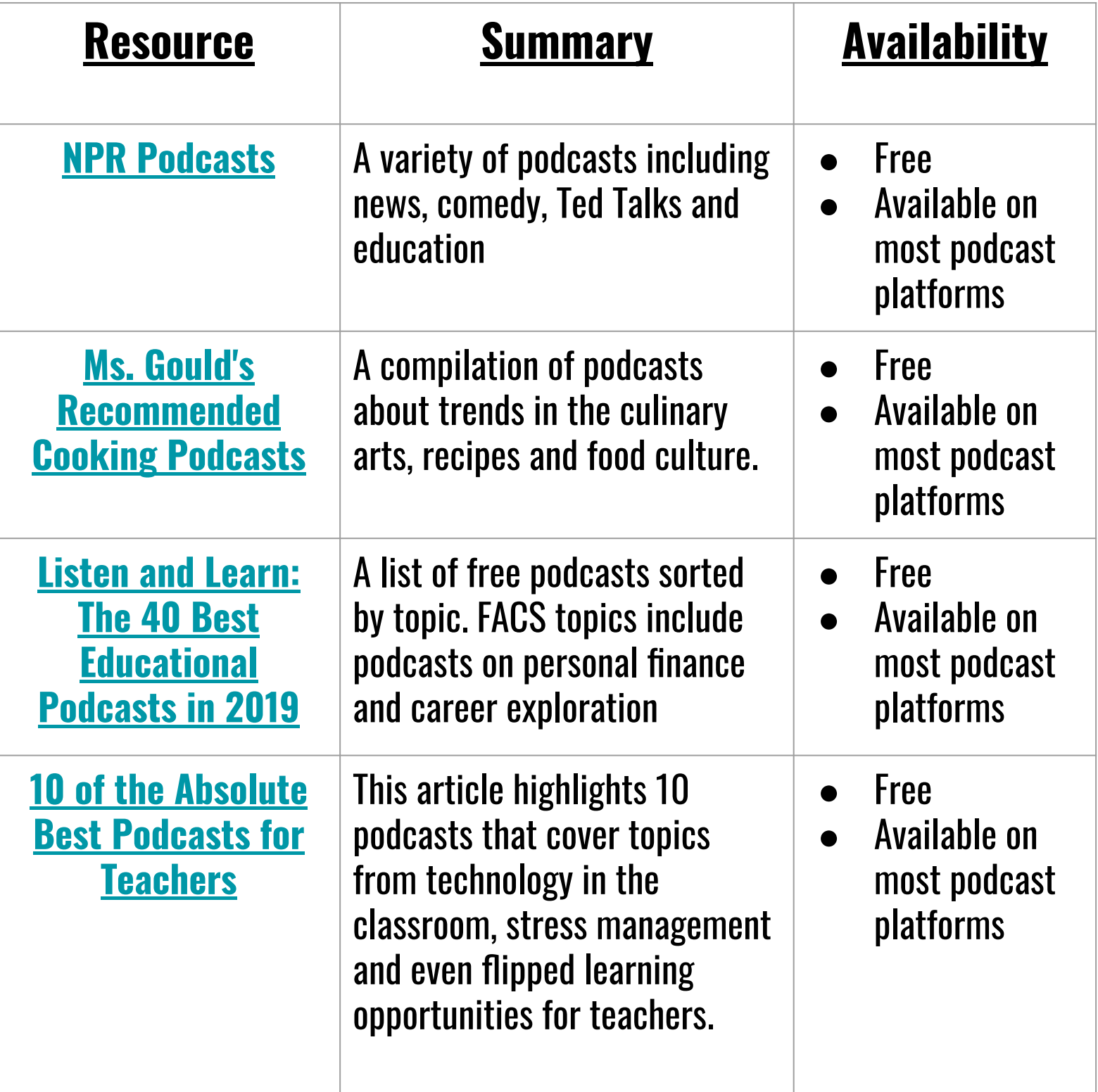

## **How Podcasts Can be used in the FACS Classroom**

.

. Sciences is and how it is used there. This would be This is an interesting Podcast series that I came across. It is based out of Kentucky and does a great job summarizing what Family and Consumer a great resource to use to get the importance of FACS out there to people who may not know.

### **TALKING FACS:**

<https://ukfcsext.podbean.com/>

## **How Podcasts Can be used in the FACS Classroom**

.

İ

### . **Talking FACS - What you need to know about family, food, finance and fitness**

Talking FACS is hosted by the University of Kentucky Family and Consumer Sciences Extension Program. We have educators in every county of the state, sharing research knowledge with individuals, families and communities to improve quality of life.

Our educators are supported by a network of specialists providing the foundation for the research based content shared within local communities. Talking FACS will take a few minutes each week to sit down with those who support the work we do to talk about the issues and concerns that many families are facing today. The topics we address through our podcast will focus on: nutrition, health, resource management, family development and civic engagement.

## **How Podcasts Can be used in the FACS Classroom**

This link is an example of how a teacher uses Podcasts in her classroom. It also has some great ideas and resources.

Using Podcasts in the classroom encourages students to be accountable for their work, provides independence and can be used as reflection work.

[https://www.teachcreatemotivate.com/using-podcasts-in](https://www.teachcreatemotivate.com/using-podcasts-in-the-classroom/)[the-classroom/](https://www.teachcreatemotivate.com/using-podcasts-in-the-classroom/)

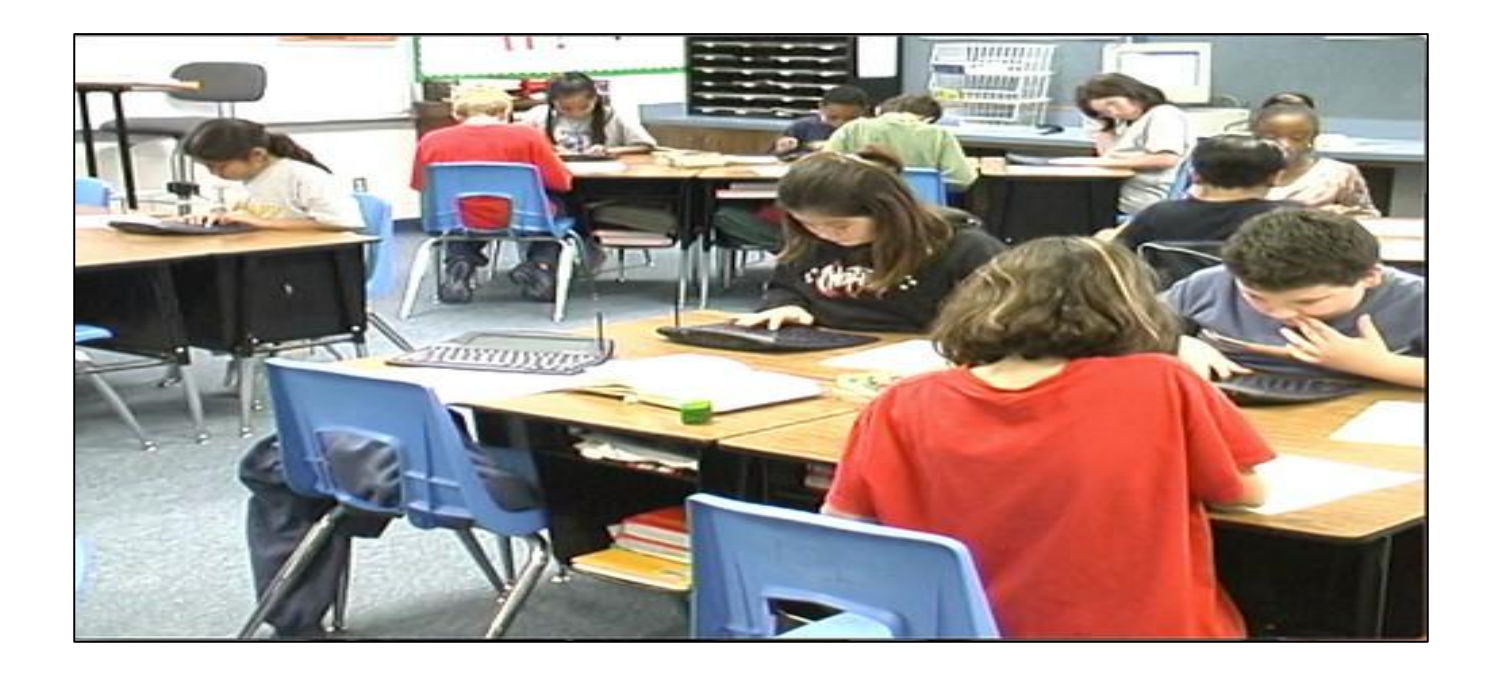

## **How Podcasts Can be used in the FACS Classroom**

This is a fantastic resource that has activities attached. This can be used in the Family and Consumer Sciences classroom in so many different ways. It incorporates the 5 senses, it is STEM based, you can cross discipline by bringing in Science and Math lessons and so much more.

I like this one in particular because it can be a fun and simple activity to introduce different ingredients and how they can affect the recipe.

Students can listen to the podcasts individually or together and participate in the activities. These can be done in class or at home as well.

<https://www.brainson.org/>

## **How Podcasts Can be used in the FACS Classroom**

We like this one in particular because it can be a fun and simple activity to introduce different ingredients and how they can affect the recipe.

Students can listen to the podcasts individually or together and participate in the activities. These can be done in class or at home as well.

[https://www.brainson.org/shows/2019/11/26/flav](https://www.brainson.org/shows/2019/11/26/flavor-facts-why-food-is-so-delicious) [or-facts-why-food-is-so-delicious](https://www.brainson.org/shows/2019/11/26/flavor-facts-why-food-is-so-delicious)

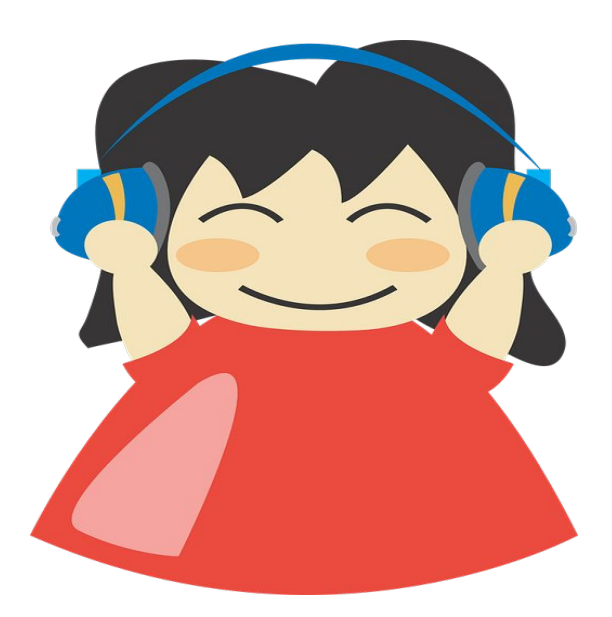

# **Curious? Why wait!**

## Listen to a podcast now to see what podcasts are all about:

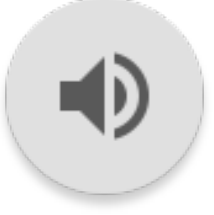

Podcast: The Splendid Table

Episode: Episode 671: Carla Hall's Soul Food Thanksgiving

Want to listen to more?: <https://www.splendidtable.org/episode/671>

#### **Sources:**

- 1. "Podcasting." Digital Literacy, The Rosen Publishing Group, Inc., digitalliteracy.rosendigital.com/article/434/podcasting. Accessed 25 Nov 2019.
- 2. Gilman, Larry. "Podcast." The Gale Encyclopedia of Science, edited by K. Lee Lerner and Brenda Wilmoth Lerner, 5th ed., vol. 6, Gale, 2014, p. 3451. Gale Ebooks, https://link.gale.com/apps/doc/CX3727801913/GVRL?u=cuny \_queens&sid=GVRL&xid=6eb39036. Accessed 25 Nov. 2019.
- 3. [https://www.thepodcasthost.com/listeners-guide/what-is-a-p](https://www.thepodcasthost.com/listeners-guide/what-is-a-podcast/) [odcast/](https://www.thepodcasthost.com/listeners-guide/what-is-a-podcast/)
- 4. [https://www.brainson.org/shows/2019/11/26/flavor-facts-wh](https://www.brainson.org/shows/2019/11/26/flavor-facts-why-food-is-so-delicious) [y-food-is-so-delicious](https://www.brainson.org/shows/2019/11/26/flavor-facts-why-food-is-so-delicious)
- 5. ukfcsext.podbean.com/p/talking-facs-who-are-we/?token=b9 198e7226bc5d998bbeb88c5f4395ad

# **PRESENTATION TOOLS**

A slideshow that tells a story and is meant to engage students by stringing together material through text, images, sound and video.

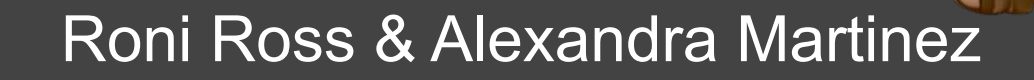

## **ARE YOUR PRESENTATIONS BORING?**

 A boring and lifeless presentation can drag a lesson down and put students to sleep. Choosing the right tools to present materials can reach a wider variety of learners (visual, auditory, and kinesthetic) if done right. Teachers NEED to know their options and choose different tools for different lessons and needs of their students.

There are MANY presentation tools available, but we selected these stars:

> 1. POWTOON 2. KEYNOTE 3. NEARPOD 4. VISME

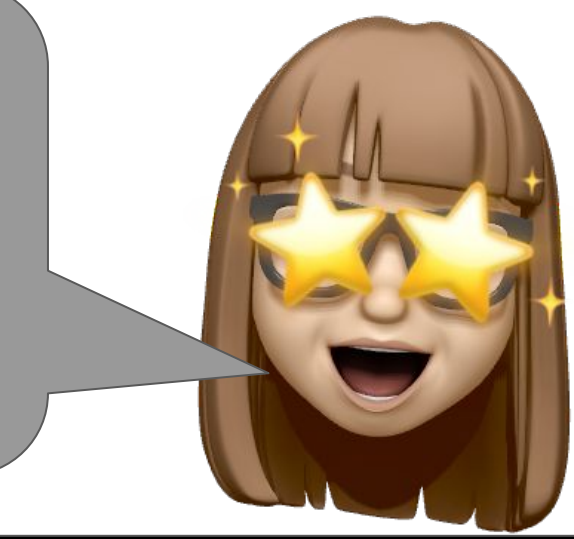

### **HOW CAN PRESENTATIONS BE USED IN THE CLASSROOM?**

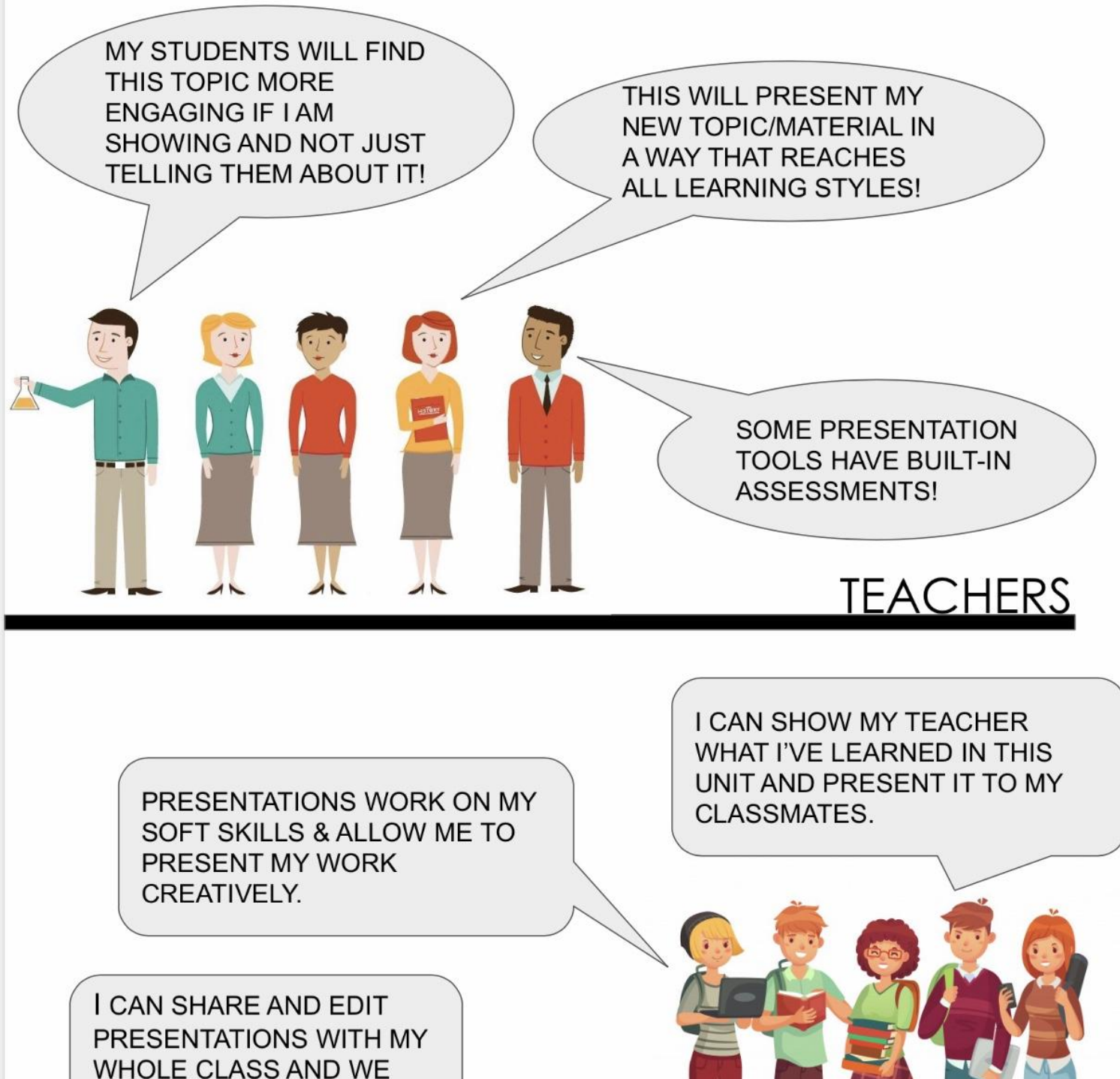

CAN USE THE SLIDES AS A STUDY GUIDE FOR EXAMS.

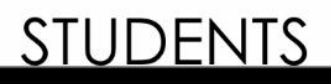

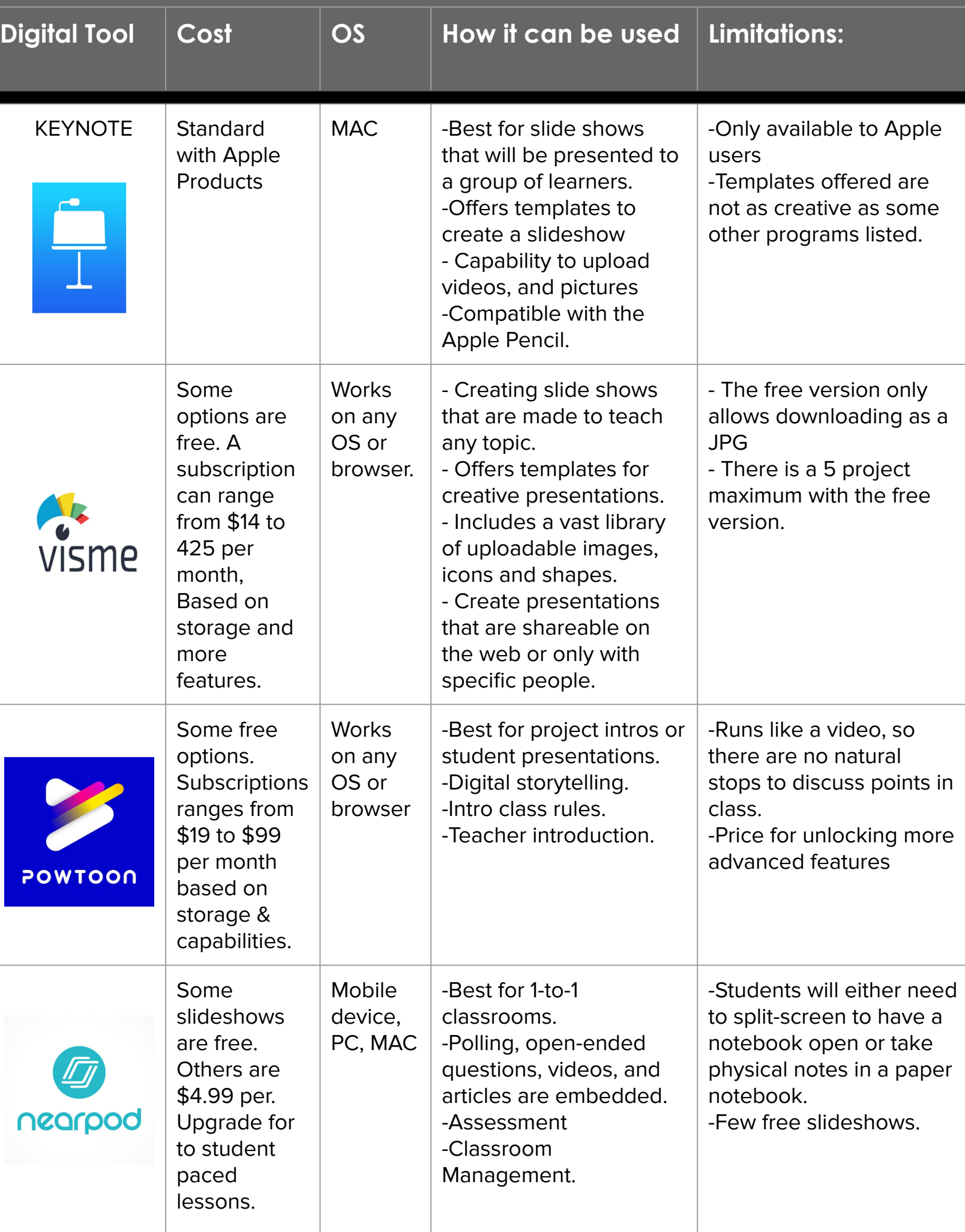

## All About: POWTOON

- What is Powtoon?
- 
- Click [here](https://youtu.be/oR__WIK_yqk) for a
- brief intro video.

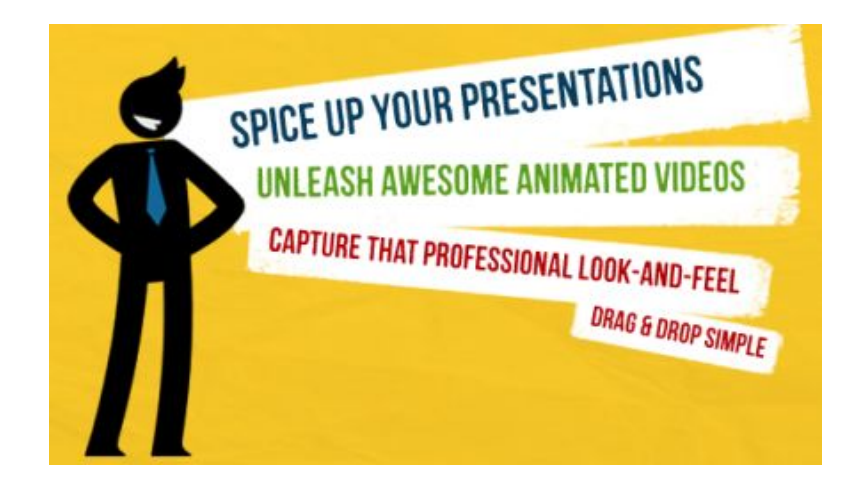

#### **Practical ways to use POWTOON in the FACS classroom:**

#### ● **FACS Topic: Personal Development**

- Red Carpet Intros: Introduce yourself in the most glamorous and unique way possible!
- **● FACS Topic: Food Safety** 
	- Mission Impossible Template Spy music and cyber security transforms a food safety lesson into a secret mission (where your students are the heroes)
- **● FACS TOPIC: Sustainability** 
	- Students become the educators and create how-to videos to explain topics or summarize large assignments!

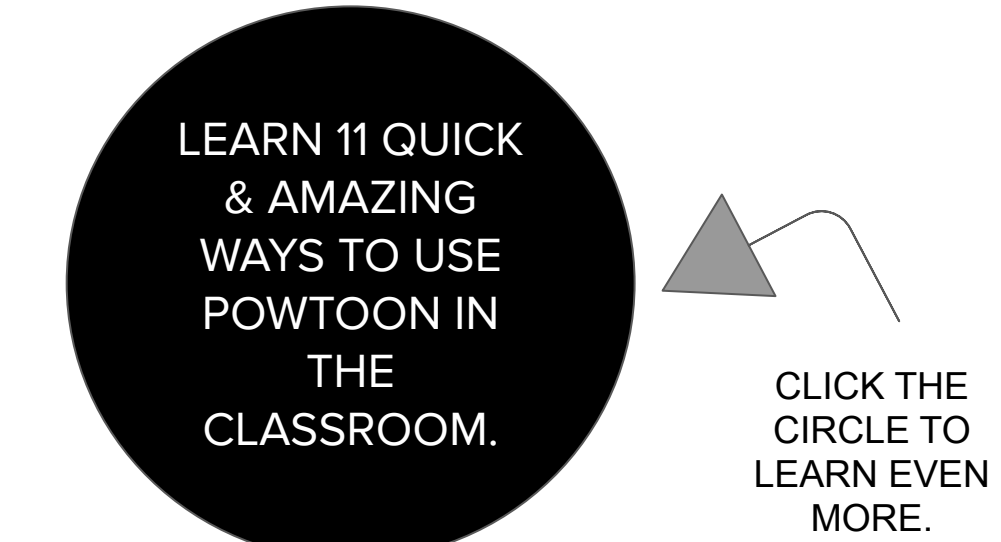

## All About: NEARPOD

What is NEARPOD? Click [here](https://youtu.be/g3GVkM_GVa4) for a brief intro video. . . . . . . . .

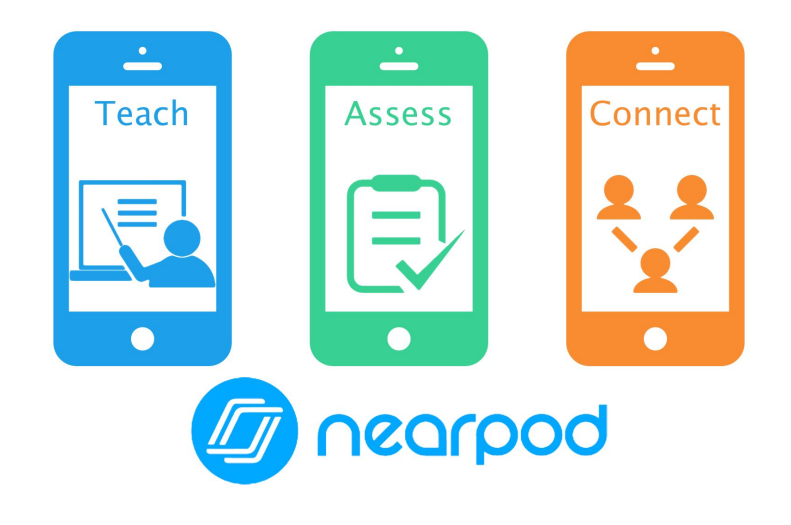

#### **Practical ways to use NEARPOD in the FACS classroom:**

#### **FACS Topic: Culinary**

○ Recipe Review: Present recipes and check for understanding with each step. (Examples: For how long do we boil the pasta? At what temperature do you bake the muffins?)

#### **● FACS Topic: Personal Finance**

○ Leasing versus Buying a car. Watch videos, read articles, class polls and assessment questions built it.

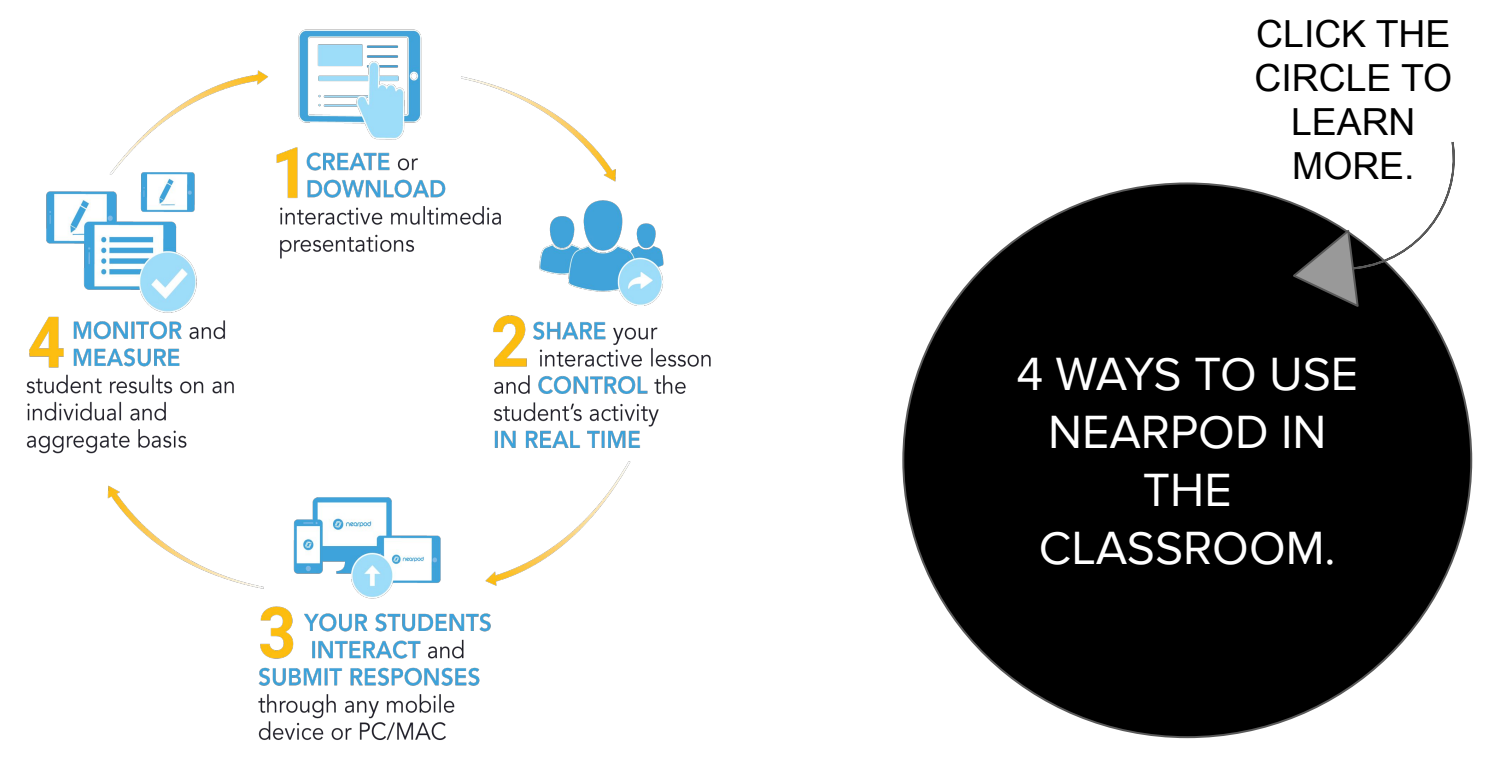

## All About: VISME

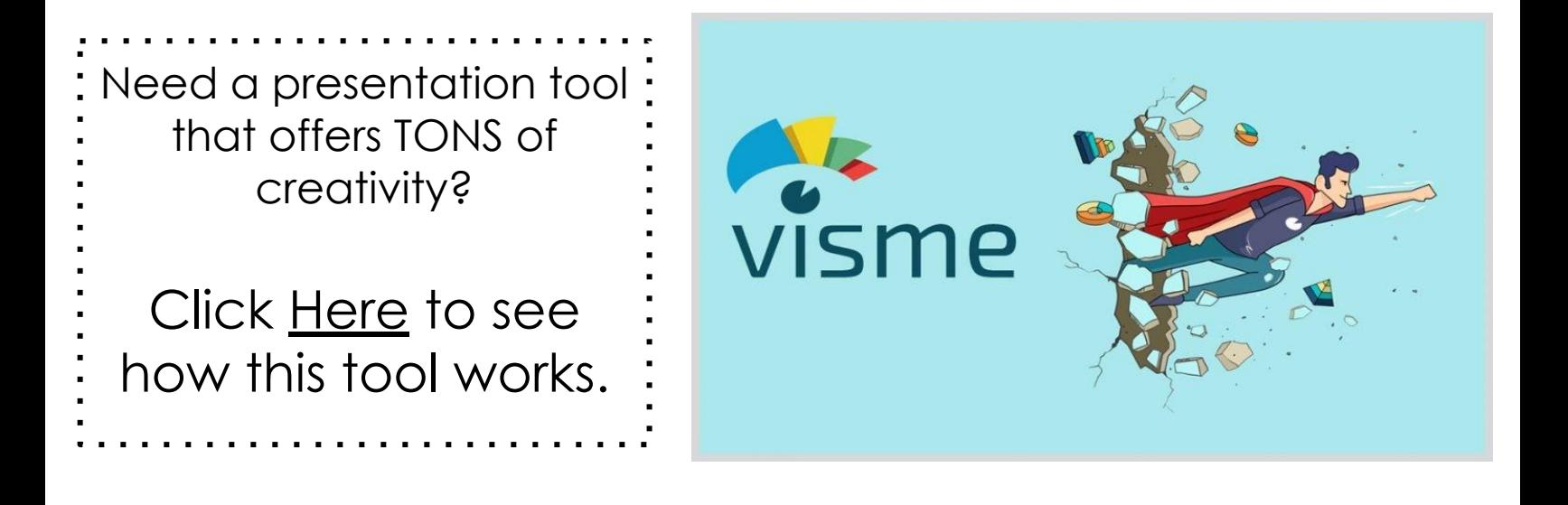

#### **Practical ways to use VISME in the FACS classroom:**

#### ● **FACS Topic: Food Safety**

○ Imbed informative videos showing examples of good safety tips. Youtube has many videos that can be useful to enhance any lecture for any one of the FACS topics. Click [HERE](https://www.youtube.com/watch?v=fH9ASI5zVEk) for an example!

#### **● FACS Topic: Career Exploration**

○ Choose colorful and striking templates to show students how to create an interesting resume step by step. Click [HERE](https://www.visme.co/templates/presentations/iworkuwork-pitch-deck-presentation-1425279787/) to see an example of a fun template!

#### **● FACS Topic: Cooking Labs**

○ When students are finished completing a lab early, a Visme slide can be put up on a smart board or Apple TV showing assignment questions. This will keep students busy until the whole class finishes the lab. The teacher can attend to the students who are still working while the others complete an assessment activity until the bell rings.

## All About: KEYNOTE

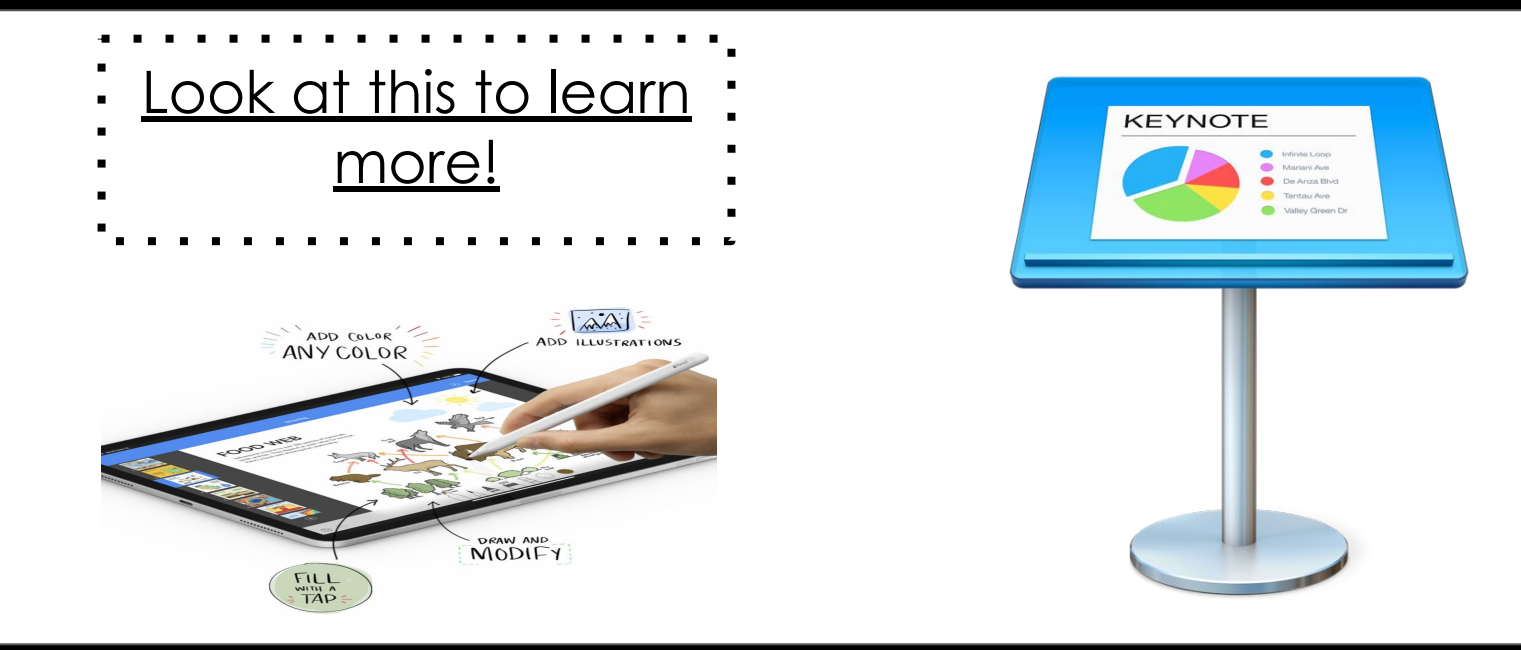

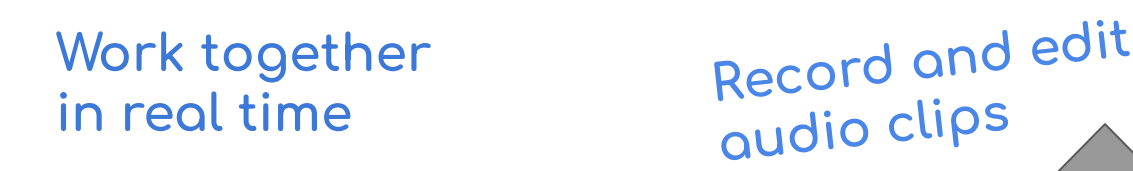

Keynote can be used for any project where **students must compile slides into one presentation.**

○ When using apple devices, students can edit and add to a presentation once they have permission to access. Each student can add information that the whole class can use as a study guide. This can be used for midterm exams, final exams, and/or topic tests.

#### **● Facs Topic: Childhood development** This presentation tool will allow for the use of creative slides with the ability to insert a relative movie clip, meme, and/or audio you wish to add. CLICK [HERE](https://drive.google.com/open?id=1RsZuAKfw9ou_N5at6sPxTyDGwElJm-9u) for an example.

 $\begin{array}{lll}\text{Collaborate Witti} & & & \text{Works on any} \\ \text{anyone...anywhere} & & & \text{Aople device} \end{array}$ 

### Works Cited:

<https://www.commonsense.org/education/website/prezi-next>

[https://images.template.net/wp-content/uploads/2015/10/12233152/](https://images.template.net/wp-content/uploads/2015/10/12233152/Presentation-Software-Comparison-Chart-Example-Download.pdf) [Presentation-Software-Comparison-Chart-Example-Download.pdf](https://images.template.net/wp-content/uploads/2015/10/12233152/Presentation-Software-Comparison-Chart-Example-Download.pdf)

<https://www.commonsense.org/education/app/nearpod>

[https://youtu.be/g3GVkM\\_GVa4](https://youtu.be/g3GVkM_GVa4)

[https://youtu.be/oR\\_\\_WIK\\_yqk](https://youtu.be/oR__WIK_yqk)

[https://www.powtoon.com/blog/11-ways-to-use-powtoon-in-your-clas](https://www.powtoon.com/blog/11-ways-to-use-powtoon-in-your-classroom/) [sroom/](https://www.powtoon.com/blog/11-ways-to-use-powtoon-in-your-classroom/)

[https://www.maneuveringthemiddle.com/4-ways-to-use-nearpod-in-t](https://www.maneuveringthemiddle.com/4-ways-to-use-nearpod-in-the-classroom/) [he-classroom/](https://www.maneuveringthemiddle.com/4-ways-to-use-nearpod-in-the-classroom/)

<https://www.apple.com/keynote/>

<https://www.visme.co/>

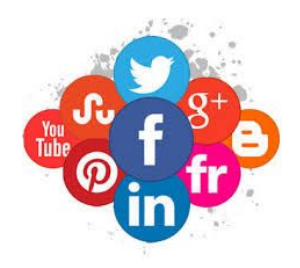

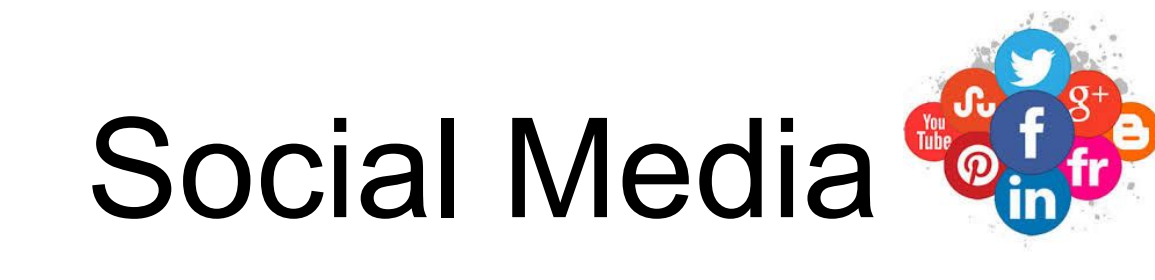

### By: Emily Figueroa & Dana Dorrian

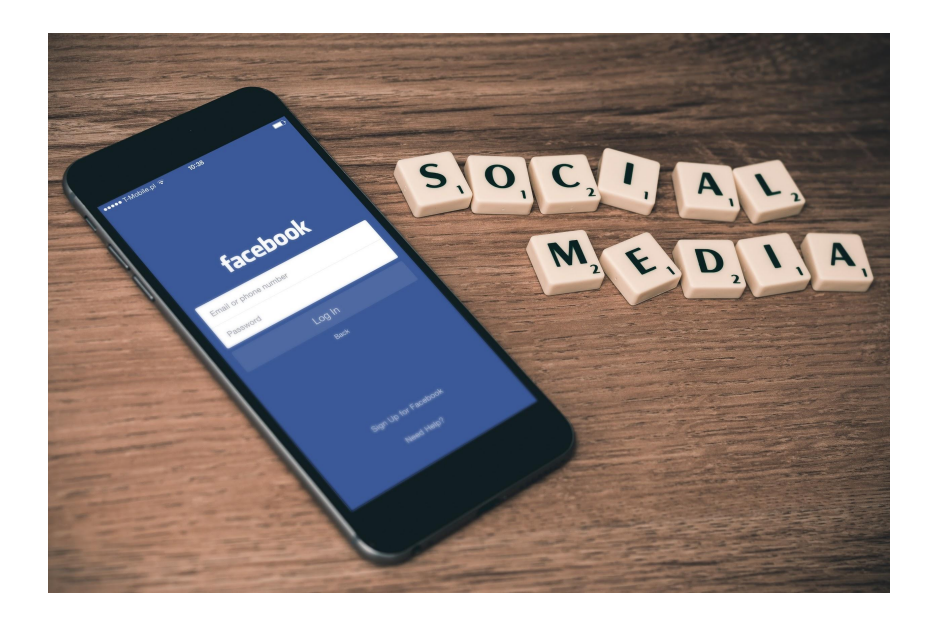

### Social Media

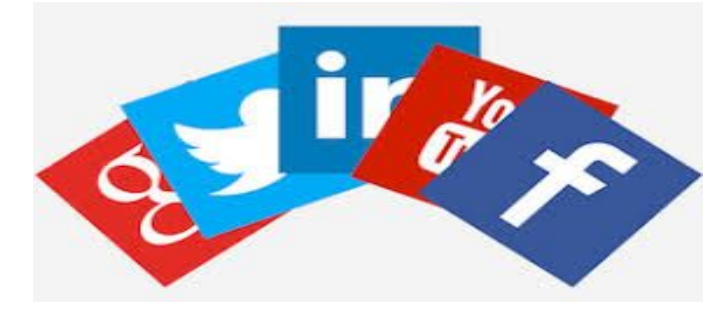

#### **What is it?**

Social media are websites and applications that enable users to create and share content or to participate in social networking.

#### **Why use it?**

Social media is a great way to connect with colleagues, students, parents, and organizations. This is an interactive way to share information and further expose yourself to new and exciting changes in your career field as teachers.

### Why Use Social Media as Teachers?

Social media is a major part of our world, especially to our newer generation. It is a way to stay connected and relevant. If we can connect with our students using these social media sites and apps, it can allow us to engage them more with the content we teach. It is also a great way to stay connected with your school district, colleagues, and community.

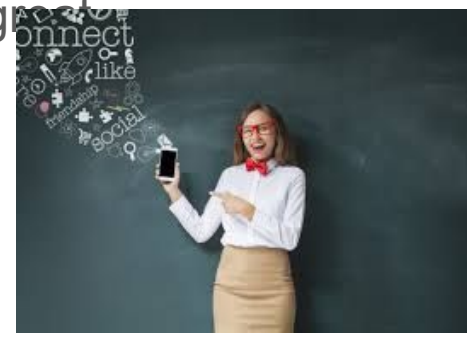

### **Let's explore some social media resources!**

### **Twitter**

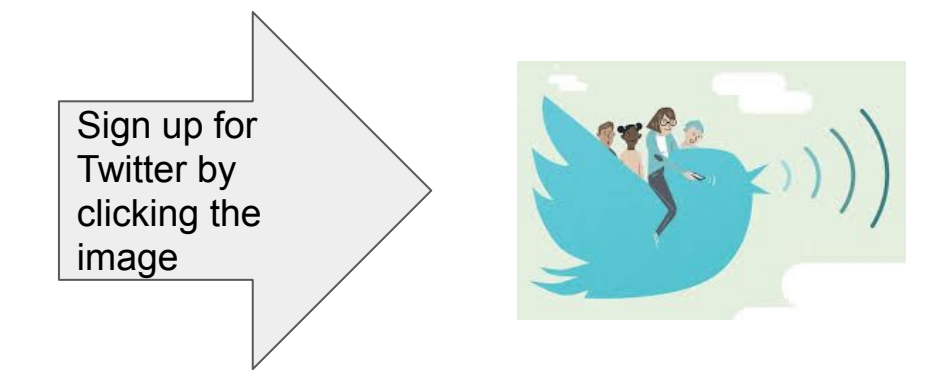

Twitter is a microblading system that allows you to send and receive short posts called tweets. Tweets can be up to 140 characters long and can include links to relevant websites and resources. Twitter users follow other twitter users where you can see their tweets on your twitter timeline.

Most school districts and their staff have a twitter account. It is a fun way to keep school spirit and allow for the parents to see what's happening in specific classes and in school. It is also an easy way for other teachers to connect with one another and network your subjects and learn new techniques for your classes.

[SIGN UP HERE](https://www.pinterest.com/)

### Pinterest

Pinterest is a social media website that is an amazing tool for teachers. Once you create an account, which is free, you can start "pinning". You are able to categorize your "boards" however you please. Think of it like a digital cork board where you "pin" leads you to a website, GIF, video, ect.

Teachers can follow other teachers or accounts that focus on food, fashion, and a multitude of FACS topics.

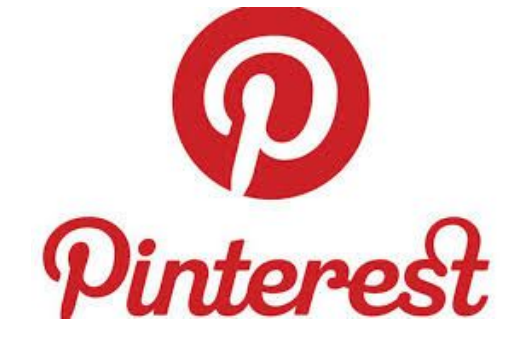

### LinkedIn

LinkedIn is another social media network that lets you connect professionally with others in your career field for further development. It is a great way for us as teachers to connect with our colleagues from all over and build our network through a professional platform. Here is a screencast tutorial about LinkedIn and how to connect and message others.

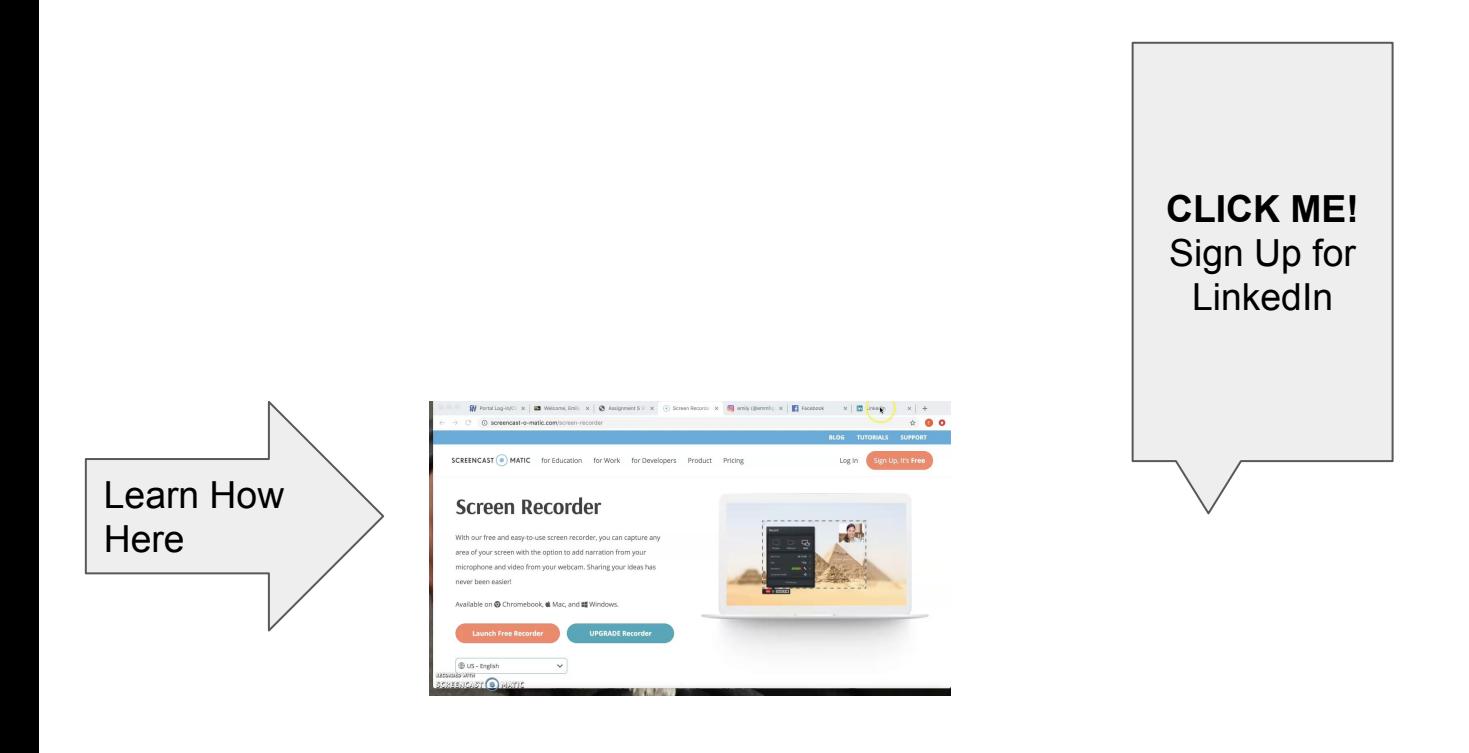

### Facebook

Facebook is a social media platform that can be used to connect with students, parents, and other teachers.

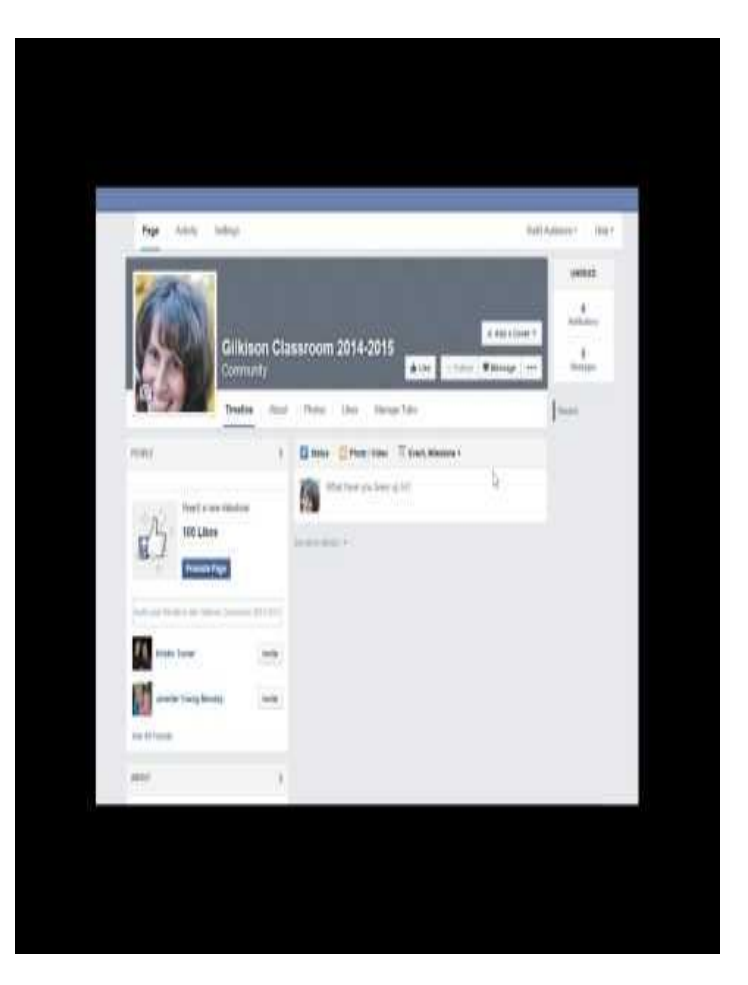

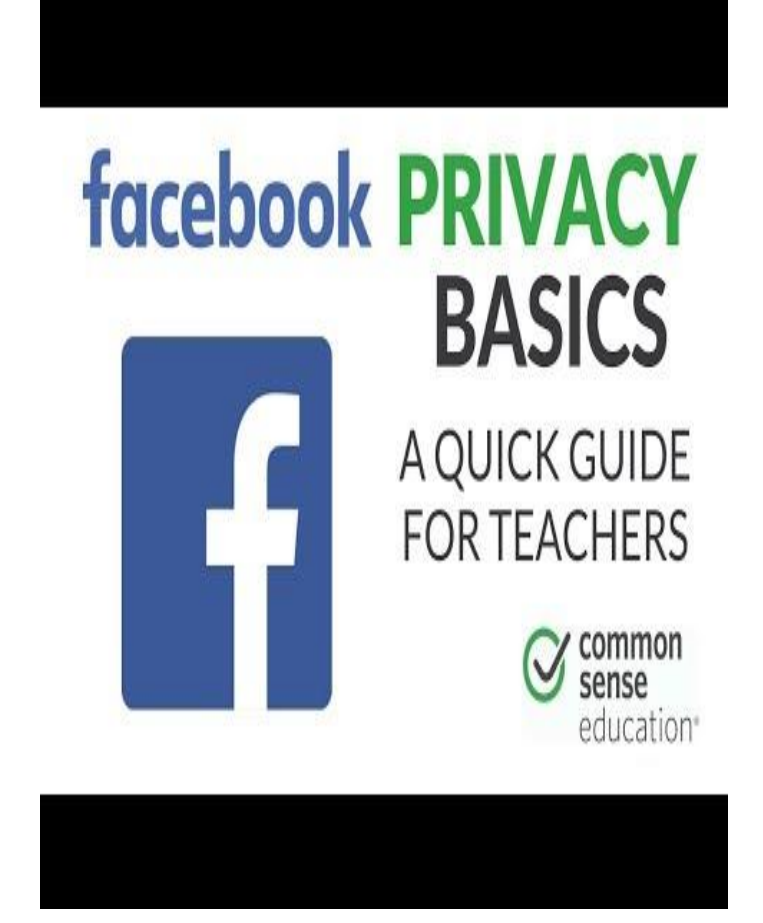

### Instagram

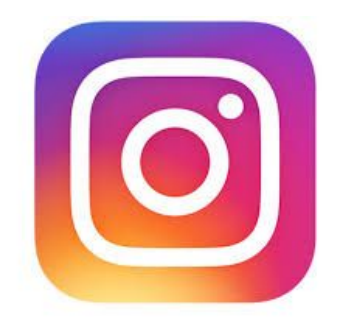

Instagram is another FREE social media platform that can be extremely useful to teachers. You can create an account for students, parents, or administers to follow. They can see images you post of your classroom and student work.

You can also connect with other teachers and follow their accounts to gain ideas for lesson plans. More than images you can post videos on Instagram.

You can also search for topics using a "handle". @?

[CLICK ARROW &](https://www.instagram.com/)  SIGN UP

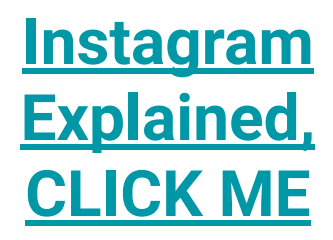
### YouTube [CLICK ME to visit WEBSITE](https://www.youtube.com/)

YouTube is a social media tool with endless possibilities for teachers and students alike. You can watch videos for free or pay to have an account with extra perks. You can search for videos for a topic you are teaching or create your own for your students to watch. Videos can be an important tool when teaching in a FACS classroom. A video provides so much more than just an image. You can follow channels of your favorite YouTuber or search for new videos every time you go on.

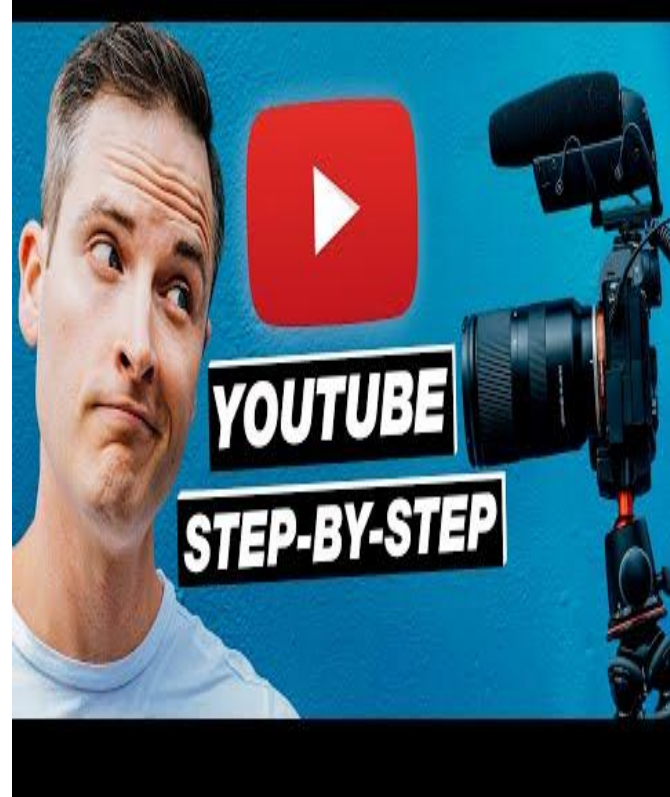

## Social Media Downfalls [READ ME](https://www.weareteachers.com/dos-donts-social-media-for-teachers/)

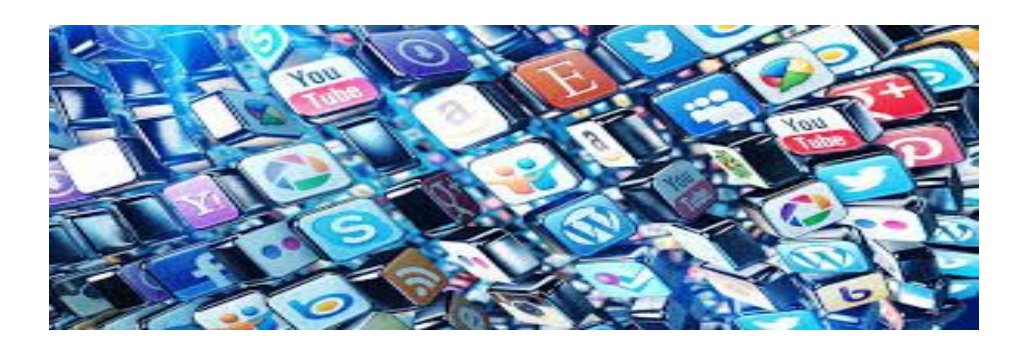

Social media can be a powerful tool and bring so much good into your classroom. It allows you to connect with your students, parents, and other teachers. But, BEWARE you also need to be careful ! You do want to make sure your private life stays private. Keep classroom accounts and personal accounts separate. Make sure you double check privacy settings on all accounts and keep all content school appropriate. Social media is a tech tool that is used to connect, but you do not want to connect with the wrong people. You want to make sure strangers can not enter any of your groups/accounts.

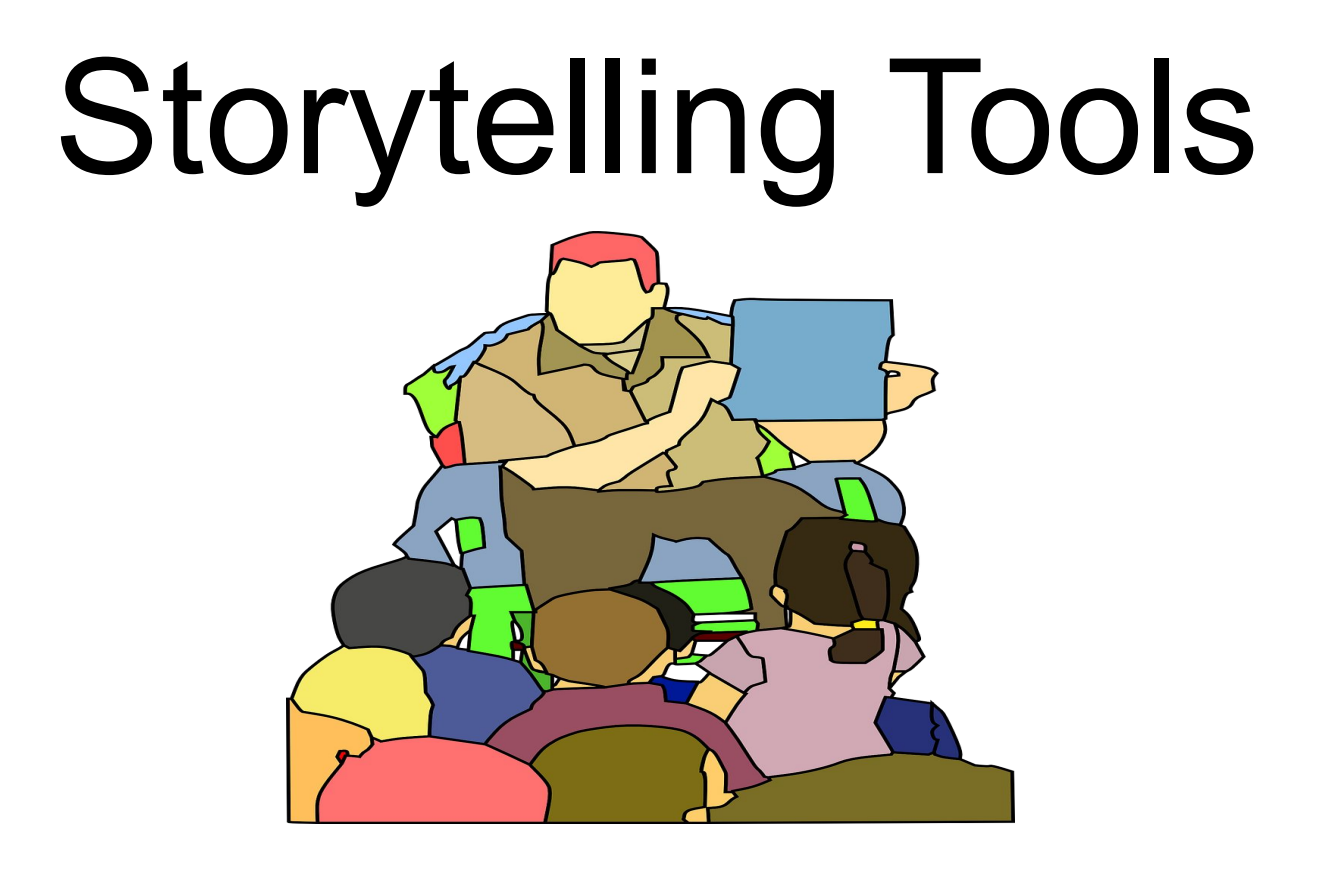

## A storytelling tool is a digital tool that can be used to tell any story.

By Keri Kucich & Meagan Ovalle

### Why do we tell stories?

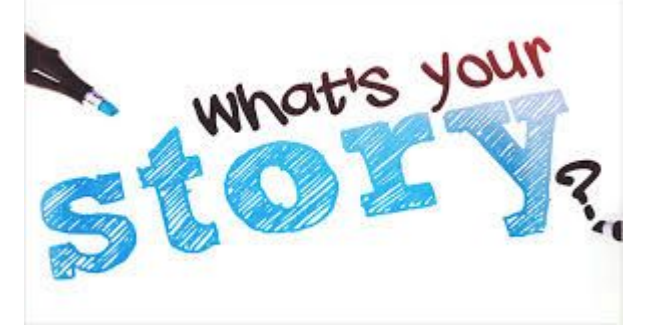

It is easy to forget things, but when you tell a story your audience is more likely to remember the important details. When telling a story our students can find characters to relate to and make them feel real. These can be personal or shared with the world.

In the classroom these are important tools for teacher and student alike! It may be easier for students to write their feelings or thoughts instead of verbalizing it in front of the class. These can be used for any subject matter, learning about personal relationships, roles in the workforce, learning about your peers and many more. Teachers can use these tools to share with their students for years to come, or they can have the class complete a story collaboratively. The possibilities are endless and stories will be around forever.

Digital storytelling can be used to introduce new topics while getting to know your class as we help our students gather their thoughts and allow them to give their information in a unique and creative way. Throughout our research we discovered many new resources describing not only the storytelling tools but how they lend themselves to the FACS classroom. We chose our favorite tools to feature in their own slides with a complete listing of of additional tools in chart form. Please, click on the links embedded throughout our project, they will take you to the many teacher created resources for classroom application assistance and ideas!

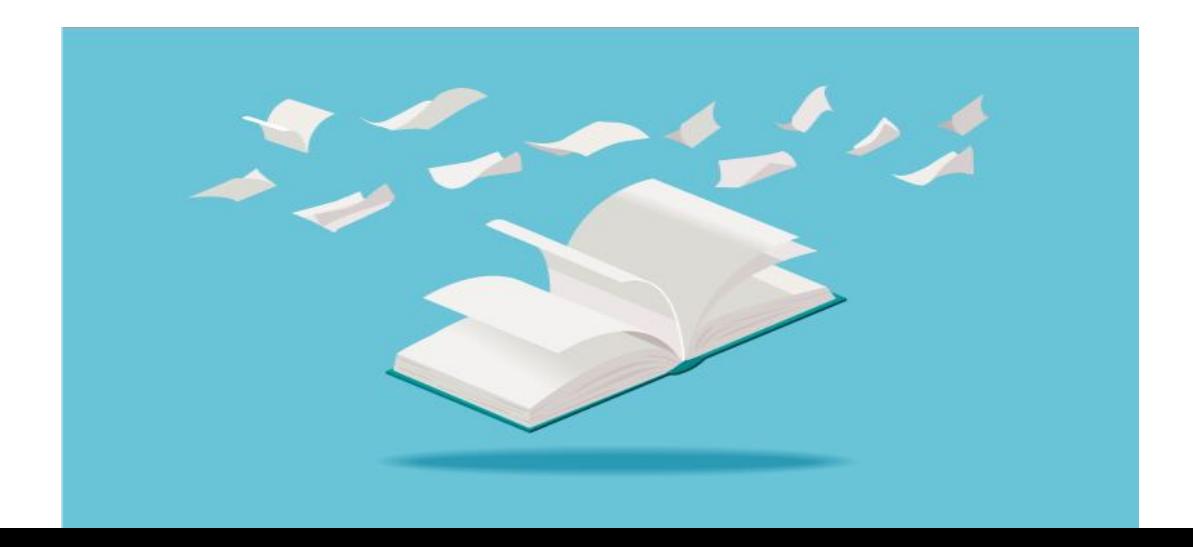

## *Using storytelling tools to amplify the voices of our english language learners in the FACS classroom.*

We need to provide multiple ways for our ELL's to practice English in a variety of settings. They have a diverse set of needs and it is our responsibility as educators to provide authentic communication. Storytelling apps are the way to go.

[Amplify your ELLs' Voices](https://d1e2bohyu2u2w9.cloudfront.net/sites/default/files/tlr-asset/document-edtechtips-amplifyellvoices-release.pdf)

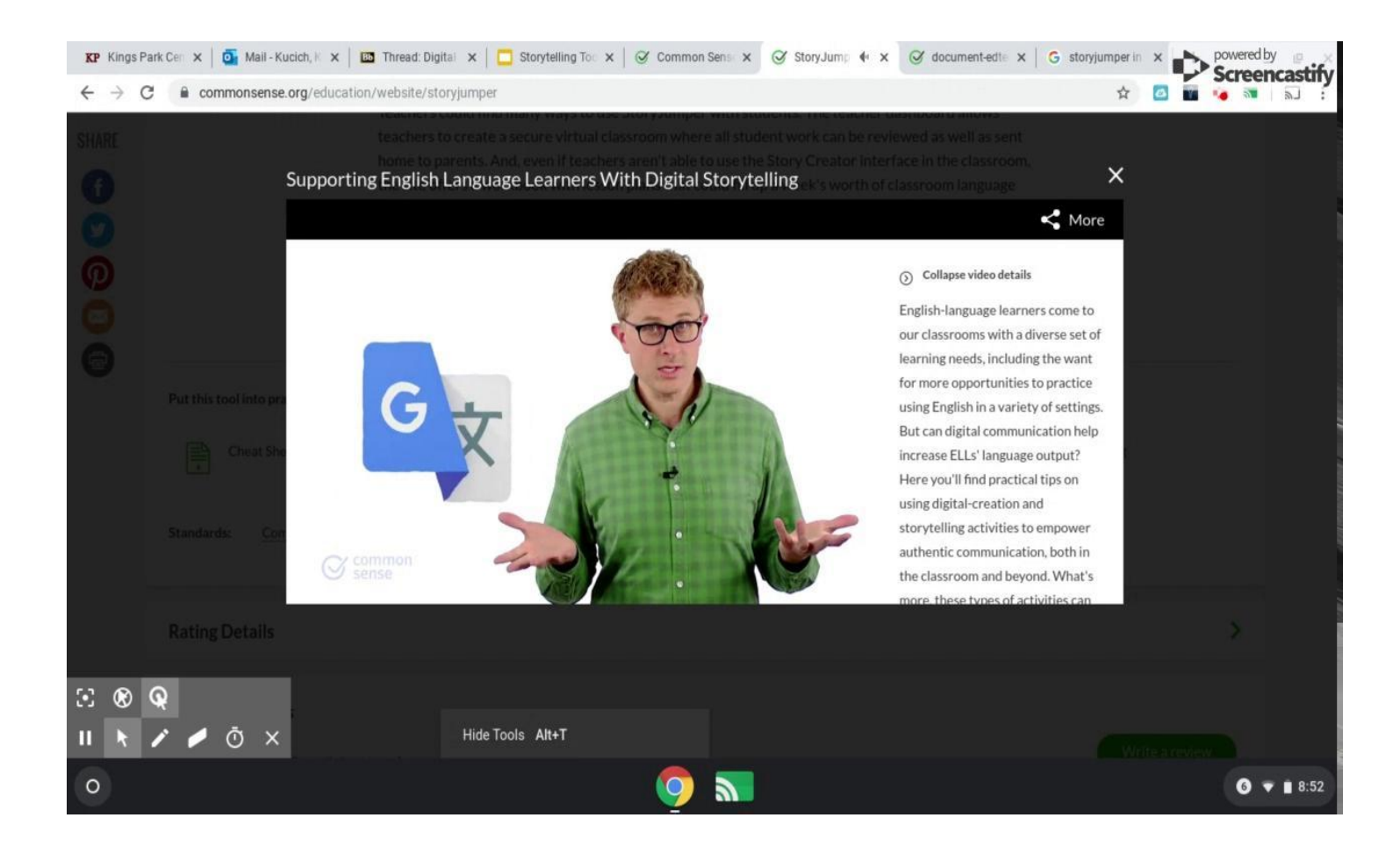

## Storytelling and Special Education

### **Social Stories**

Often used with students on the Autism Spectrum. These stories use pictures and simple sentences or words to describe a situation, event or an activity. Unfamiliar situations are often high stress situations for students with disabilities. Using a social story as teachers we can describe what the even will be like and get our students comfortable. It can be beneficial to include pictures of real places and real people.

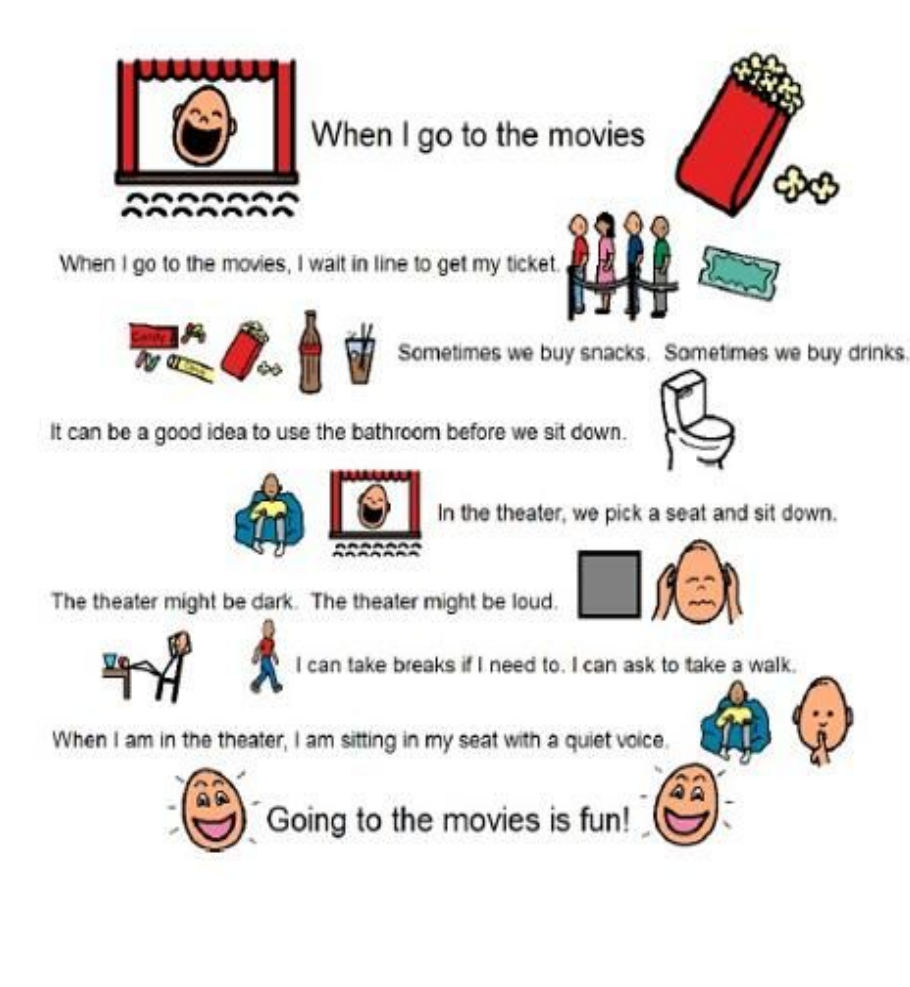

Our Students with Disabilities can use storytelling as an easier way to convey their feelings. Depending on grade level and academic level our students can create visual only stories, or stories with simple words instead of struggling to make complete paragraphs. Another great option would be to provide a teacher made story with some pages, pictures or dialogue missing and have our students finish the book. This way they do not get stuck on choosing a topic and they have an opportunity to share their thoughts.

- Give step-by-step instructions when using a new tool
- Be precise and use easy language
- Give examples and pictures of what to do

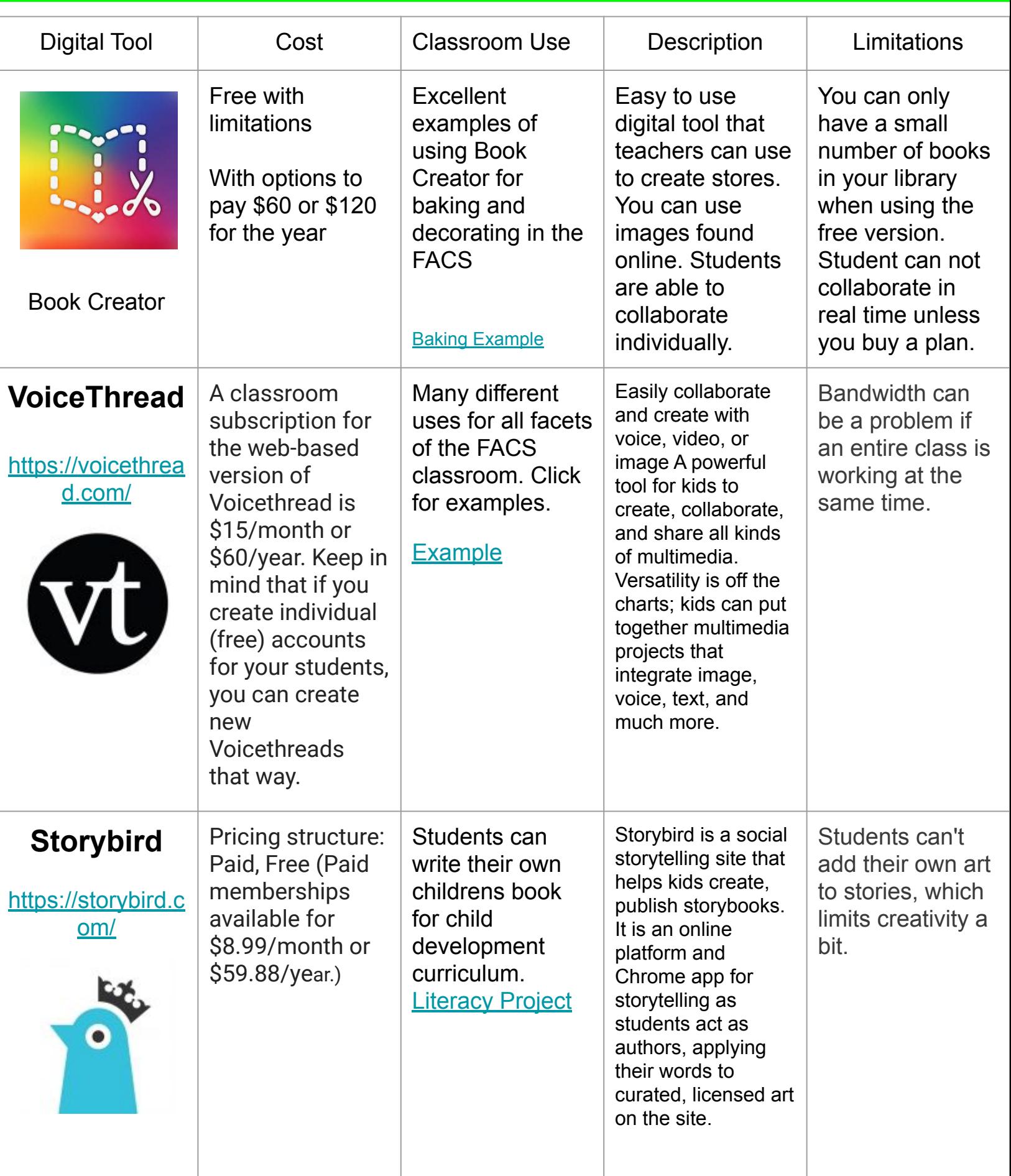

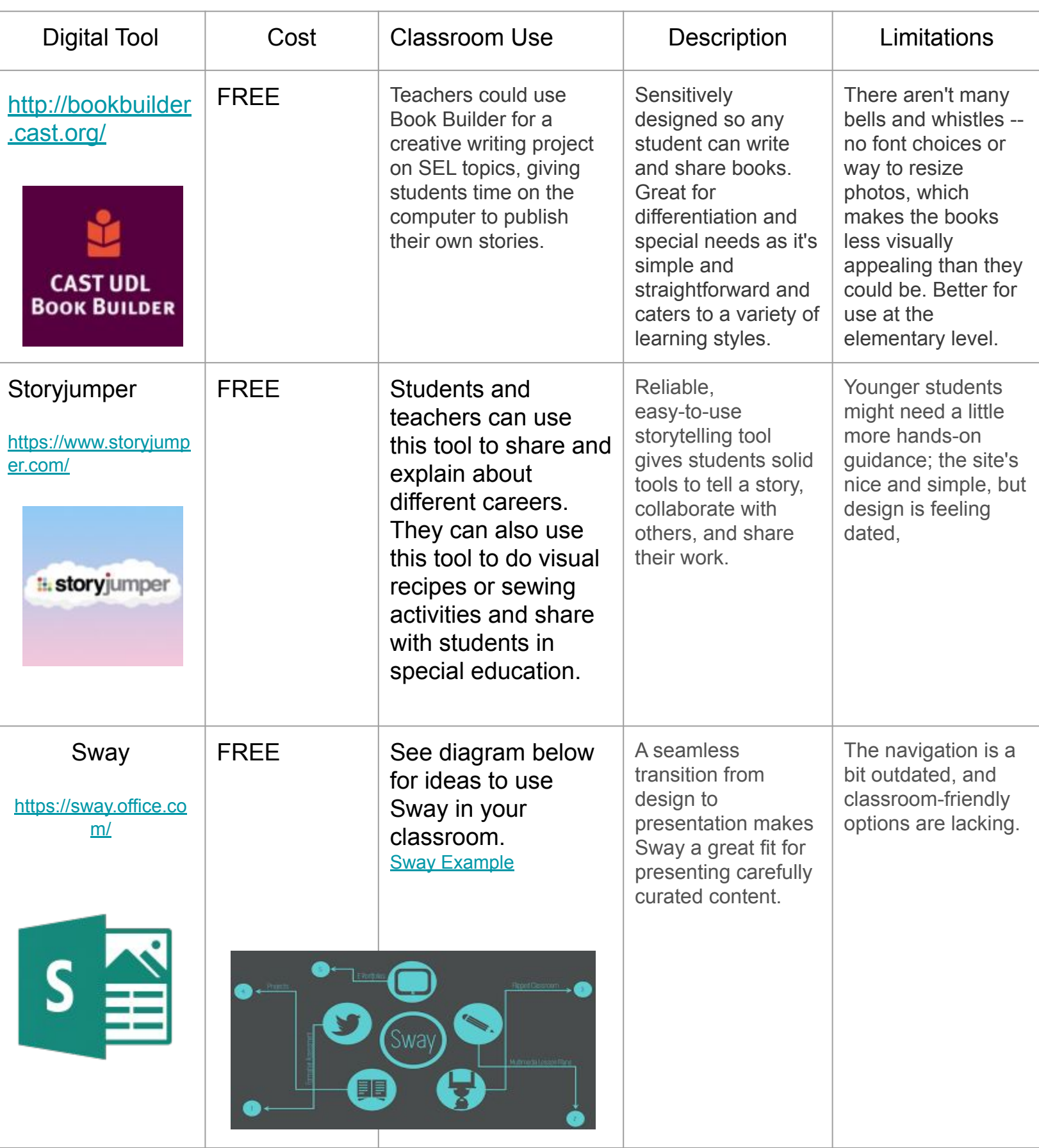

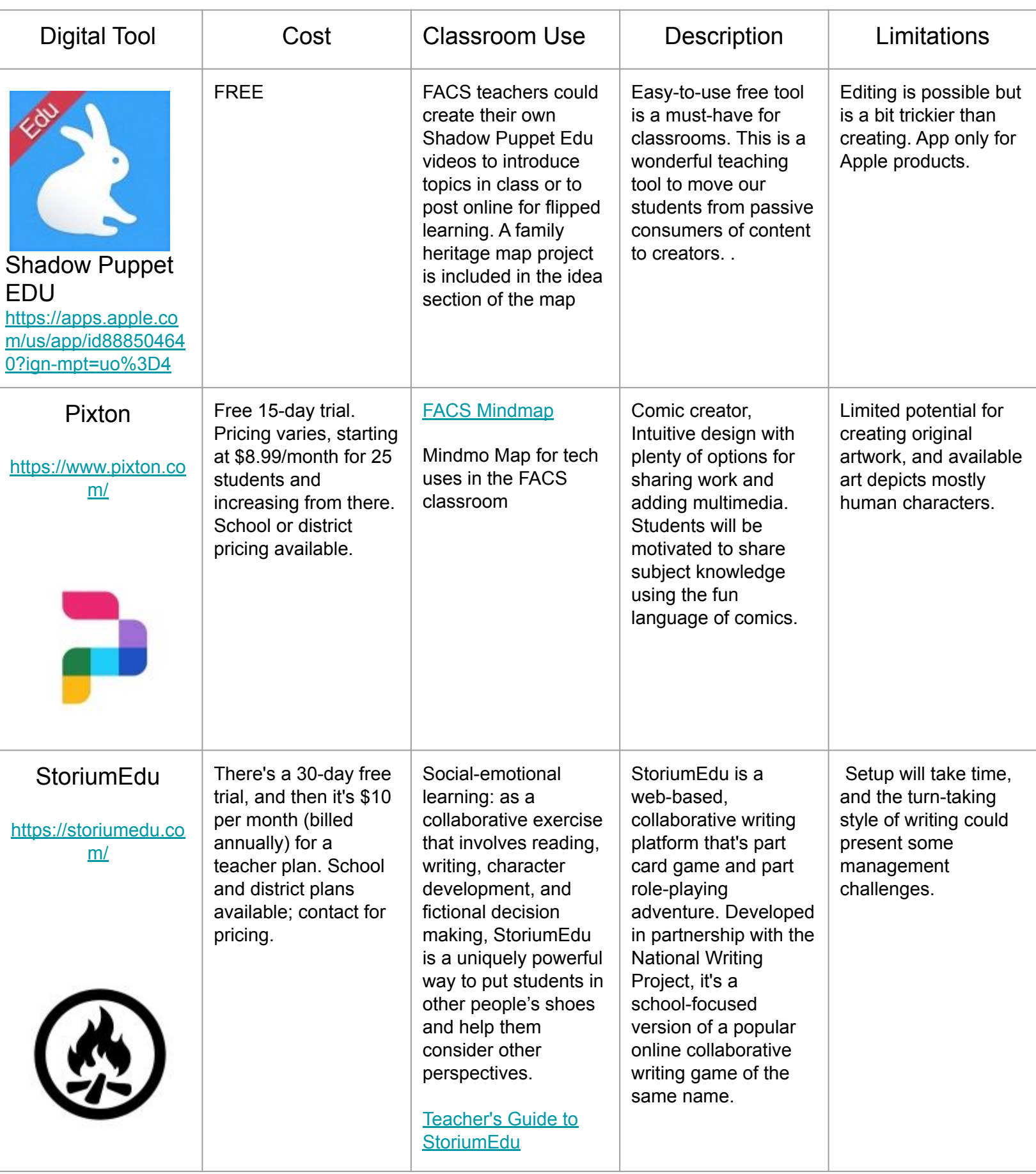

## Book Creator

### **Platforms**

- Download on iPad
- **Google Chrome**

### **About**

Book Creator is a digital resource that teachers can use to create stories about many topics. Students can collaborate in the free version individually and then the teacher would have to go and combine all the resources into one book. With the paid options collaboration can occur in real time. Many resources can be added into the books you create, such as online pictures, pictures from your computer or webcam as well as audio recordings. Students and teacher will need to create an account to use this resource. You can publish your books online to share with others or simply share if with your class. It is easy to get started and fun to learn. Make an About Me book to practice and share it with students and parents.

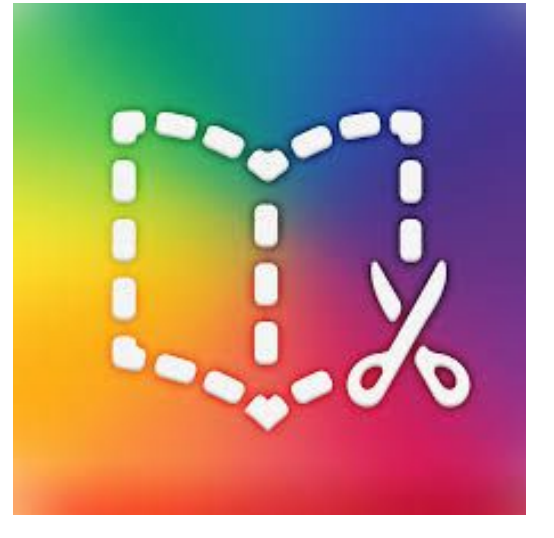

### **Cost**

Free Option -1 Library and can make 40 books

Payment Option #1 -\$60 for the year and can make 180 books in 3 libraries

Payment Option #2 -\$120 for the year and can make 1000 books in 10 libraries

\*\*Both payment options allow for real-time collaboration

District Payment Option is available as well

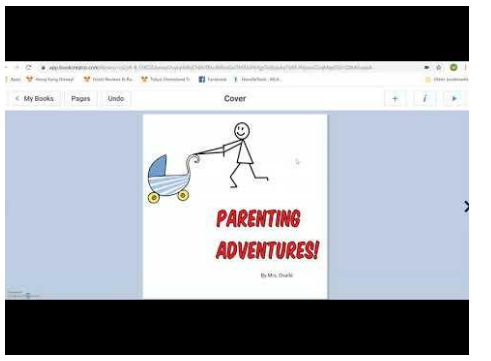

[beginning with Book](https://www.youtube.com/watch?v=whY-RBQqzXk&feature=youtu.be)  **Creator** 

StoryBird: There are many storytelling apps but Storybird stands out as it is easy for kids to turn their imaginative ideas and narratives into books. However, it does have it's limitations Watch the videos below to see if it is right for your classroom

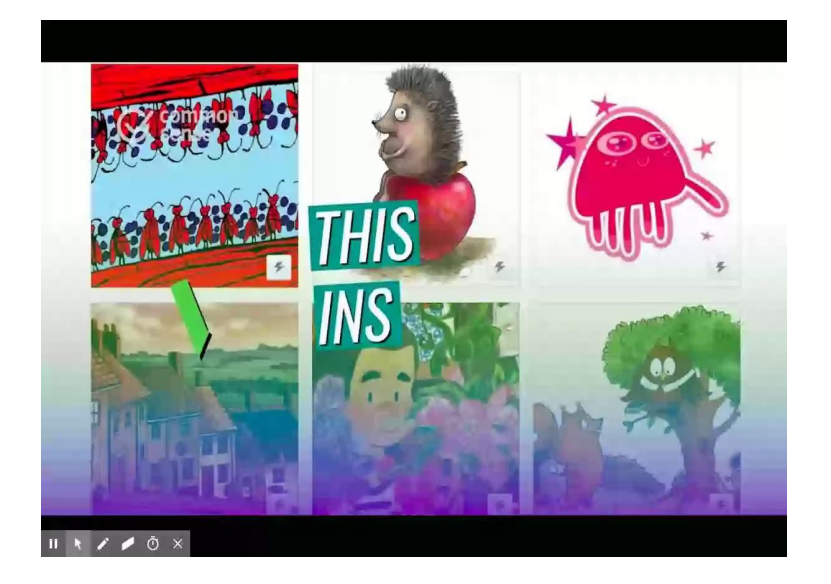

*Storybird - Pro's and con's in 30 seconds!!*

*Storybird Tutorial*

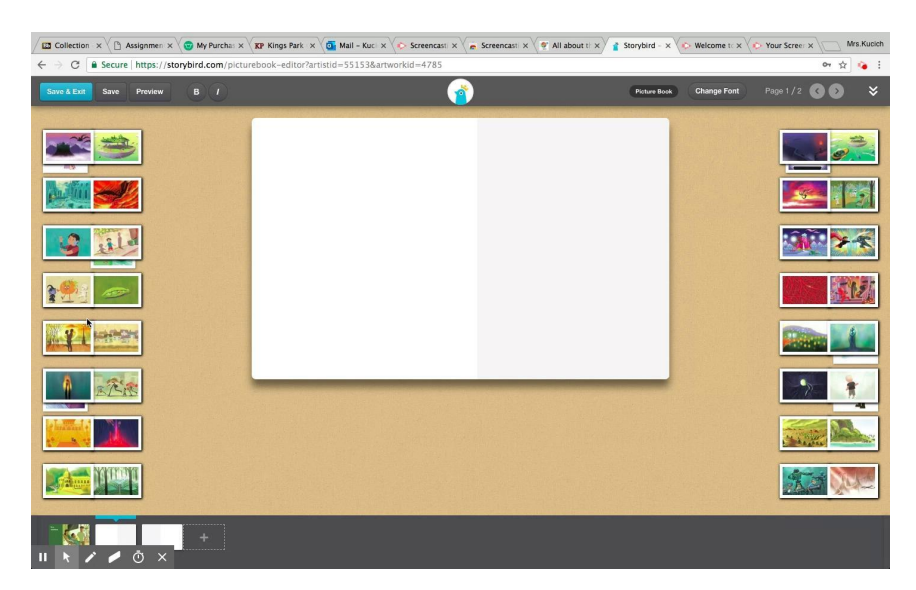

**[Apps and Sites for Storytelling](https://www.commonsense.org/education/top-picks/apps-and-sites-for-storytelling)** 

## Storyjumper

### **About**

Storyjumper allows you to access their many backgrounds and props to create a story about anything. It allows you to import your Google classes. Your students can be invited to collaborate on a story. There are ideas on stories that your students can write based on subject areas. Students can add their own recordings to each story and you may add your own pictures to make the story your own.

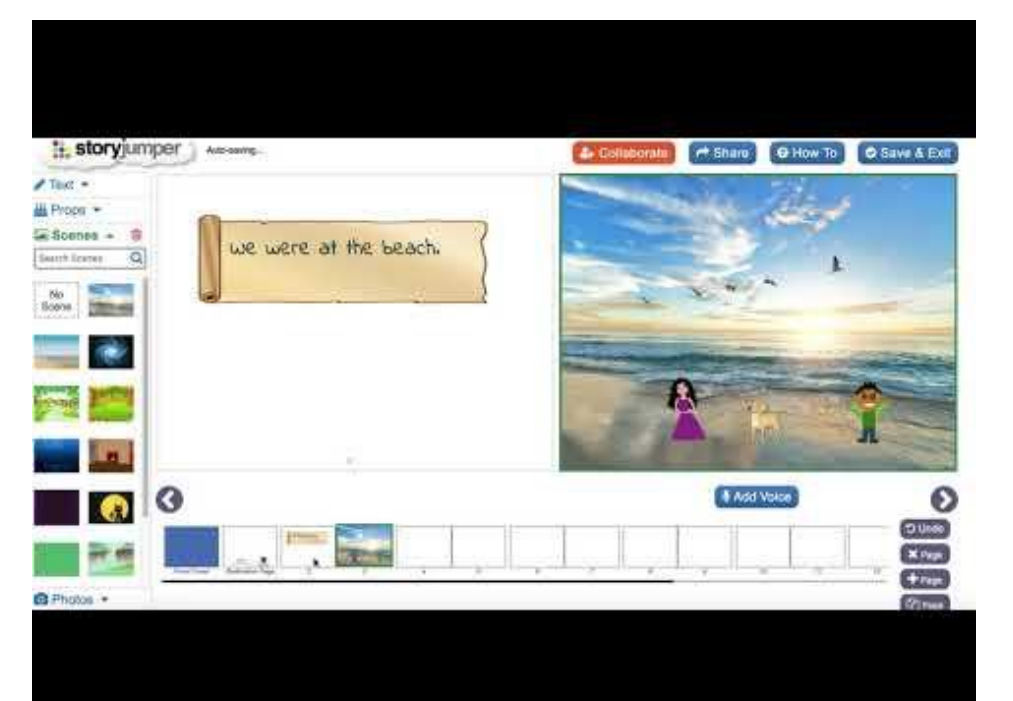

### **Sharing**

Stories can be made public. Or you may share on Facebook, Twitter, email or even your classroom website. There is an option that others can copy and create their own version of your story.

#### **Cost**

Free to use online

Options to bring your story to life:

- Hardcover book- \$24.99
- Paperback- \$12.99
- eBook- \$2.99
- Audiobook- \$2.99

Here is a great tutorial from storyjumper online

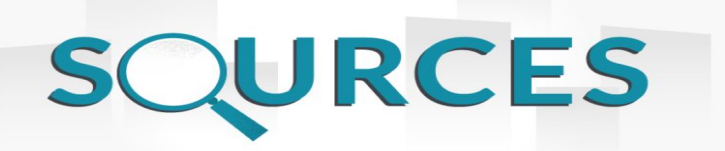

[https://www.bookwidgets.com/blog/2018/04/learning-by-telling-stories-7-amazing-stor](https://www.bookwidgets.com/blog/2018/04/learning-by-telling-stories-7-amazing-storytelling-tools-for-teachers-and-students) [ytelling-tools-for-teachers-and-students](https://www.bookwidgets.com/blog/2018/04/learning-by-telling-stories-7-amazing-storytelling-tools-for-teachers-and-students)

<https://bookcreator.com/>

<https://www.autism.org.uk/about/strategies/social-stories-comic-strips.aspx>

[www.storyjumper.com](http://www.storyjumper.com)

<http://beautyandthebeaststorytellers.com/Handouts/WhyUseStorytelling.pdf>

[https://www.mindomo.com/mindmap/technology-in-the-facs-classroom-51dc17](https://www.mindomo.com/mindmap/technology-in-the-facs-classroom-51dc173f9e364b91a701f52cfb9831b5) [3f9e364b91a701f52cfb9831b5](https://www.mindomo.com/mindmap/technology-in-the-facs-classroom-51dc173f9e364b91a701f52cfb9831b5)

<https://storiumedu.com/static/Teachers-Guide-to-StoriumEdu.pdf>

[https://d1e2bohyu2u2w9.cloudfront.net/sites/default/files/tlr-asset/document-e](https://d1e2bohyu2u2w9.cloudfront.net/sites/default/files/tlr-asset/document-edtechtips-amplifyellvoices-release.pdf) [dtechtips-amplifyellvoices-release.pdf](https://d1e2bohyu2u2w9.cloudfront.net/sites/default/files/tlr-asset/document-edtechtips-amplifyellvoices-release.pdf)

<https://teachersfirst.com/blog/2017/04/tech-tool-of-the-month-sway/>

[https://sites.google.com/site/voicethreadinschools/family-and-consumer-scienc](https://sites.google.com/site/voicethreadinschools/family-and-consumer-sciences)

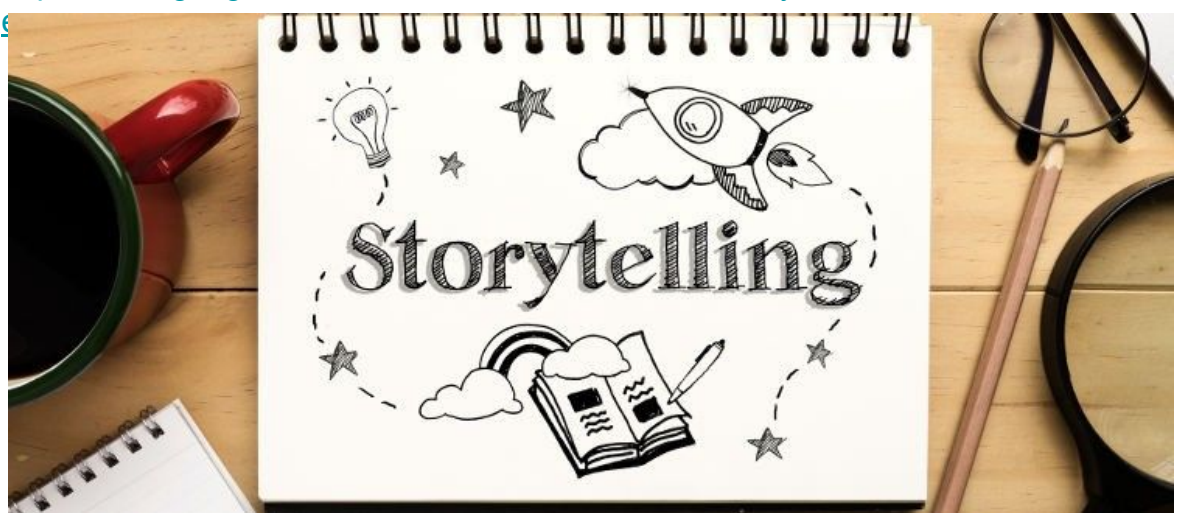

# Timelines

## a display of a list of events in chronological order

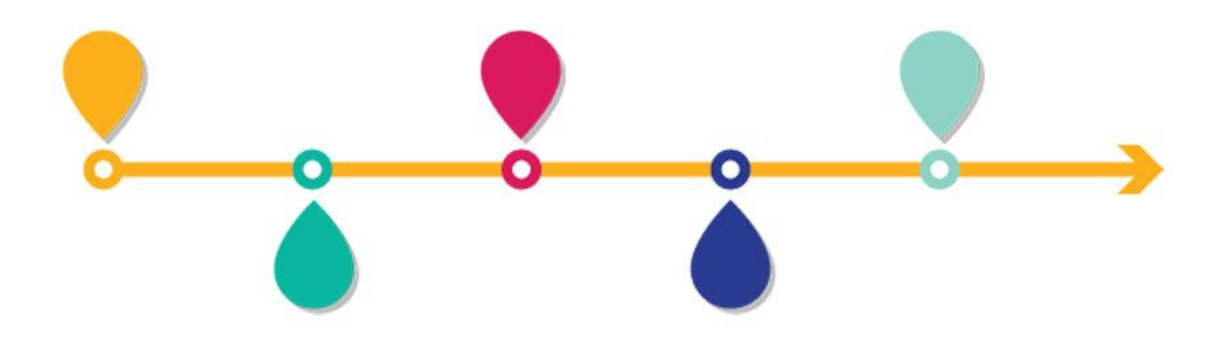

## By: Adrienne Lombardi Kelsey Heck

**Overview:** Timelines are used in education to display events in order from start to finish. Timelines are a visual that help students to see what is next. It is also useful to show cause and effort. You can use timelines to put emphasis on important aspects of a work process, explain it or present progress stages chronologically.

Many times when we think of timelines, we think of history and use timelines to explore the past. However, timelines can be used for much more.

Using timelines in the classroom helps students make connections in a visually appealing and chronological way.

By arranging events along a timeline, it's easier for students to understand relationships that exist between them.

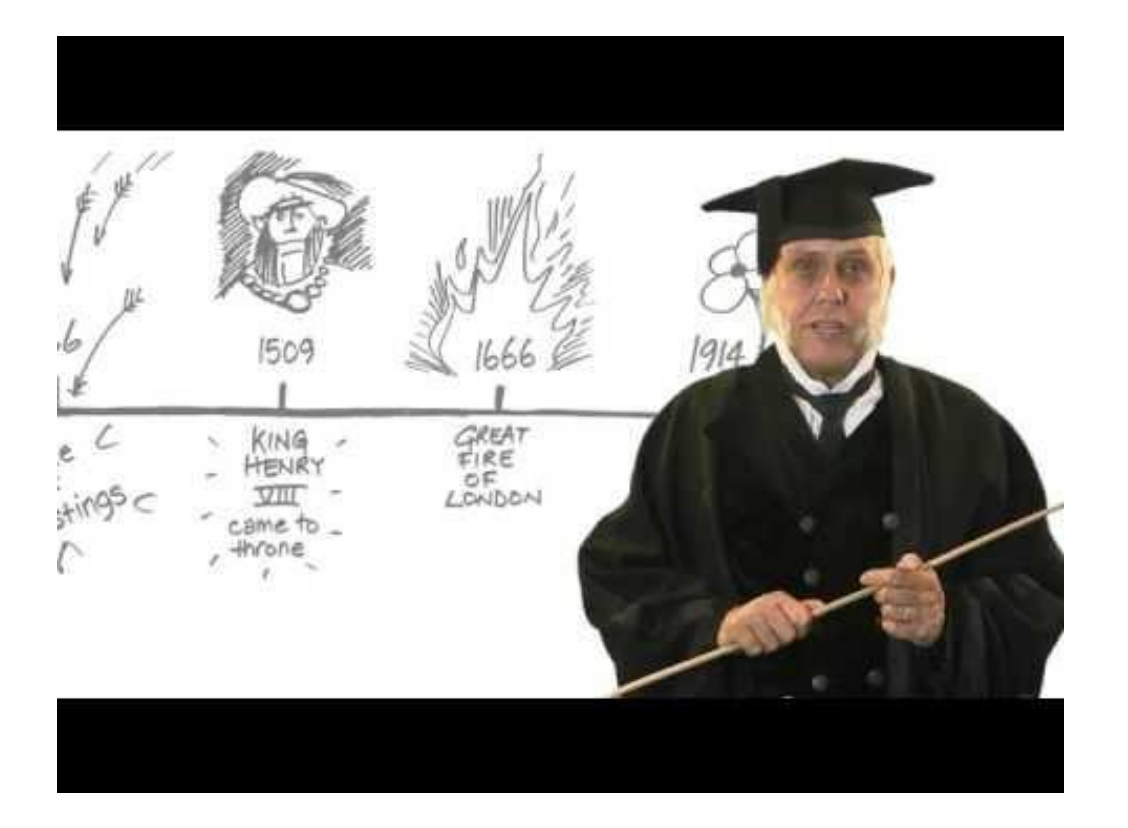

# Timeline Chart

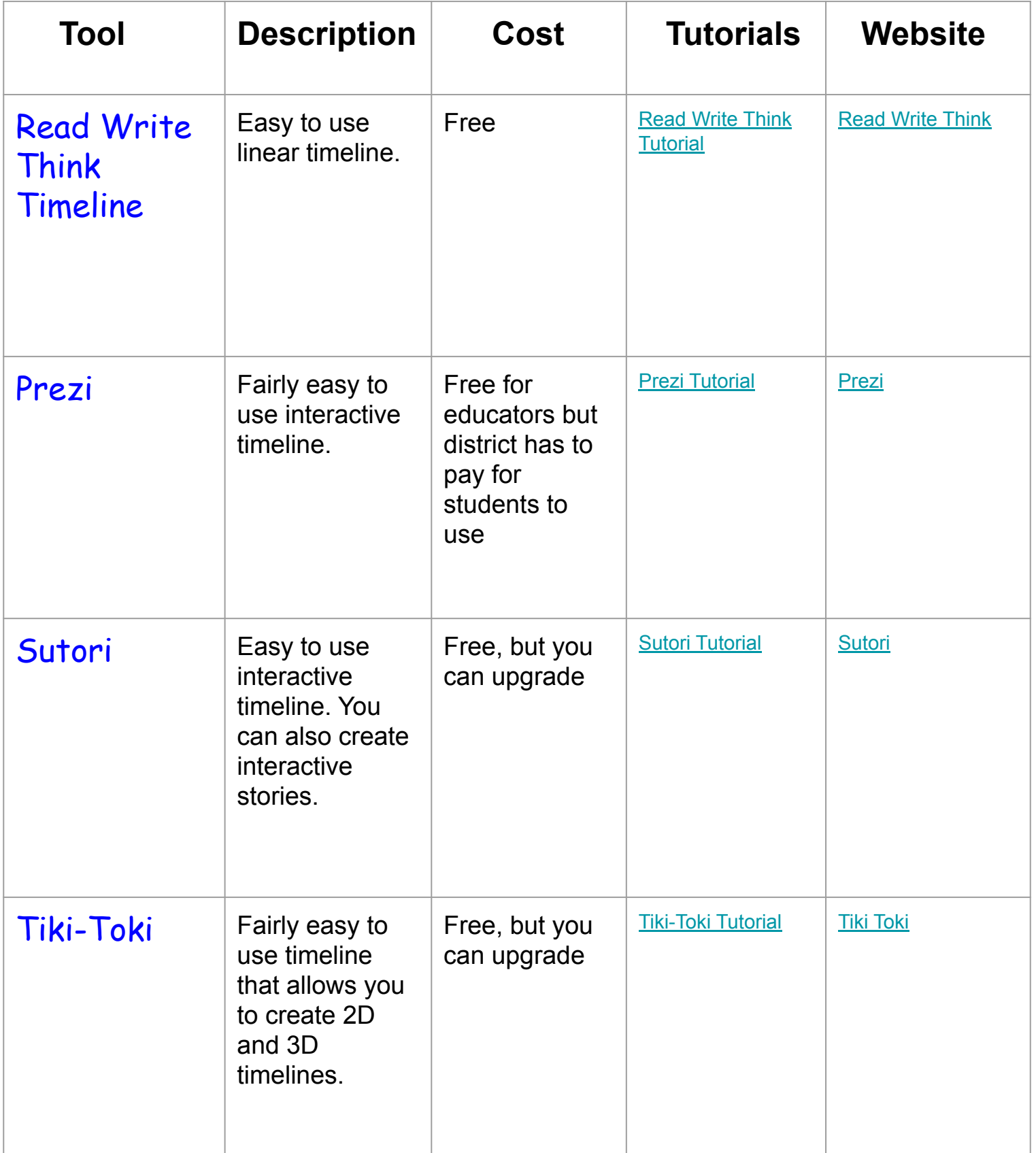

## Want more options? Check these out!

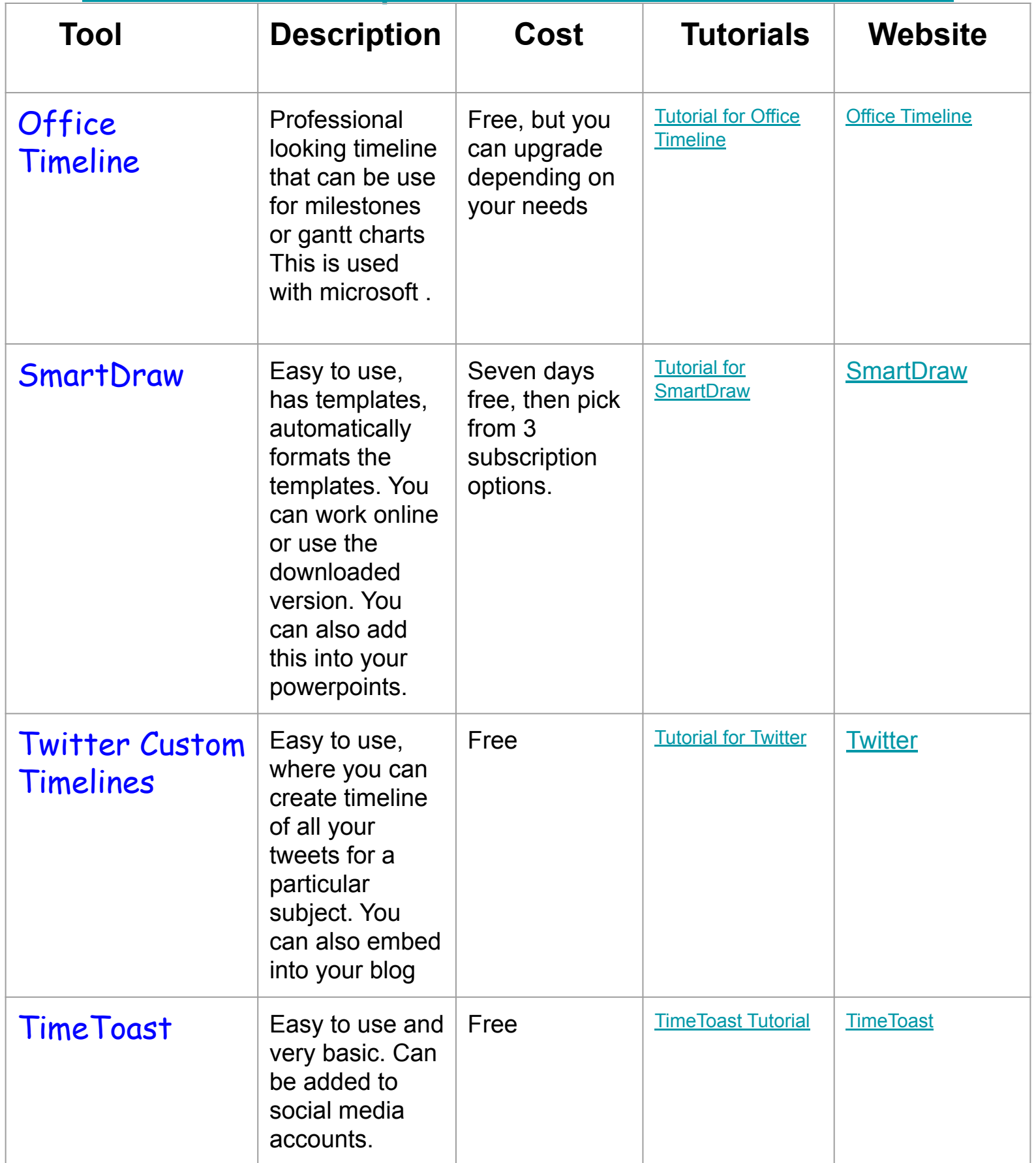

# [Read Write Think](http://www.readwritethink.org/classroom-resources/student-interactives/timeline-30007.html?tab=3#tabs) [Timeline](http://www.readwritethink.org/classroom-resources/student-interactives/timeline-30007.html?tab=3#tabs)

Read Write Think Timeline is a free and VERY simple to use linear timeline. This timeline is so easy to use that it would be great for elementary students and early middle school students.

To use this timeline you will need Adobe Flash Player on your computer. Once that is downloaded, just click the title of this page and you can get started! You will be asked for a title of your timeline and name, then hit "start." The page will then bring up a long linear line where you can click and add events and pictures. Once your timeline is finished, hit finished on the bottom right and it will be saved.

Read Write Think Timeline would be great to use when doing character building with students. Students could create their own timeline of who they are and where they envision themselves to be in years from now. This would also be a great tool to use to create a timeline for a famous chef in the culinary world.

If you do not want to watch a video on Read Write Think Timeline [here](https://ses.pasco.k12.fl.us/wp-content/uploads/ses/2014/09/Timeline-How-to.pdf) are easy directions in a PDF.

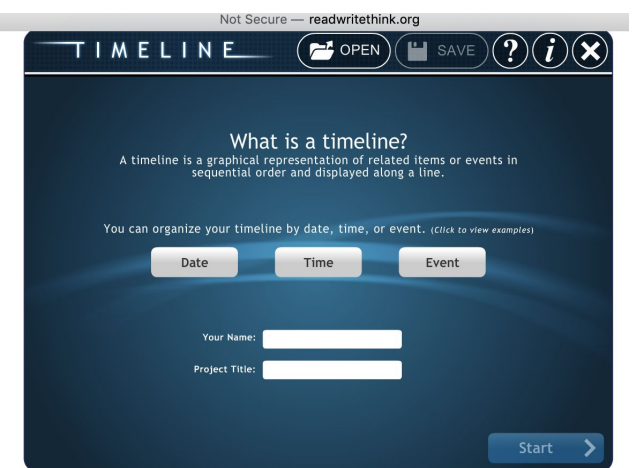

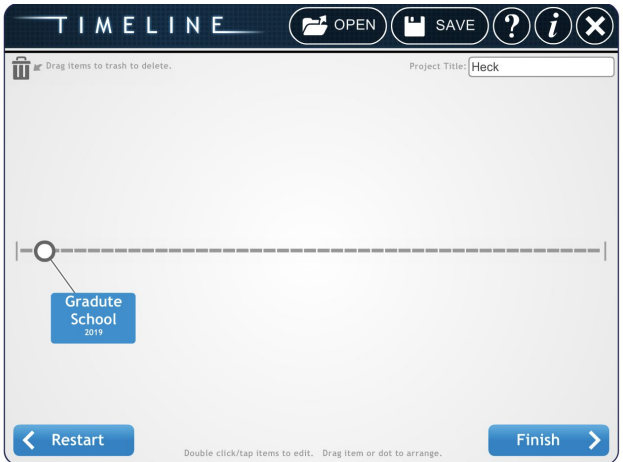

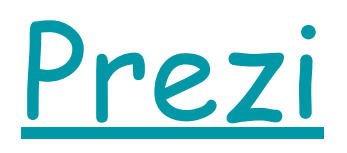

Prezi is a timeline presentation tool where you can "jump" from idea to idea making an interactive timeline. Prezi is free for educators, however the district would have to pay a fee for students to use.

Using Prezi is fairly simple to use as it has many templates already loaded for you. It also allows you to upload an old presentation into Prezi format. If you decide to use temple, all you do is click and edit! If you decided to create from scratch, you would pick the scratch options. In the scratch options, it has everything set up on the main page to change: text, size, color, etc.

Prezi in a Family and Consumer Science would create awesome timelines for directions. Teachers can use Prezi for sewing or cooking directions for a more "flipped" classroom style or students could have a project where they create directions for a project. [Prezi Example](https://www.youtube.com/watch?v=Z4-Znd768AE)

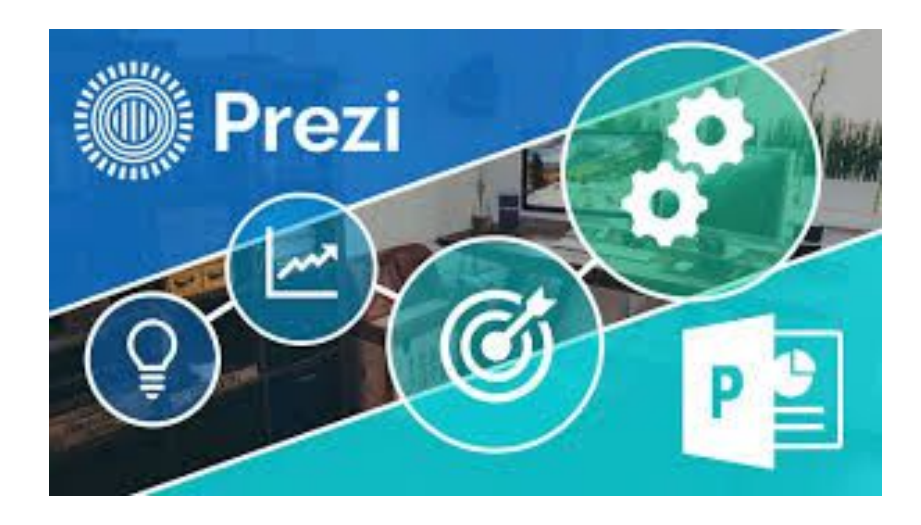

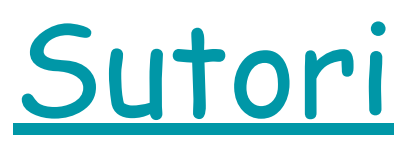

Sutori was initially marketed as a tool for viewing and creating interactive timelines; but now is used as a tool to create interactive stories. Teachers can use premade stories, construct their own, or create assignments that require students to build multi media-rich stories.

Sutori is very easy to use. The timeline template walks users through the creation process and they are easy to edit and share. There are several features available, including text, images, videos, "did you know" call-out boxes, click-to-reveal text links, and multiple choice quiz questions. There are both free and paid features. For free, teachers and students can create up to 200 stories and use community stories created by other teachers and students. For an annual fee, there is no limit to the amount of projects, and teachers can access developer-created stories that are organized into bundles by subject, each with multiple stories and lesson plans.

Sutori in a FACS classroom would work well for creating timelines for Food or Fashion History.

Below is a link to my basic sample of a Sutori timeline as well as a tutorial video:

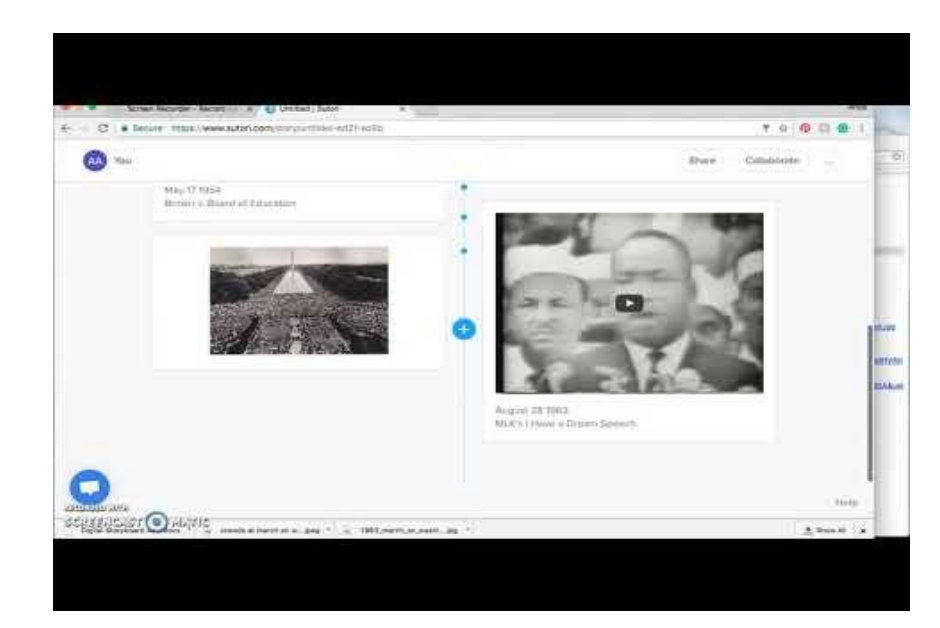

### [Sutori Example](https://www.sutori.com/story/untitled--8EbGvPAmKSV92Ff9Bm4yk9Jb)

# Tiki-Toki

Tiki-Toki is the only timeline creator that allows you to view timelines in 3D on the internet. There is a free version that lets you create a fully-functional timeline that you can share with others. Tiki-Toki lets you include images, videos, and audio in your timelines. The Premium account allows you to create multiple timelines and you are allowed to embed them on your website/blog.

Using Tiki-Toki in a FACS classroom, you can create timelines on numerous topics, such as Child Development, History of

Clothing, History of Food, etc.

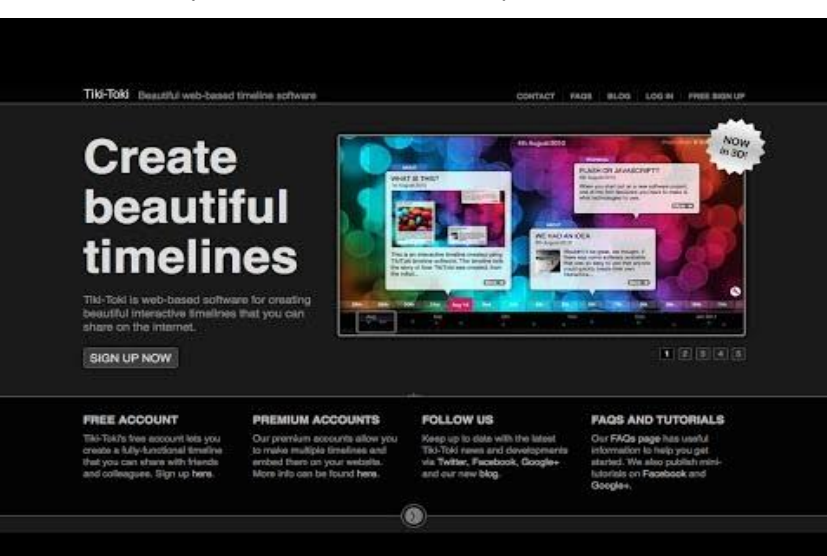

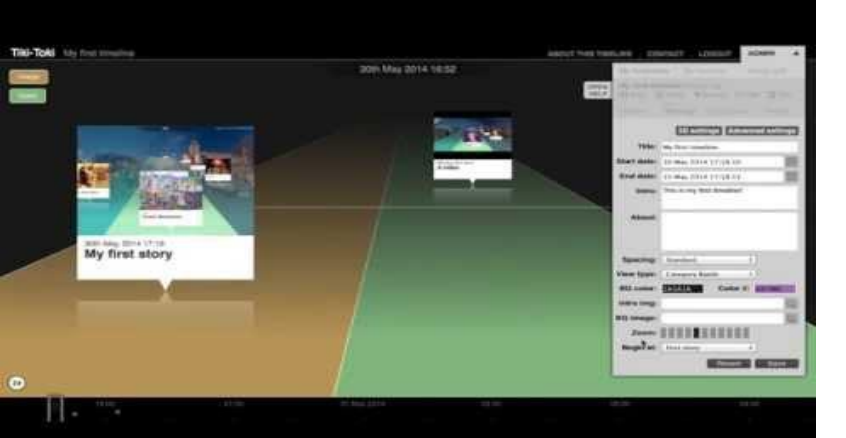

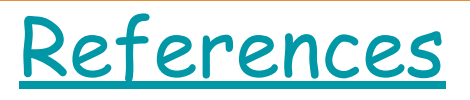

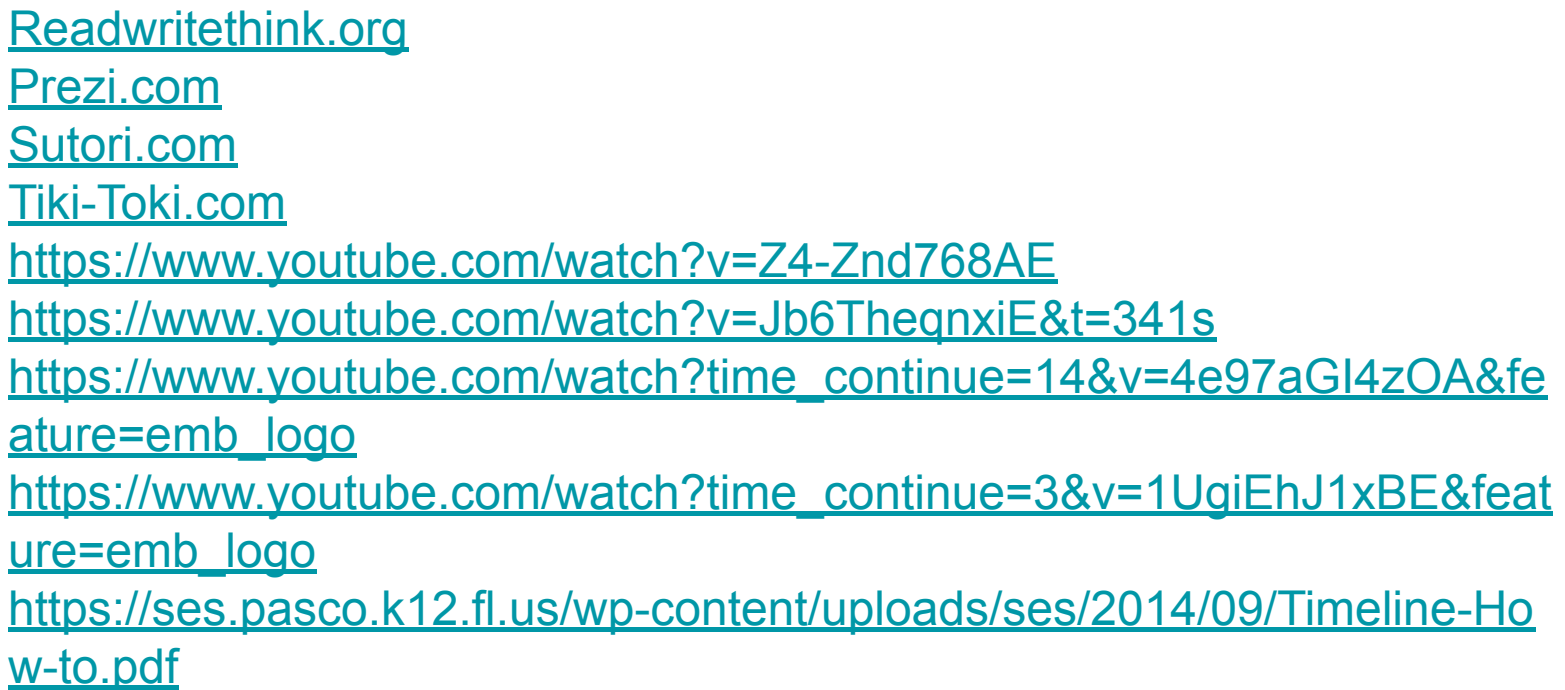

# Virtual Field Trips

Lindsay IIg and Debbie Tomaselli

FNES 636/782

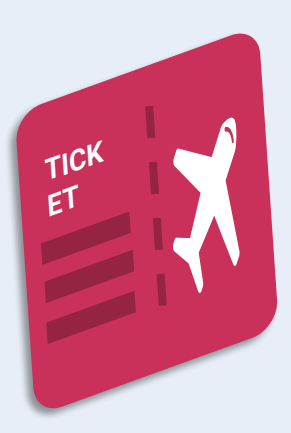

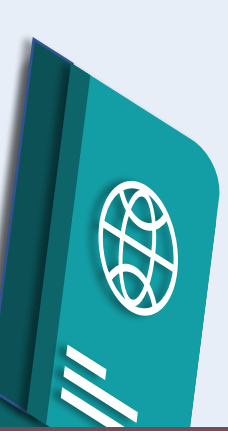

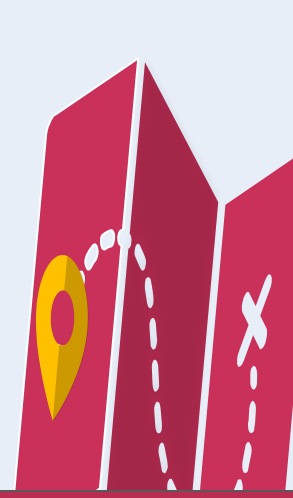

## What are **Virtual Field Trips?**

*"A virtual field trip is a guided exploration through the world wide web that organizes a collection of pre-screened, thematically based web pages into a structured online learning experience."* 

Educators can look online through organizations that have the type of field trip they are looking to virtually take their class to in the comfort and safety in their own classroom. The virtual component brings a real world perspective to content covered in class. During a virtual field trip, students can see all different parts of the world in under a few minutes! Virtual field trips can guide students through world museums, historical monuments, research laboratories, rainforests, deserts, and so much more.

## Why use Virtual Field Trips?

Educators are able to provide real life experiences when bringing virtual field trips into their classroom without the additional expenses of a physical trip, going through the process of having a trip approved, getting chaperones, and organizing transportation!

Students have the opportunity to create remarkable experiences without having to leave the classroom or get permission slips signed! Most sources and organizations have free virtual field trips because their company is gaining exposure by allowing students to see what they do on a daily basis without actually going to the company/store/museum.

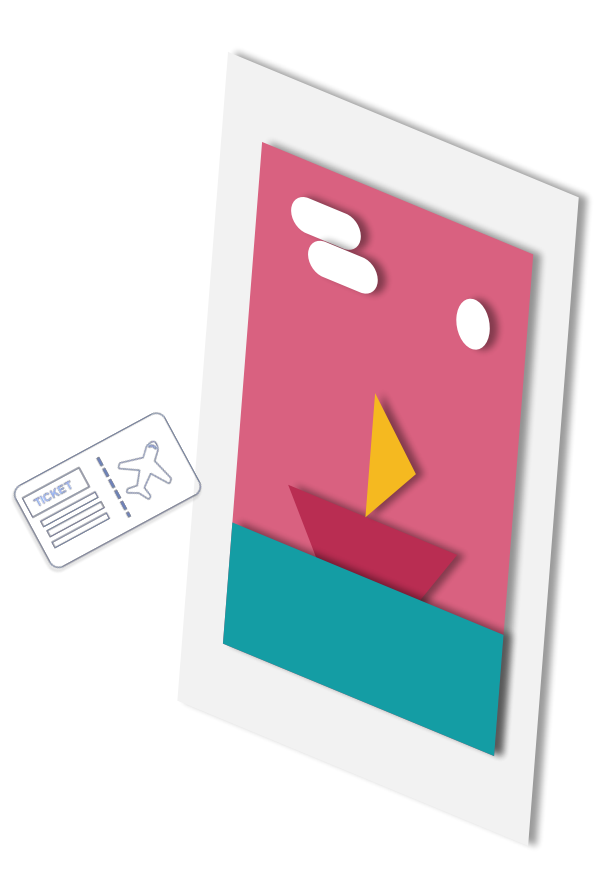

#### **Virtual Experiences to Check Out!**

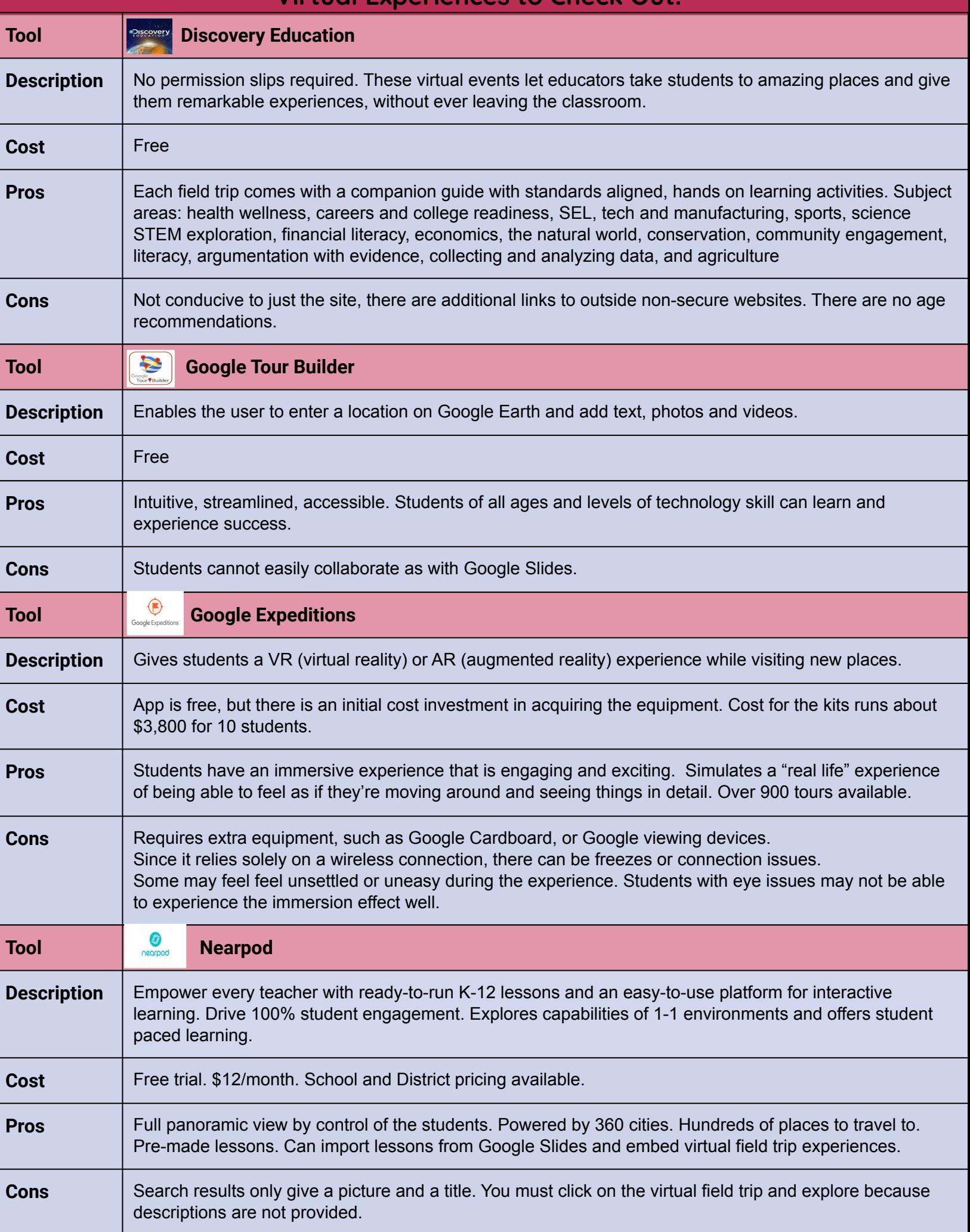

With **[Discovery Education](https://www.discoveryeducation.com/)**, you can filter virtual field trips by health wellness, college and career readiness, SEL, tech and manufacturing, sports, science, STEM, exploration, financial literacy, economics, the natural world of conservation/environment, community engagement, literacy, argumentation with evidence, collecting and analyzing data, and agriculture.

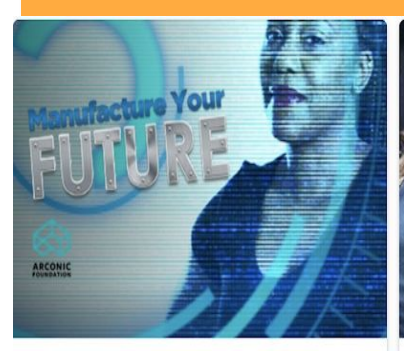

#### **Manufacture Your Future**

Take a virtual tour of Arconic's Advanced Manufacturing hub in Alcoa, Tennessee! Learn about the exciting ways robotics and digital technology impact the skills needed to succeed in Advanced Manufacturing.

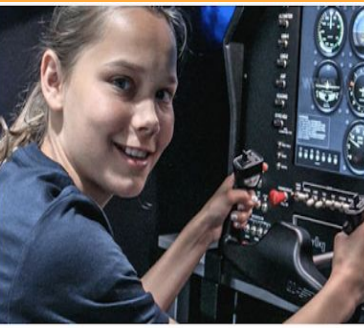

#### **FUTURE U.**

Blast off to the Johnson Space Center to meet the STEM professionals, who are writing the next chapter of human space exploration.

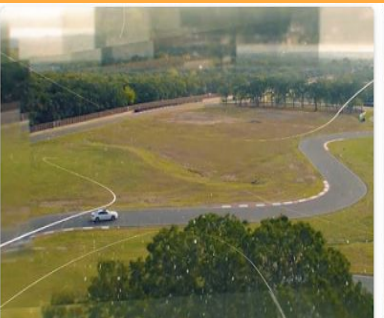

#### **TeenDrive365**

Take three "road trips" to see the cars of the future, the engineering behind safe driving, and the science behind safe driving!

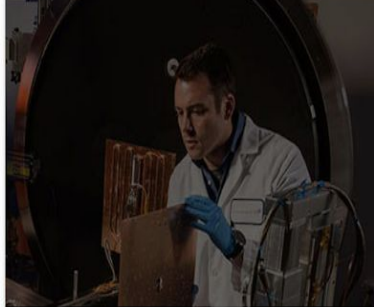

**Generation Beyond: Space** Visit a Lockheed Martin Advanced Technology Center to see how math and science help us reach for the stars and explore deep space.

Each selection has multiple chapters that can be watched periodically ranging anywhere from a minute long to about twenty minutes long. This is convenient for teachers when planning the virtual field trip experience.

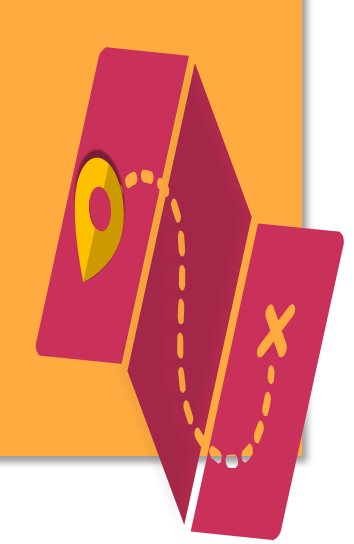

## **Tour Builder** Put your story on the map

**Google Tour** 

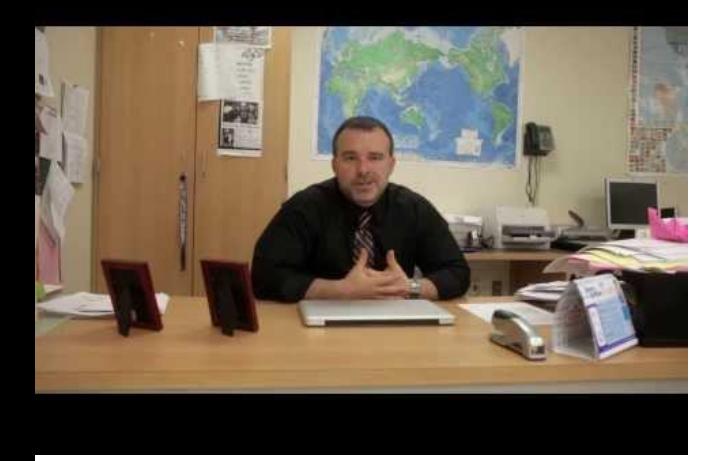

High School Social Studies teacher Bobby Lake gives an overview of why he uses Tour Builder and how he feels it is impactful for his students.

**[Google Tour Builder](https://tourbuilder.withgoogle.com/)** is a tool that allows you to take your students to a location anywhere in the world. Just by select it on the map, and add in text, photos and videos. Since most schools already have students using Google, they already have an account, making the process seamless. You choose from a pre-made tour, create your own, and have your students create their own and share with classmates.

What teachers are saying about their experiences with

[Tour Builder.](https://www.commonsense.org/website/tour-builder-teacher-review/4123361)

This [tutorial](https://www.youtube.com/watch?v=ZJBDyseyh3E) is under 3 minutes and guides you through much of what you need to know. After that it's just a matter of practicing on your own.

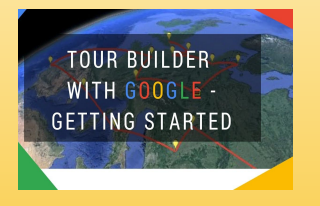

One more [tutorial](https://www.youtube.com/watch?v=A1ShSm_mzy0&feature=youtu.be), this one's a little more in depth and is just under 7 minutes.

[Google Expeditions](https://support.google.com/edu/expeditions/answer/6335093?hl=en) is an immersive education app that allows teacher and students to explore the world through over 1,000 Virtual Reality (VR) and 100 Augmented Reality (AR) tours. You can swim with sharks, visit outer space, and more without leaving the classroom.

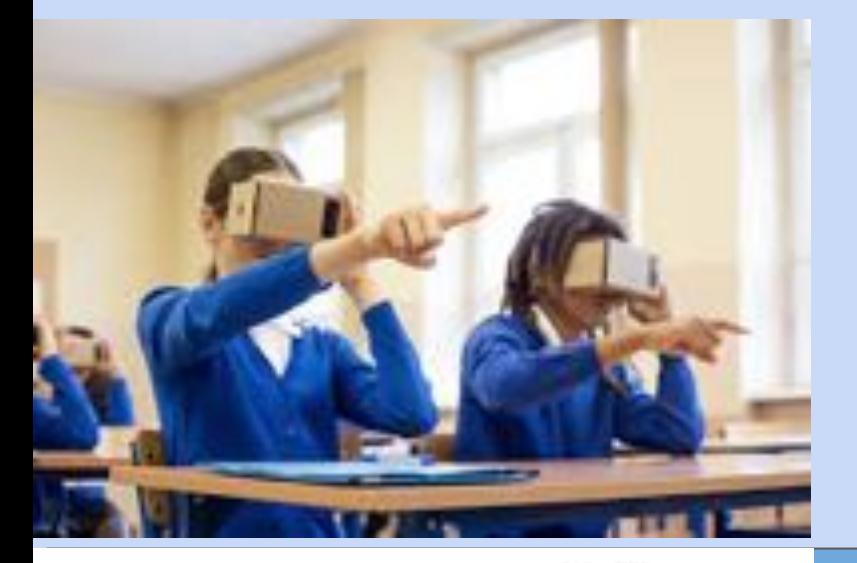

Click [here](https://edu.google.com/products/vr-ar/expeditions/?modal_active=none) for an overview of Google Expeditions and how and why it is used.

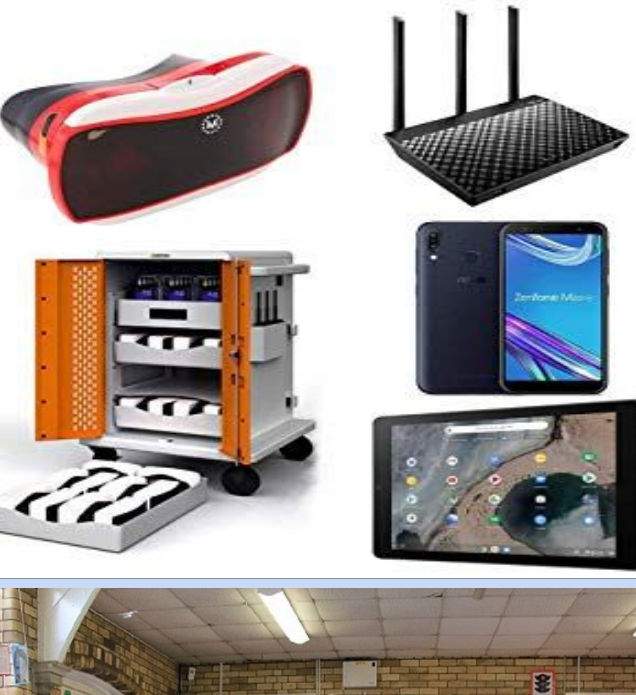

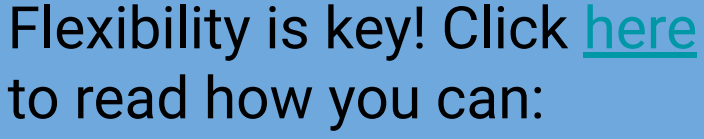

- 1. Buy an Expeditions kit
- 2. Build a kit
- 3. Explore on your own

There are over 900 VR and 100 AR tours to choose from! But another option is for teachers and students to create their own tours using [Tour Creator](https://techcrunch.com/2018/05/09/googles-new-tour-creator-lets-students-make-their-own-vr-tours/).

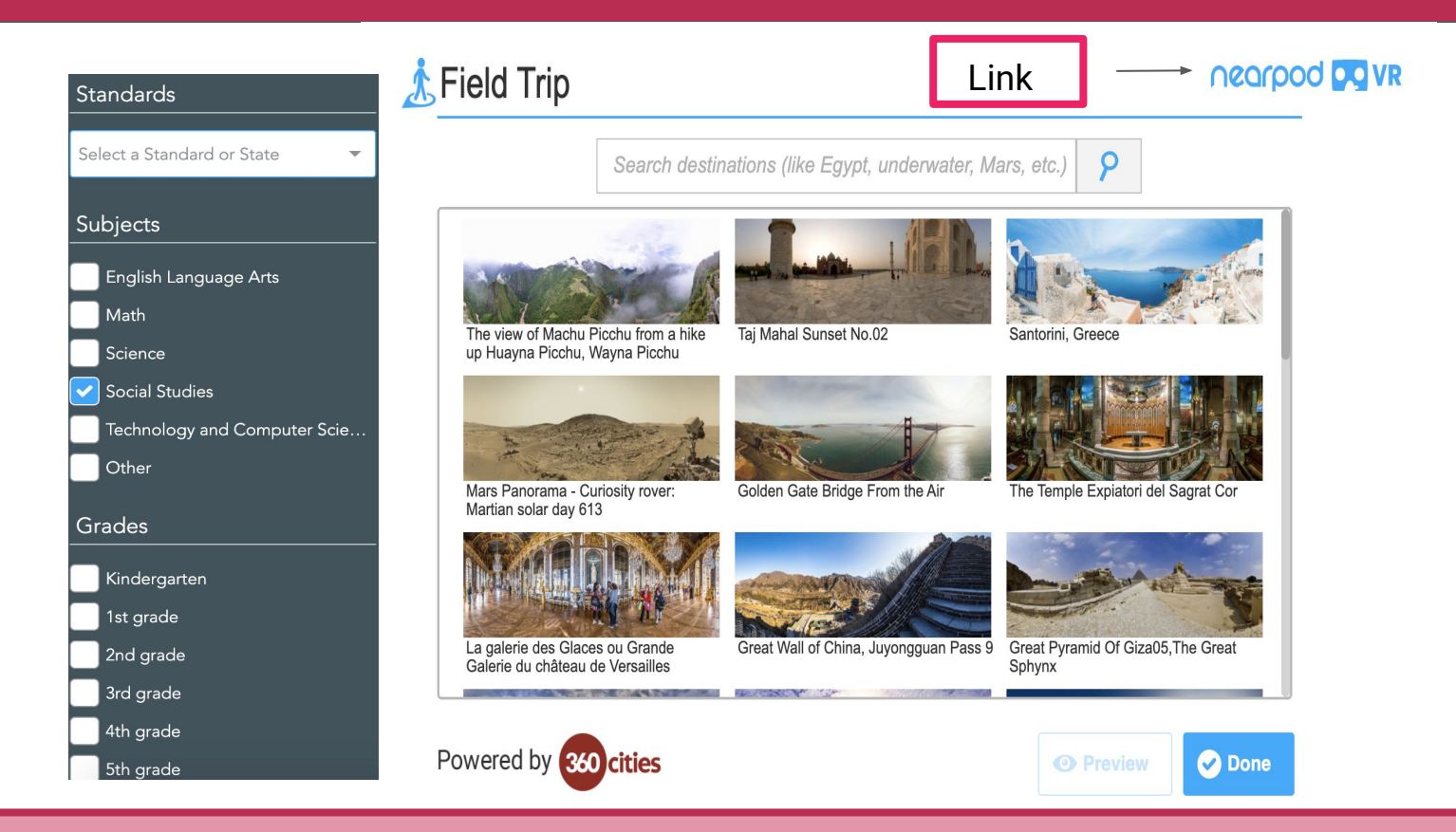

Virtual field trips on Nearpod can be experienced through iPads, Chromebooks, Laptops, Macbooks, PCs, phones, and any other device that can connect to the internet! Nearpod allows teachers to take their students to monumental places like the inside of a volcano, Pyramids of Giza, the monuments in Washington DC, and the Great Wall of China, without ever having to leave the room! There are over 500 ready to use lessons for virtual field trips in multi subject areas. Educators can easily filter virtual field trip lessons by state standards, subject area, and grade level!

Hear what teachers and students have to say about [Nearpod Virtual Field Trips.](https://www.youtube.com/watch?v=qnc3WQKfk6Q)

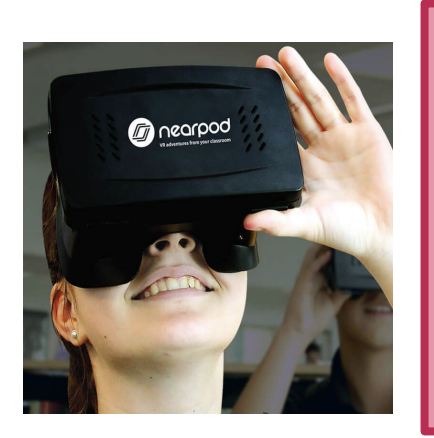

The virtual reality experience through Nearpod is not a part of the basic membership. A mobile device would log into the Nearpod session, and the phone would be inserted into the front lens part of this headset.

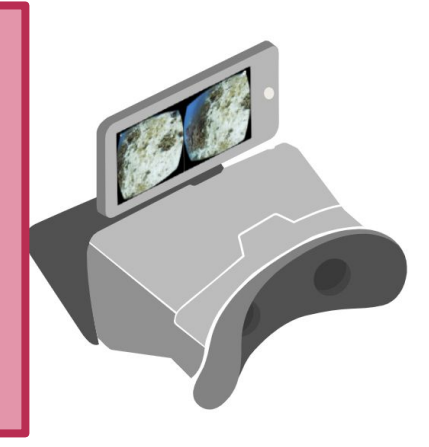

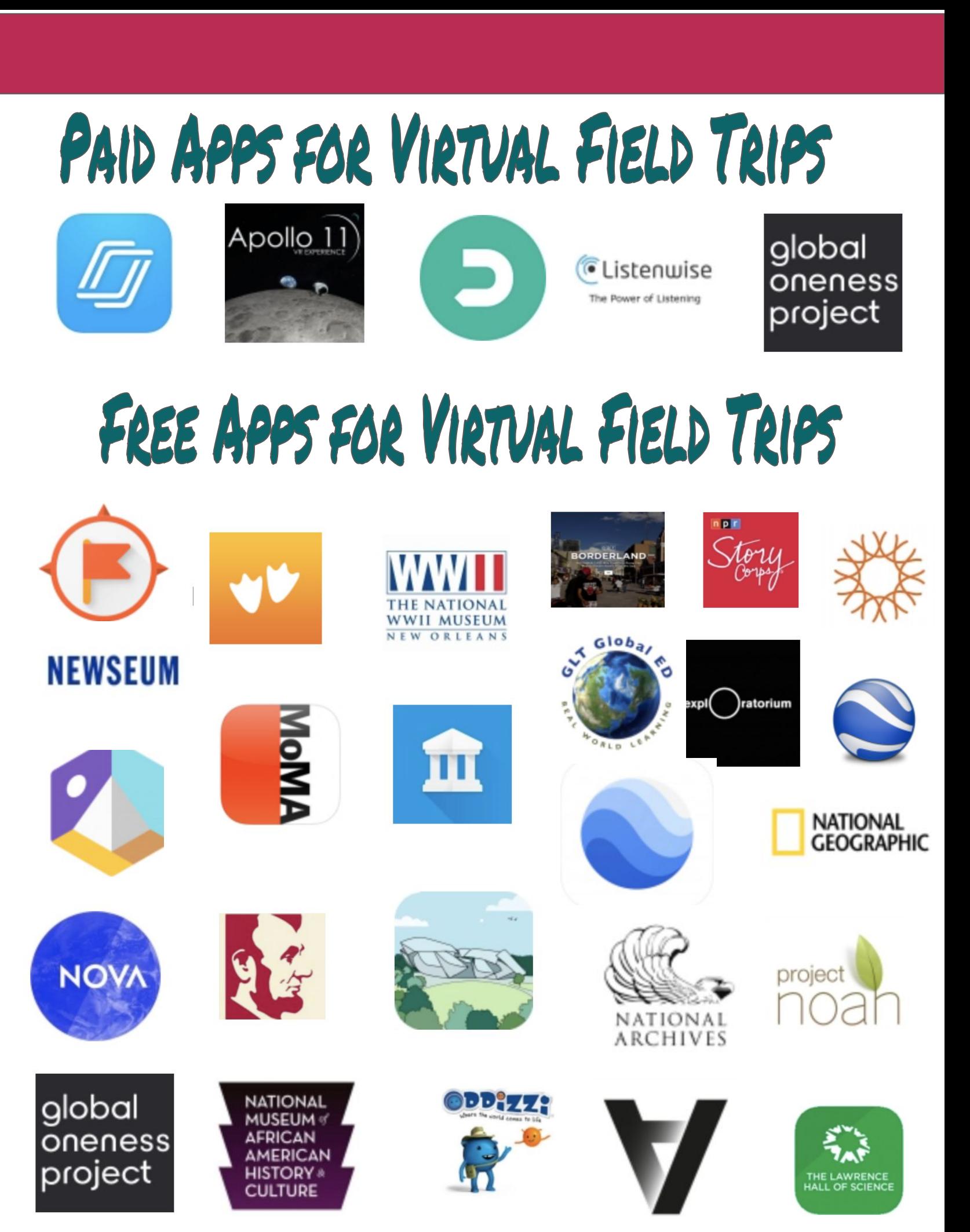

## Virtual Field Trips in the FACS Classroom

You can design a field trip for any topic covered in the FACS curriculum. Some that lend themselves well are:

- Culinary/International Foods Units
- **Textiles and Fashion**
- **Interior Design**

Here are a few examples of some trips that can be used in FACS classes:

[A textiles tour of India,](https://tourbuilder.withgoogle.com/builder#play/ahJzfmd3ZWItdG91cmJ1aWxkZXJyEQsSBFRvdXIYgICg37mDxAoM) using Tour Builder, where the students can view images with text, videos, and view the locations on the map.

A [tour of the Culinary Institute of](https://drive.google.com/file/d/0B6rw7JgougkiLWRfMjVvVGlPQ0U/view?usp=sharing) [America,](https://drive.google.com/file/d/0B6rw7JgougkiLWRfMjVvVGlPQ0U/view?usp=sharing) using images, music and narration.

[A tour of all different types of](https://share.nearpod.com/zibAY3mYt2)

[kitchens t](https://share.nearpod.com/zibAY3mYt2)hroughout the world, created using Nearpod. Students can make comparisons and locate the regions on the map.

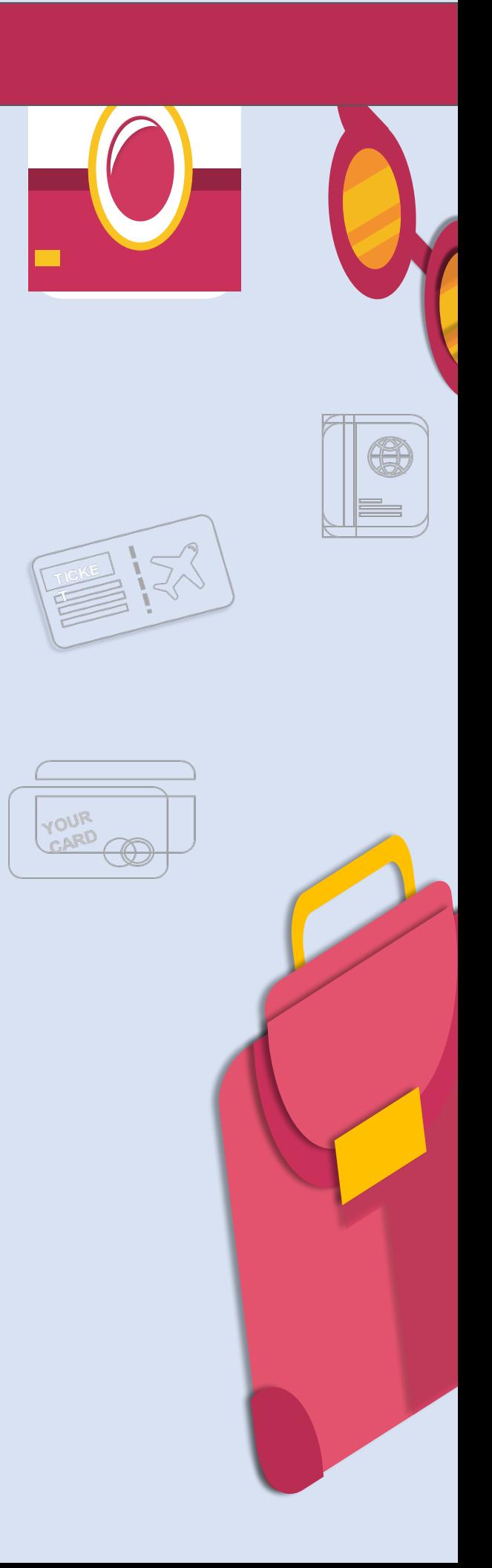

### **Resources**

[https://www.commonsense.org/education/top-pi](https://www.commonsense.org/education/top-picks/virtual-field-trip-apps-and-websites)

[cks/virtual-field-trip-apps-and-websites](https://www.commonsense.org/education/top-picks/virtual-field-trip-apps-and-websites)

<https://www.youtube.com/watch?v=qnc3WQKfk6Q>

[https://www.commonsense.org/website/tour-builder-t](https://www.commonsense.org/website/tour-builder-teacher-review/4123361) [eacher-review/4123361](https://www.commonsense.org/website/tour-builder-teacher-review/4123361)

[https://www.teachthought.com/technology/augm](https://www.teachthought.com/technology/augmented-virtual-reality-list-google-expeditions/)

[ented-virtual-reality-list-google-expeditions/](https://www.teachthought.com/technology/augmented-virtual-reality-list-google-expeditions/)

<https://www.youtube.com/watch?v=ZJBDyseyh3E>

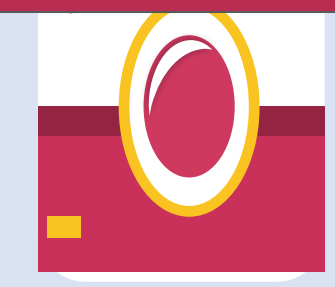

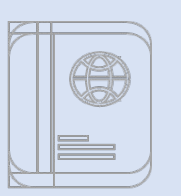

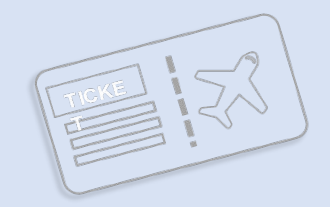

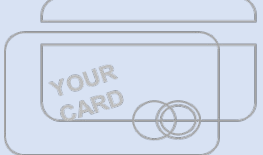

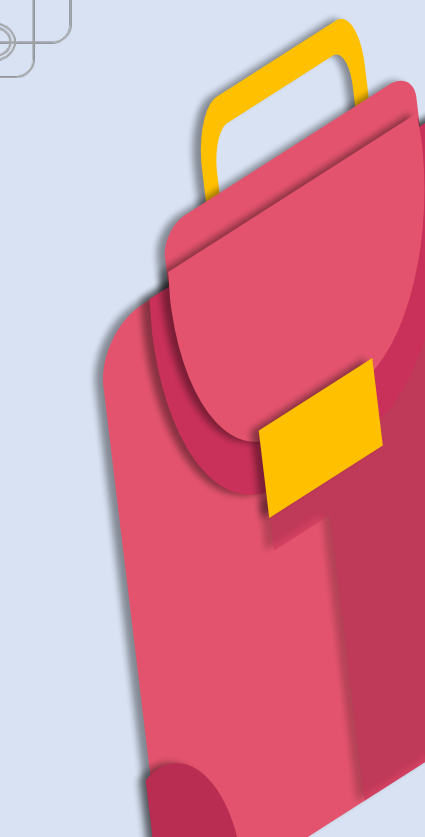

### **Closing Remarks**

We hope this Digital Resource Guide helps you create engaging digital lessons and activities for your classroom. We encourage you to refer to it often and to share it with other educators.

If you are interested in taking this technology graduate course or any other graduate course focused in Family and Consumer Sciences, please contact me or visit our website. All our graduate courses are offered fully online to meet the diverse needs of today's teachers. Courses combine synchronous activities (real-time video conferencing) and asynchronous activities (communication occurring at different times) that provides flexibility and convenience for an overall in-depth learning experience in family and consumer sciences education. Check out this testimonial video from one of our alumni:

[Testimonial Video.](https://youtu.be/XjS5qxRkEDE)

Andrea Mosenson, PhD Assistant Professor of Family & Consumer Sciences Education Queens College, CUNY [Andrea.Mosenson@qc.cuny.edu](mailto:Andrea.Mosenson@qc.cuny.edu) [FACS Education Website](https://www.qc.cuny.edu/Academics/Degrees/DMNS/fnes/Programs/Pages/FamilyConsumerSciencesEducationK-12.aspx)

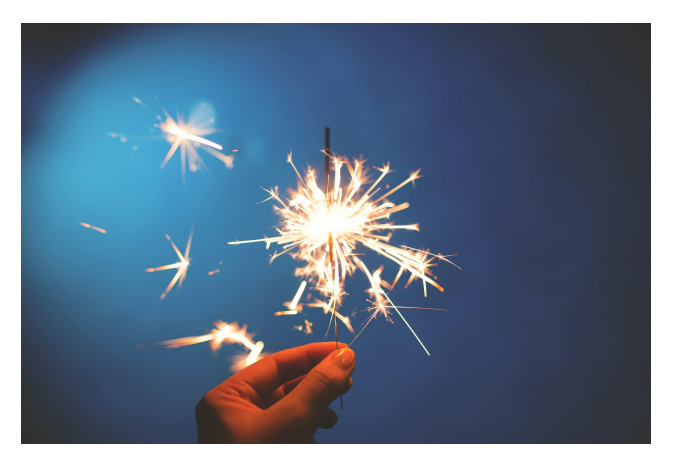

*A well prepared and engaging teacher is a catalyst...a spark that creates the desire to learn in our students.* ~Robert John Meehan